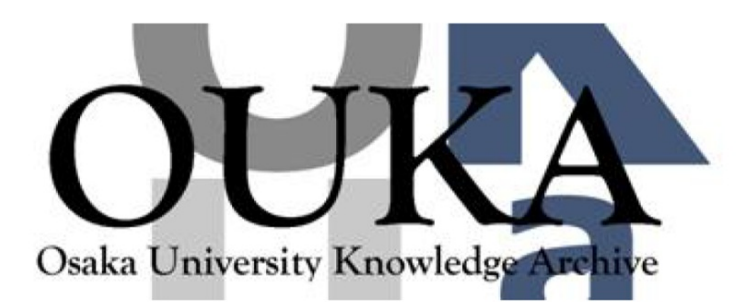

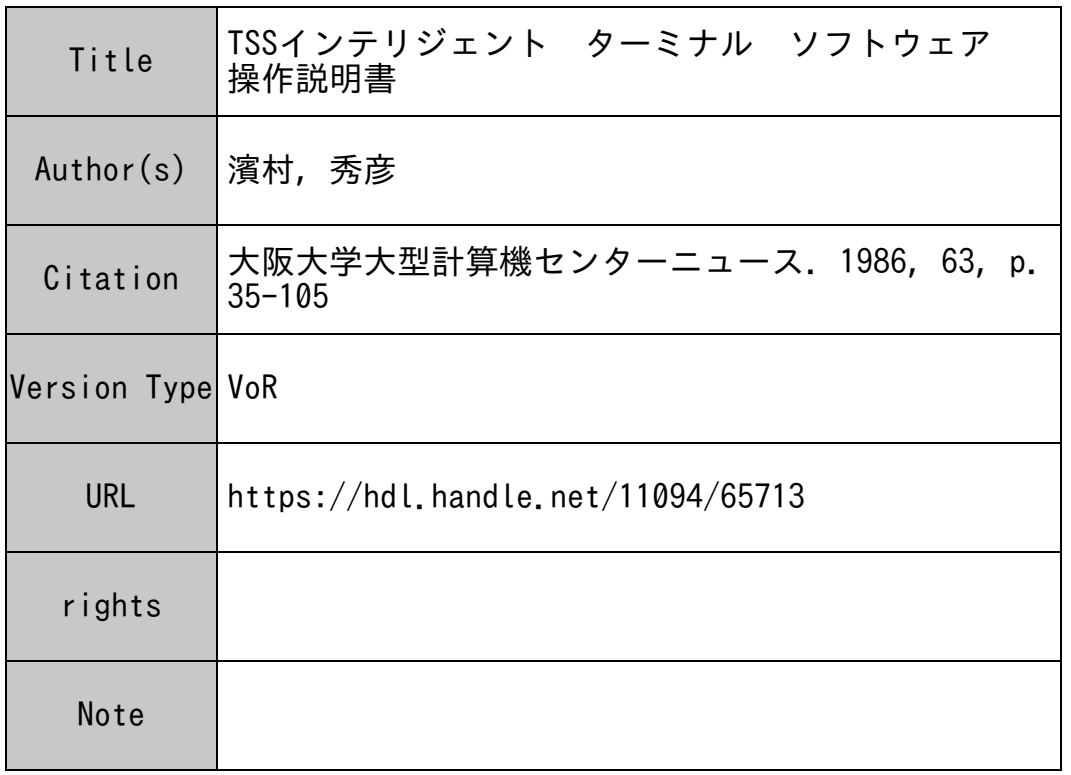

## Osaka University Knowledge Archive : OUKA

https://ir.library.osaka-u.ac.jp/

Osaka University

$$
\begin{array}{|cccc|}\n\hline\n\text{TSS} & 1 & & \text{F7} & 1 & \text{F7} & 1 &
$$

# A S T E R

(Advance Software for interigent TERminal)

## 1986年11月

大阪大学工学部精密工学科 牧之内研究室 濱村秀彦

#### 序にかえて • マンプレート マンディー・シー しょうしょく しゅうしょく しゅうしょく

## 精<sup>密</sup><sup>工</sup><sup>学</sup><sup>科</sup><sup>に</sup><sup>お</sup><sup>け</sup><sup>る</sup><sup>イ</sup><sup>ン</sup><sup>テ</sup><sup>リ</sup><sup>ジ</sup><sup>ェ</sup><sup>ン</sup><sup>ト</sup><sup>端</sup><sup>末</sup><sup>の</sup><sup>開</sup><sup>発</sup>

## 大阪大学工学部精密工学教室 山縣 敬一

本書は、PC9801 (NEC)または a i-M16 (アイ電子測器)を大阪大学大型計算機セ ンターのACOS-6/MVXと<sup>接</sup><sup>続</sup><sup>し</sup><sup>て</sup>、<sup>タ</sup><sup>イ</sup><sup>ム</sup><sup>シ</sup><sup>ェ</sup><sup>ア</sup><sup>リ</sup><sup>ン</sup><sup>グ</sup> <sup>o</sup> <sup>シ</sup><sup>ス</sup><sup>テ</sup><sup>ム</sup><sup>を</sup><sup>利</sup><sup>用</sup><sup>す</sup><sup>る</sup><sup>た</sup><sup>め</sup><sup>の</sup><sup>端</sup><sup>末</sup> ソ<sup>フ</sup><sup>ト</sup><sup>ウ</sup><sup>ェ</sup><sup>ア</sup><sup>の</sup><sup>概</sup><sup>念</sup>、<sup>機</sup><sup>能</sup>、<sup>利</sup><sup>用</sup><sup>方</sup><sup>法</sup><sup>に</sup><sup>つ</sup><sup>い</sup><sup>て</sup><sup>説</sup><sup>明</sup><sup>し</sup><sup>た</sup><sup>も</sup><sup>の</sup><sup>で</sup><sup>あ</sup><sup>る</sup>。<sup>イ</sup><sup>ン</sup><sup>テ</sup><sup>リ</sup><sup>ジ</sup><sup>ェ</sup><sup>ン</sup><sup>ト</sup><sup>端</sup><sup>末</sup><sup>の</sup><sup>開</sup><sup>発</sup> は<sup>作</sup><sup>成</sup><sup>者</sup><sup>の</sup><sup>個</sup><sup>性</sup><sup>と</sup><sup>研</sup><sup>究</sup><sup>室</sup><sup>の</sup><sup>背</sup><sup>殻</sup><sup>が</sup><sup>反</sup><sup>映</sup><sup>さ</sup><sup>れ</sup><sup>る</sup><sup>も</sup><sup>の</sup><sup>で</sup><sup>あ</sup><sup>り</sup>、<sup>い</sup><sup>ろ</sup><sup>い</sup><sup>ろ</sup><sup>な</sup><sup>特</sup><sup>徴</sup><sup>を</sup><sup>も</sup><sup>つ</sup><sup>も</sup><sup>の</sup><sup>が</sup><sup>こ</sup><sup>れ</sup><sup>ま</sup><sup>で</sup><sup>に</sup> も<sup>作</sup><sup>成</sup><sup>さ</sup><sup>れ</sup><sup>て</sup><sup>お</sup><sup>り</sup>、<sup>こ</sup><sup>れ</sup><sup>か</sup><sup>ら</sup><sup>も</sup><sup>作</sup><sup>成</sup><sup>さ</sup><sup>れ</sup><sup>る</sup><sup>で</sup><sup>あ</sup><sup>ろ</sup><sup>う</sup><sup>と</sup><sup>思</sup><sup>わ</sup><sup>れ</sup><sup>る</sup>。<sup>そ</sup><sup>の</sup><sup>意</sup><sup>味</sup><sup>で</sup><sup>精</sup><sup>密</sup><sup>工</sup><sup>学</sup><sup>科</sup><sup>牧</sup><sup>之</sup><sup>内</sup><sup>研</sup><sup>究</sup> 寮<sup>に</sup><sup>お</sup><sup>け</sup><sup>る</sup><sup>開</sup><sup>発</sup><sup>の</sup><sup>背</sup><sup>景</sup><sup>と</sup><sup>ソ</sup><sup>フ</sup><sup>ト</sup><sup>ウ</sup><sup>ェ</sup><sup>ア</sup><sup>の</sup><sup>特</sup><sup>徴</sup><sup>と</sup><sup>要</sup><sup>点</sup><sup>を</sup><sup>こ</sup><sup>こ</sup><sup>に</sup><sup>述</sup><sup>べ</sup><sup>る</sup>。

牧<sup>之</sup><sup>内</sup><sup>三</sup><sup>郎</sup><sup>教</sup><sup>授</sup><sup>の</sup><sup>指</sup><sup>蔚</sup><sup>の</sup><sup>も</sup><sup>と</sup><sup>に</sup>、<sup>ミ</sup><sup>ニ</sup><sup>コ</sup><sup>ン</sup><sup>ビ</sup><sup>ュ</sup><sup>ー</sup><sup>タ</sup><sup>を</sup><sup>使</sup><sup>っ</sup><sup>た</sup><sup>イ</sup><sup>ン</sup><sup>テ</sup><sup>リ</sup><sup>ジ</sup><sup>ェ</sup><sup>ン</sup><sup>ト</sup><sup>端</sup><sup>末</sup><sup>の</sup><sup>開</sup><sup>発</sup><sup>を</sup><sup>最</sup><sup>初</sup> に<sup>平</sup><sup>が</sup><sup>け</sup><sup>た</sup><sup>の</sup><sup>は</sup><sup>昭</sup><sup>和</sup>46年<sup>の</sup><sup>こ</sup><sup>と</sup><sup>で</sup><sup>あ</sup><sup>っ</sup><sup>た</sup>。<sup>こ</sup><sup>れ</sup><sup>は</sup><sup>数</sup><sup>値</sup><sup>制</sup><sup>御</sup><sup>フ</sup><sup>ラ</sup><sup>イ</sup><sup>ス</sup><sup>盤</sup><sup>に</sup><sup>接</sup><sup>続</sup><sup>さ</sup><sup>れ</sup><sup>て</sup><sup>オ</sup><sup>ン</sup><sup>ラ</sup><sup>イ</sup><sup>ン</sup> ON Cシ<sup>ス</sup><sup>テ</sup><sup>ム</sup><sup>を</sup><sup>構</sup><sup>成</sup><sup>し</sup>、<sup>端</sup><sup>末</sup><sup>か</sup><sup>ら</sup> APTプ<sup>ロ</sup><sup>グ</sup><sup>ラ</sup><sup>ム</sup><sup>を</sup><sup>投</sup><sup>入</sup><sup>す</sup><sup>る</sup><sup>と</sup><sup>大</sup><sup>型</sup><sup>計</sup><sup>算</sup><sup>機</sup><sup>の</sup><sup>フ</sup><sup>ァ</sup><sup>イ</sup><sup>ル</sup><sup>に</sup>NC指<sup>令</sup><sup>が</sup> 作成され、これを随時端末に転送して加工が行えるようになっていた。昭和48年のセンター・ニュ ー<sup>ス</sup><sup>に</sup>"端末計算機における回線制御について"と題する記事が掲載されたが、インテリジェント 端<sup>末</sup><sup>に</sup><sup>ま</sup><sup>ず</sup><sup>必</sup><sup>要</sup><sup>で</sup><sup>あ</sup><sup>っ</sup><sup>た</sup><sup>の</sup><sup>は</sup><sup>伝</sup><sup>送</sup><sup>制</sup><sup>御</sup><sup>手</sup><sup>順</sup><sup>を</sup><sup>実</sup><sup>行</sup><sup>す</sup><sup>る</sup><sup>プ</sup><sup>ロ</sup><sup>グ</sup><sup>ラ</sup><sup>ム</sup><sup>で</sup><sup>あ</sup><sup>っ</sup><sup>た</sup>。<sup>こ</sup><sup>の</sup><sup>プ</sup><sup>ロ</sup><sup>ト</sup><sup>コ</sup><sup>ル</sup><sup>は</sup><sup>メ</sup><sup>ー</sup> 力<sup>に</sup><sup>よ</sup><sup>っ</sup><sup>て</sup><sup>定</sup><sup>め</sup><sup>ら</sup><sup>れ</sup><sup>て</sup><sup>お</sup><sup>り</sup>、<sup>研</sup><sup>究</sup><sup>室</sup><sup>で</sup><sup>の</sup><sup>完</sup><sup>全</sup><sup>な</sup><sup>手</sup><sup>作</sup><sup>り</sup><sup>は</sup><sup>む</sup><sup>ず</sup><sup>か</sup><sup>し</sup><sup>く</sup>、<sup>基</sup><sup>本</sup><sup>ソ</sup><sup>フ</sup><sup>ト</sup><sup>ウ</sup><sup>ェ</sup><sup>ア</sup><sup>に</sup><sup>つ</sup><sup>い</sup><sup>て</sup><sup>メ</sup> ー<sup>カ</sup><sup>か</sup><sup>ら</sup><sup>の</sup><sup>提</sup><sup>供</sup><sup>を</sup><sup>受</sup><sup>け</sup><sup>た</sup><sup>後</sup>、<sup>研</sup><sup>究</sup><sup>室</sup><sup>の</sup><sup>目</sup><sup>的</sup><sup>に</sup><sup>応</sup><sup>じ</sup><sup>て</sup><sup>修</sup><sup>正</sup><sup>や</sup><sup>改</sup><sup>良</sup><sup>を</sup><sup>加</sup><sup>え</sup>、<sup>手</sup><sup>作</sup><sup>り</sup><sup>の</sup><sup>プ</sup><sup>ロ</sup><sup>グ</sup><sup>ラ</sup><sup>ム</sup><sup>を</sup><sup>追</sup><sup>加</sup> することによって、オンライン制御、マンマシン• <sup>イ</sup><sup>ン</sup><sup>タ</sup><sup>ー</sup><sup>フ</sup><sup>ェ</sup><sup>ー</sup><sup>ス</sup><sup>の</sup><sup>向</sup><sup>上</sup>、<sup>実</sup><sup>時</sup><sup>間</sup><sup>適</sup><sup>応</sup><sup>制</sup><sup>御</sup><sup>シ</sup><sup>ス</sup> テムなどの研究が行われた。

その後、センターの TSSそ<sup>の</sup><sup>も</sup><sup>の</sup><sup>の</sup><sup>増</sup><sup>強</sup><sup>に</sup><sup>伴</sup><sup>い</sup>、<sup>い</sup><sup>ろ</sup><sup>い</sup><sup>ろ</sup><sup>な</sup><sup>種</sup><sup>類</sup><sup>の</sup><sup>デ</sup><sup>ー</sup><sup>タ</sup><sup>ス</sup><sup>テ</sup><sup>ー</sup><sup>シ</sup><sup>ョ</sup><sup>ン</sup><sup>や</sup><sup>端</sup><sup>末</sup> が利川可能になる。ただ、グラフィック端末についてはメモリの低価格化によるラスター• スキャ ン型CRTが<sup>普</sup><sup>及</sup><sup>す</sup><sup>る</sup><sup>ま</sup><sup>で</sup><sup>は</sup>、<sup>ス</sup><sup>ト</sup><sup>レ</sup><sup>ー</sup><sup>ジ</sup><sup>管</sup><sup>が</sup><sup>比</sup><sup>較</sup><sup>的</sup><sup>手</sup><sup>軽</sup><sup>に</sup><sup>使</sup><sup>え</sup><sup>る</sup><sup>唯</sup><sup>一</sup><sup>の</sup><sup>も</sup><sup>の</sup><sup>で</sup><sup>あ</sup><sup>っ</sup><sup>た</sup>。<sup>し</sup><sup>か</sup><sup>し</sup>、 グ<sup>ラ</sup><sup>フ</sup><sup>ィ</sup><sup>ッ</sup><sup>ク</sup><sup>端</sup><sup>末</sup><sup>の</sup><sup>重</sup><sup>要</sup><sup>性</sup><sup>は</sup><sup>次</sup><sup>第</sup><sup>に</sup><sup>認</sup><sup>識</sup><sup>さ</sup><sup>れ</sup><sup>て</sup><sup>く</sup><sup>る</sup>。<sup>牧</sup><sup>之</sup><sup>内</sup><sup>研</sup><sup>究</sup><sup>室</sup><sup>内</sup><sup>に</sup><sup>お</sup><sup>い</sup><sup>て</sup><sup>も</sup>、<sup>田</sup><sup>村</sup><sup>坦</sup><sup>之</sup><sup>助</sup><sup>教</sup><sup>授</sup> の<sup>指</sup><sup>泣</sup><sup>に</sup><sup>よ</sup><sup>る</sup><sup>シ</sup><sup>ス</sup><sup>テ</sup><sup>ム</sup><sup>制</sup><sup>御</sup><sup>技</sup><sup>術</sup><sup>の</sup><sup>研</sup><sup>究</sup><sup>に</sup><sup>お</sup><sup>い</sup><sup>て</sup>、<sup>い</sup><sup>ろ</sup><sup>い</sup><sup>ろ</sup><sup>な</sup><sup>情</sup><sup>報</sup><sup>の</sup><sup>視</sup><sup>党</sup><sup>化</sup>、<sup>制</sup><sup>御</sup><sup>系</sup><sup>の</sup><sup>評</sup><sup>価</sup>、<sup>シ</sup><sup>ス</sup><sup>テ</sup> ム<sup>科</sup><sup>学</sup><sup>に</sup><sup>お</sup><sup>け</sup><sup>る</sup><sup>諸</sup><sup>々</sup><sup>の</sup><sup>概</sup><sup>念</sup><sup>の</sup><sup>把</sup><sup>握</sup><sup>等</sup><sup>に</sup><sup>図</sup><sup>形</sup><sup>処</sup><sup>理</sup><sup>が</sup><sup>し</sup><sup>ば</sup><sup>し</sup><sup>ば</sup><sup>使</sup><sup>わ</sup><sup>れ</sup>、<sup>よ</sup><sup>り</sup><sup>広</sup><sup>い</sup><sup>意</sup><sup>味</sup><sup>で</sup><sup>グ</sup><sup>ラ</sup><sup>フ</sup><sup>ィ</sup><sup>ッ</sup><sup>ク</sup><sup>端</sup> 末の必要牲は大きくなり、グラフィック• <sup>ラ</sup><sup>イ</sup><sup>プ</sup><sup>ラ</sup><sup>リ</sup><sup>の</sup><sup>開</sup><sup>発</sup><sup>も</sup><sup>行</sup><sup>わ</sup><sup>れ</sup><sup>た</sup>。<sup>ま</sup><sup>た</sup><sup>精</sup><sup>密</sup><sup>工</sup><sup>学</sup><sup>科</sup><sup>全</sup><sup>体</sup><sup>を</sup><sup>通</sup> じ<sup>て</sup><sup>コ</sup><sup>ン</sup><sup>ビ</sup><sup>ュ</sup><sup>ー</sup><sup>タ</sup><sup>利</sup><sup>用</sup><sup>の</sup><sup>要</sup><sup>求</sup><sup>が</sup><sup>次</sup><sup>第</sup><sup>に</sup><sup>大</sup><sup>き</sup><sup>く</sup><sup>な</sup><sup>り</sup>、<sup>当</sup><sup>研</sup><sup>究</sup><sup>室</sup><sup>に</sup><sup>限</sup><sup>ら</sup><sup>ず</sup>、<sup>共</sup><sup>通</sup><sup>利</sup><sup>用</sup><sup>の</sup>N8300デー タ<sup>ス</sup><sup>テ</sup><sup>ー</sup><sup>シ</sup><sup>ョ</sup><sup>ン</sup><sup>が</sup><sup>設</sup><sup>骰</sup><sup>さ</sup><sup>れ</sup>、<sup>計</sup><sup>測</sup><sup>デ</sup><sup>ー</sup><sup>タ</sup><sup>を</sup><sup>セ</sup><sup>ン</sup><sup>タ</sup><sup>ー</sup><sup>ヘ</sup><sup>直</sup><sup>接</sup><sup>転</sup><sup>送</sup><sup>す</sup><sup>る</sup><sup>マ</sup><sup>イ</sup><sup>コ</sup><sup>ン</sup><sup>利</sup><sup>用</sup><sup>の</sup><sup>端</sup><sup>末</sup><sup>が</sup><sup>開</sup><sup>発</sup><sup>さ</sup><sup>れ</sup> て利用されるようになった。

一方においてメーカとユーザの立場の違いから、スクリーン• エディタはメーカ指定の特定の端 末で伝送制御手順の組み込まれたものでなければ使えず、また、 N6300データステーションで はグラフィック端末が使えないといった問題も出て来た。おそらく、大学のユーザの要求があまり にも多様であるため、メーカがネットワーク構成によってサービスを提供することもむずかしく、 結<sup>局</sup><sup>ユ</sup><sup>ー</sup><sup>ザ</sup><sup>が</sup><sup>独</sup><sup>自</sup><sup>で</sup><sup>無</sup><sup>手</sup><sup>順</sup><sup>端</sup><sup>末</sup><sup>を</sup><sup>接</sup><sup>続</sup><sup>す</sup><sup>る</sup><sup>よ</sup><sup>う</sup><sup>な</sup><sup>状</sup><sup>況</sup><sup>に</sup><sup>な</sup><sup>っ</sup><sup>て</sup><sup>い</sup><sup>る</sup><sup>の</sup><sup>で</sup><sup>は</sup><sup>な</sup><sup>い</sup><sup>か</sup><sup>と</sup><sup>思</sup><sup>わ</sup><sup>れ</sup><sup>る</sup>。<sup>し</sup><sup>か</sup> し、パーソナル• コンビュータの普及に伴ってユーザの要望を盛り込んだ端末が構成できるように なった。そうはいっても実際の作成は容易ではなく、当研究室でも要望が蓄積されるだけであった のだが、大学院生濱村秀彦君の手によってここに紹介するインテリジェント端末ができ上った。と くに面白い特徴を以下に示しておく。

(1) 端末 CRT上でスクリーン• エディタを使うことによってカレント• ファイルの編集ができる。 (2) いろいろなドットサイズに対応できるグラフィック表示とクロスヘア• カーソルの位置の入力 が可能。

#### (3)CRT上<sup>で</sup><sup>は</sup><sup>グ</sup><sup>ラ</sup><sup>フ</sup><sup>ィ</sup><sup>ッ</sup><sup>ク</sup><sup>画</sup><sup>面</sup><sup>の</sup><sup>分</sup><sup>解</sup><sup>能</sup><sup>が</sup>640X400でも、より高分解能のハードコビーが取れ る。 る。

(4)大型計算機と端末の間でファイル転送が可能であり、計測データや制御用データの転送も可能。 (5) グラフィック• データをプロッタの制御コードでファイルに保存できる。

(6)実行環境や周辺機器のパラメータ設定が容易に行える。

研究室ではこれを単なるパソコンのプログラムとは考えず、ai-M16を用いた柔軟な計算機 制御向けのコントローラにおいて、マンマシン• インターフェースの部分にこれを使う予定である。

初<sup>心</sup><sup>者</sup><sup>の</sup><sup>方</sup><sup>で</sup><sup>も</sup><sup>第</sup> 1章<sup>か</sup><sup>ら</sup><sup>第</sup> 5章までを読めばー通りの使い方ができる。しかし、第 6章から第 9章までが作成者濱村の面目躍如たる所でTSSに詳しい方には是非読まれることをおすすめした い。そして第 9章を利用して更に個性的な端末を構成して頂きたい。作成者自身もそれを期待して いる。作成者の苦労についてはここでは述べない。研究室のメンバーはひたすらクレームをつける ことで貢献した。また、大型計算機センターのスタッフの方々からはいろいろなご教示を賜った。 厚く御礼申し上げる。

(備考)

 $\sim$   $\sim$   $\sim$ 

- (1) 本ソフトウェアは大型計算機センターにおいて無償で公開しています。ソース• プログラム、 オプジェクト• プログラム、マニュアルが用意されていますので利用者窓口でお問い合せ下 さい。
- (2) 本書の内容に関しては将来予告なしに変更することがあります。
- (3) 運用した結果の影響については責任を負いかねますのでご了承下さい。

## $\boxminus$

次

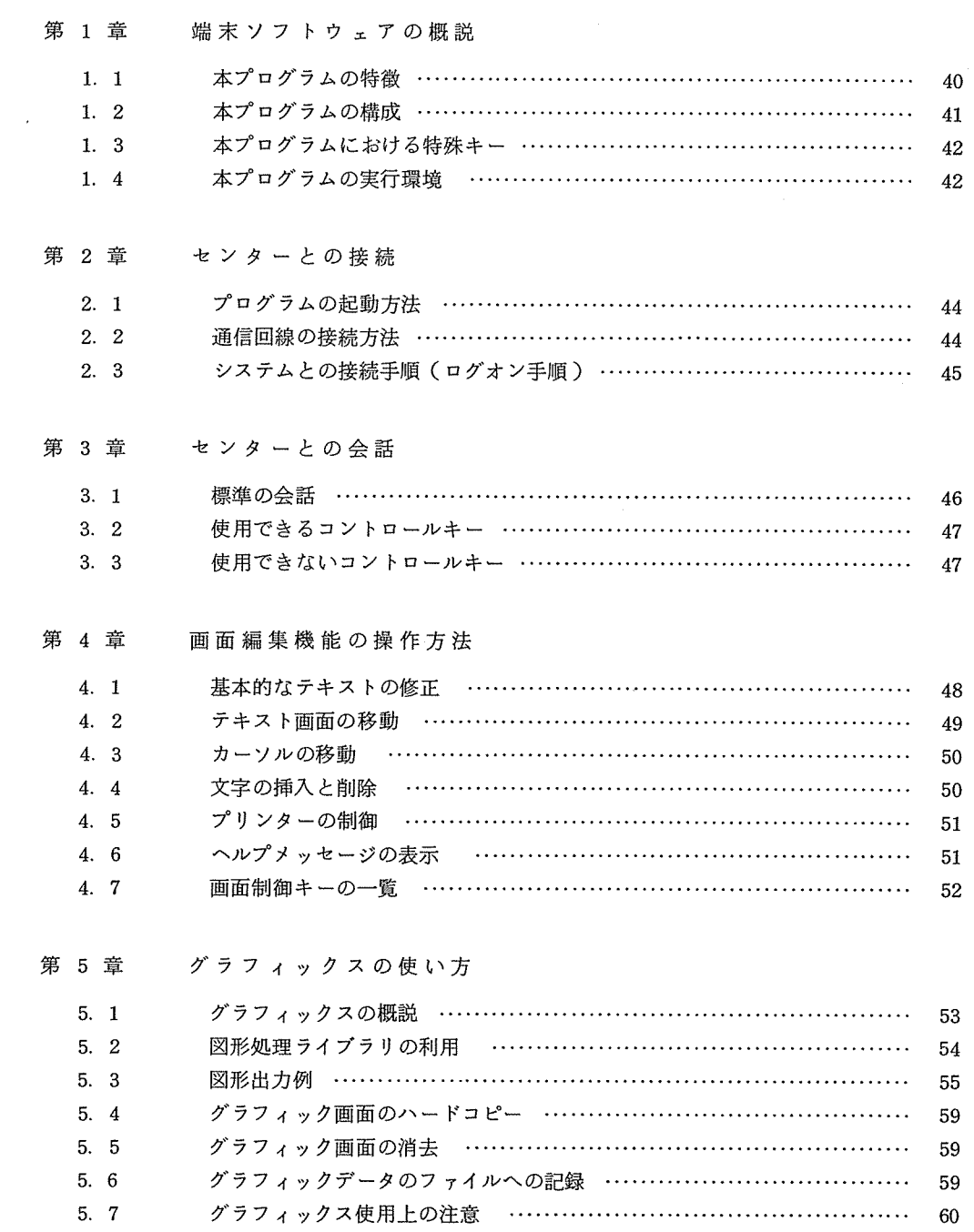

第 6 章 実行環境の設定

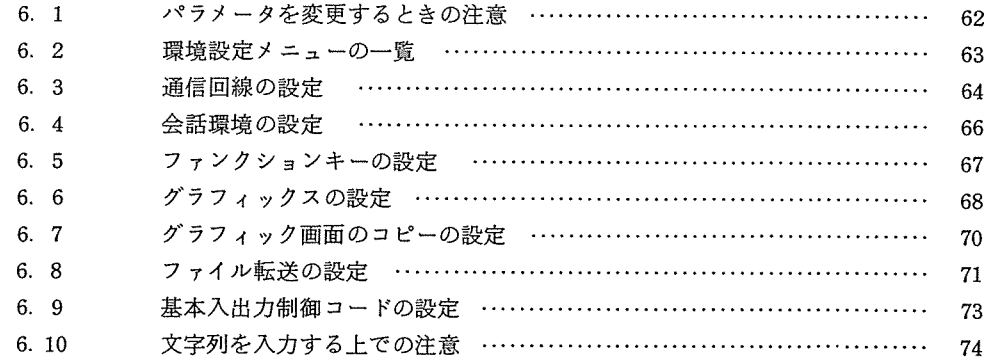

## 第7章 端末用コマンド

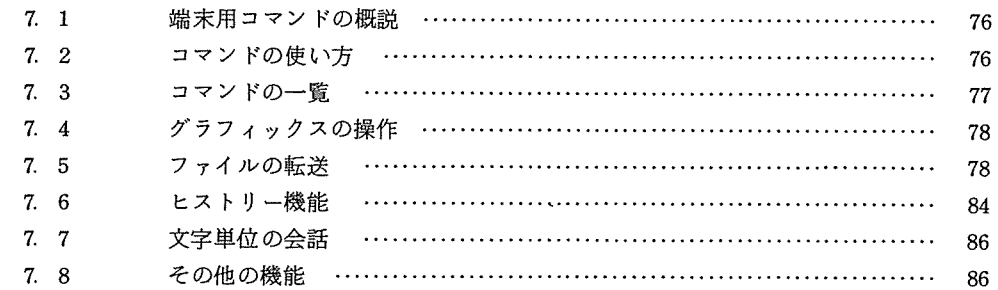

## 第 8 章 より高度な利用のために

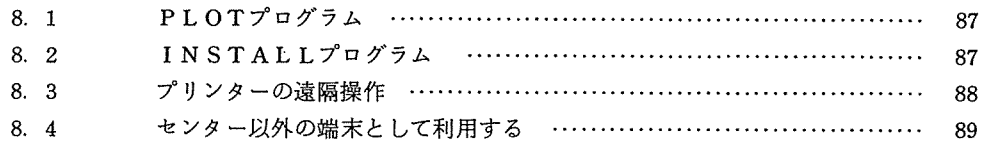

第 9 章 詳細な仕様とその実現方法

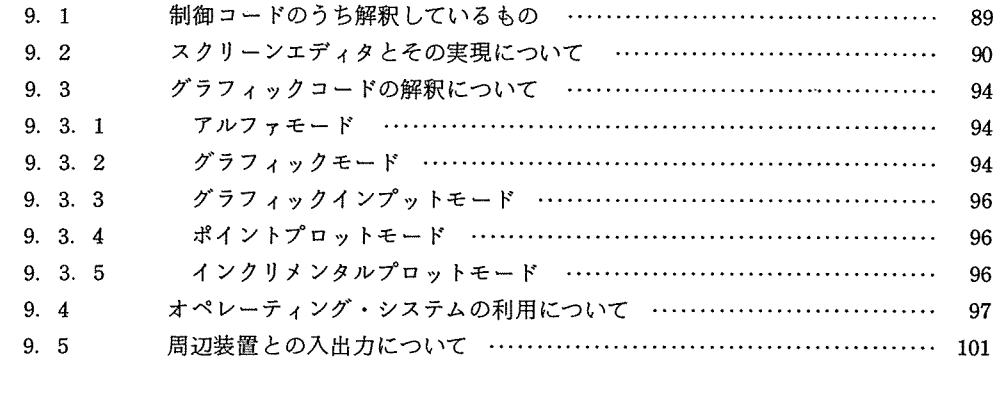

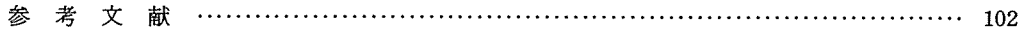

 $\bar{\cal J}$ 

 $\hat{\rho}$  ,  $\hat{\sigma}$ 

### 第1章 端末ソフトウェアの概説

1. 1 本プログラムの特徴

本プログラムは、センターと接読するにあたり、 300ボーから 9600ボーまでの通信速度で通 信手唄が無手順であることを前提としています。さらに、端末としての基本的な機能を備えている ことはいうまでもなく、次のような特徴を備えています。

111 画面絹集可能

"·~ を押すとその行を送信する"という方法を採用しています。任意のプロンプトに対し て入力が可能になっています。標準 800行記憶していて、ページ単位で画面を切り換える こともできます。

121 漢字の送受信可能

センター側は JIS 7単位符号系、端末側はシフト JISを採用しています。

13) プリンターエコー機能

送受信の文字をそのままプリンターヘ出力することができます。

(4) カラーグラフィック可能

グラフィックライブラリ (GPLTV, CPLTV, AVL IB/N6922V, AVL IB/N6922V または当研究室開発の CPLOT.C)を用いることにより、通常の描画およびグラフィック カーソルによる入力ができます。

(5) グラフィック画面のハードコピー機能

表示中のグラフィックを 640×400, 640×512, 1024×780, 1536×1170, 2048×1560 の中から指定された精度で出力することができます。

(6) ファイルの送受信機能

端末 O S上のファイルをセンターのカレントファイルへ転送することができます。デー タファイル・プログラムファイルとも送受信可能です。漢字については、 JIS 7ビット単 位符号系とシフト JISの自動変換を行っています。転送は、 9600ポーでもほぼ使用可 能です。

(7) ヒストリー(交信記録)機能

センターとの間で送受信している文字またはグラフィックデータをそれぞれ分離して、 端末 O S 上のファイルに記録することができます。グラフィックデータは、プロッターの 制御コードでファイルに記録するため、研究室のプロッターをオフライン動作させること ができます。

(8) ヘ<sup>ル</sup><sup>プ</sup><sup>機</sup><sup>能</sup>

画<sup>面</sup><sup>編</sup><sup>集</sup><sup>を</sup><sup>し</sup><sup>て</sup><sup>い</sup><sup>る</sup><sup>時</sup><sup>に</sup>、<sup>ヘ</sup><sup>ル</sup><sup>プ</sup><sup>メ</sup><sup>ッ</sup><sup>セ</sup><sup>ー</sup><sup>ジ</sup><sup>を</sup><sup>表</sup><sup>示</sup><sup>さ</sup><sup>せ</sup><sup>る</sup><sup>こ</sup><sup>と</sup><sup>が</sup><sup>で</sup><sup>き</sup><sup>ま</sup><sup>す</sup>。

(9) プ<sup>ロ</sup><sup>グ</sup><sup>ラ</sup><sup>ム</sup><sup>実</sup><sup>行</sup><sup>中</sup><sup>の</sup><sup>環</sup><sup>境</sup><sup>設</sup><sup>定</sup>

ボ<sup>ー</sup><sup>レ</sup><sup>ー</sup><sup>ト</sup>、<sup>プ</sup><sup>リ</sup><sup>ン</sup><sup>タ</sup><sup>ー</sup><sup>制</sup><sup>御</sup>、<sup>フ</sup><sup>ァ</sup><sup>ン</sup><sup>ク</sup><sup>シ</sup><sup>ョ</sup><sup>ン</sup><sup>キ</sup><sup>ー</sup><sup>な</sup><sup>ど</sup><sup>が</sup><sup>容</sup><sup>易</sup><sup>に</sup><sup>変</sup><sup>更</sup><sup>で</sup><sup>き</sup><sup>ま</sup><sup>す</sup>。

(10) 周<sup>辺</sup><sup>機</sup><sup>器</sup><sup>の</sup><sup>設</sup><sup>定</sup>

プ<sup>リ</sup><sup>ン</sup><sup>タ</sup><sup>ー</sup><sup>や</sup><sup>プ</sup><sup>ロ</sup><sup>ッ</sup><sup>タ</sup><sup>ー</sup><sup>の</sup><sup>機</sup><sup>種</sup><sup>に</sup><sup>応</sup><sup>じ</sup><sup>た</sup><sup>制</sup><sup>御</sup><sup>コ</sup><sup>マ</sup><sup>ン</sup><sup>ド</sup><sup>を</sup><sup>設</sup><sup>定</sup><sup>す</sup><sup>る</sup><sup>こ</sup><sup>と</sup><sup>が</sup><sup>で</sup><sup>き</sup><sup>ま</sup><sup>す</sup>。

(11) 初<sup>期</sup><sup>値</sup><sup>の</sup><sup>変</sup><sup>更</sup><sup>が</sup><sup>可</sup><sup>能</sup>

イ<sup>ン</sup><sup>ス</sup><sup>ト</sup><sup>ー</sup><sup>ル</sup><sup>プ</sup><sup>ロ</sup><sup>グ</sup><sup>ラ</sup><sup>ム</sup><sup>を</sup><sup>用</sup><sup>い</sup><sup>る</sup><sup>こ</sup><sup>と</sup><sup>に</sup><sup>よ</sup><sup>り</sup>、<sup>本</sup><sup>プ</sup><sup>ロ</sup><sup>グ</sup><sup>ラ</sup><sup>ム</sup><sup>を</sup><sup>起</sup><sup>動</sup><sup>さ</sup><sup>せ</sup><sup>た</sup><sup>直</sup><sup>後</sup><sup>の</sup><sup>パ</sup><sup>ラ</sup><sup>メ</sup> ー<sup>タ</sup><sup>を</sup><sup>設</sup><sup>定</sup>・<sup>変</sup><sup>更</sup><sup>す</sup><sup>る</sup><sup>こ</sup><sup>と</sup><sup>が</sup><sup>で</sup><sup>き</sup><sup>ま</sup><sup>す</sup>。<sup>例</sup><sup>え</sup><sup>ば</sup>、<sup>フ</sup><sup>ァ</sup><sup>ン</sup><sup>ク</sup><sup>シ</sup><sup>ョ</sup><sup>ン</sup><sup>キ</sup><sup>ー</sup><sup>に</sup><sup>あ</sup><sup>ら</sup><sup>か</sup><sup>じ</sup><sup>め</sup>、<sup>パ</sup><sup>ス</sup> ワ<sup>ー</sup><sup>ド</sup><sup>や</sup><sup>よ</sup><sup>く</sup><sup>使</sup><sup>う</sup><sup>コ</sup><sup>マ</sup><sup>ン</sup><sup>ド</sup><sup>を</sup><sup>設</sup><sup>定</sup><sup>し</sup><sup>て</sup><sup>お</sup><sup>く</sup><sup>こ</sup><sup>と</sup><sup>も</sup><sup>で</sup><sup>き</sup><sup>ま</sup><sup>す</sup>。

### 1.2 本<sup>プ</sup><sup>ロ</sup><sup>グ</sup><sup>ラ</sup><sup>ム</sup><sup>の</sup><sup>構</sup><sup>成</sup>

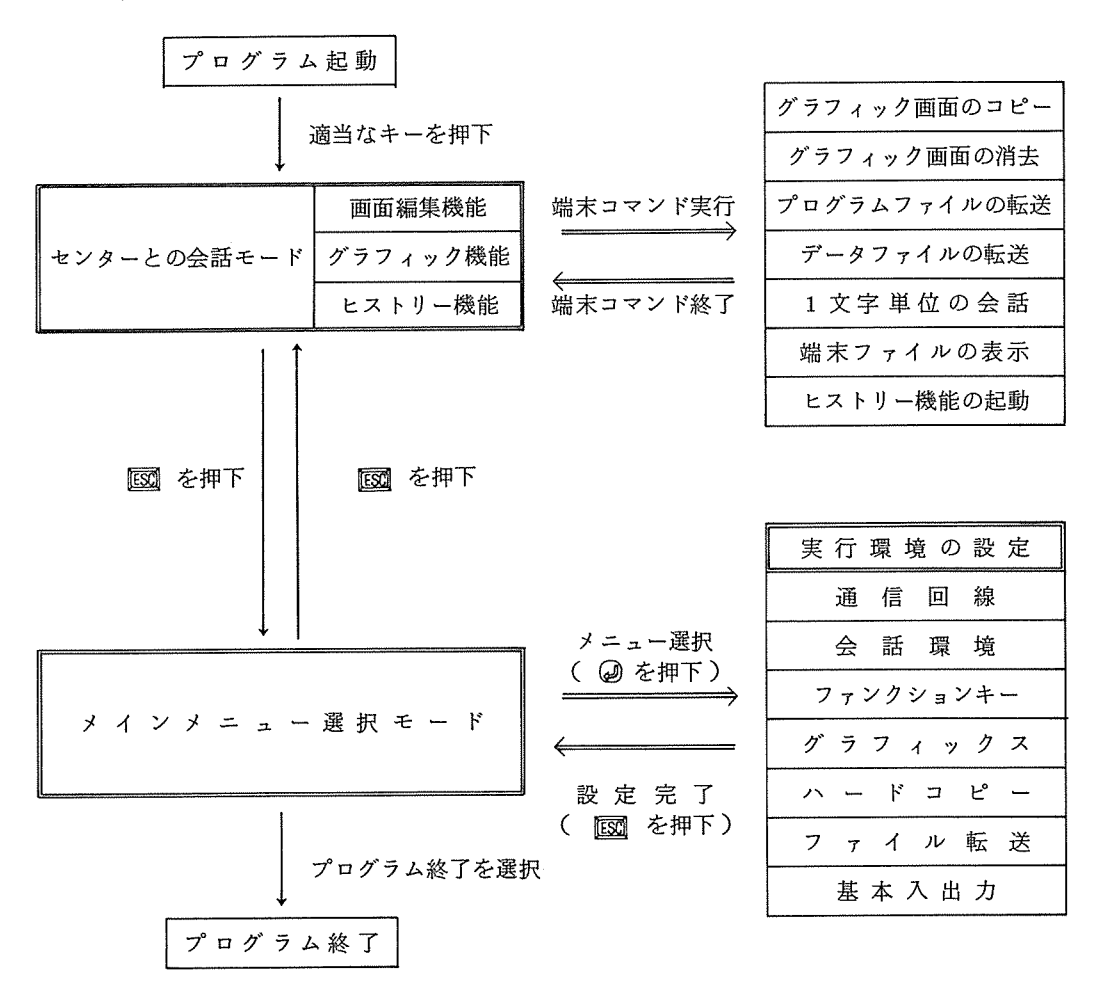

## 1.3 本プログラムにおける特殊キー

本プログラムにおいて「図を押すと、いつでも現在の作業・機能を中止することができます。

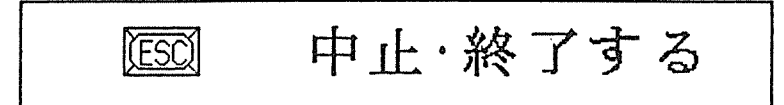

具体的には、次のように動作します。

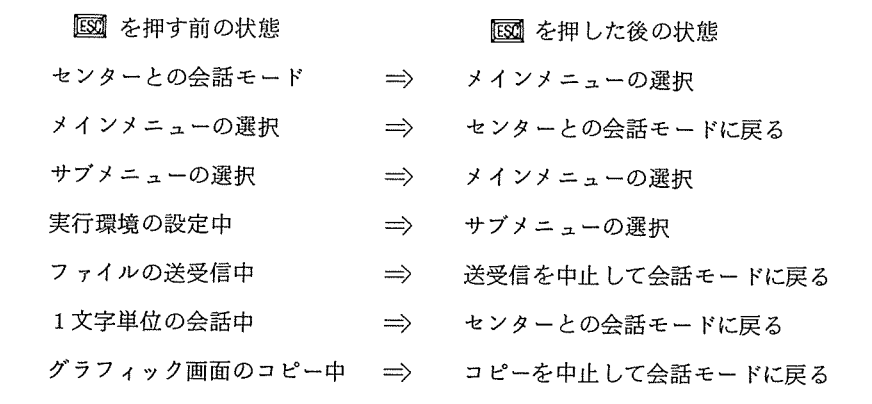

センターに対して処理の中断を要求は、屈図または匝囮+国です。

**GTNPI** 

#### 1.4 本プログラムの実行環境

本プログラムは、ai-M16とPC-9801 シリーズ (XAを除く)のすべての機種で基本的に実 行可能です。具体的に以下の機種でその動作を確認しています。

- $\bullet$  ai-M16
- PC-9801 E
- PC-9801 VF
- PC-9801 VM2
- PC-9801 VM4
- (1) システムの構成

PC-9801の場合、次のようなハードウェアの構成を必要とします。

- ディスプレイ 専用高解像度カラーディスプレイ (640X 400)
- ティスクユニット ―― 内蔵 または外付けのディスクドライブ

• プリンター シリアルプリンターまたは熱転写プリンター

> (ドット列印字、日本語出力が可能なものが望まれる) (ドット列印字、日本語出力が可能なものが望まれる)

• メインメモリ 256Kバイト以上

(全機能を活用するには 640Kバイト実装を要する)

• RS-232 C インターフェースボード

内蔵されていない機種の場合必要  $\ldots$ 

- •漢字 •漢字 ROM ボード JIS 第1水準漢字がオプションのものは必要 (J IS <sup>2</sup>水準漢字も望まれる)
- 致恒碘异プータノロセッサ 使用していない
- マウス・ライトペン・GP-IB・ミュージックボード ・ミュージックボード

サポートしていない サポートしていない

(2) ディップスイッチの設定

PC-9801の場合、正しく設定しなければならないディップスイッチがあります。機種に よってスイッチ番号が若干異なりますので、以下に項目ごとに示します。

- ディスプレイの機種: 専用高解像度ディスプレイの使用
- <u>スーパインポーズ レジパインポーズ こうしょう アイソル こんパル つっぽ</u>
- RS-232 C の伝送速度を決めるためのタイマ選択: 本体内蔵のタイマを使用する
- テキスト画面のキャラクタ数の指定: 80文字/行、 25行/画面

ディスク関係のディップスイッチは、それぞれのシステム構成にあわせて適当にセットし て下さい。

- (3) メモリスイッチ
	- SWI, SW2

RS-232 Cに関するものですが、本プログラムでは SW1 と SW2 を使用していま せんので、どのように設定されていても影響を受けることはありません。

SW3, SW4, SW5, SW6

システム構成にあわせて適当に設定しておいてください。ディスクとハードコビーに 関するもの以外は、動作に影響を及ぽすことはありません。

(4) ソフトウェア環境

PC-9801では、このプログラムを実行させるための OSとして、日本語 CP/M-86また は、MS-DOS V2.11かV3.1が必要です。

2 草 ローセ ン タ ー と の 接 続

- 2.1 プ<sup>ロ</sup><sup>グ</sup><sup>ラ</sup><sup>ム</sup><sup>の</sup><sup>起</sup><sup>動</sup><sup>方</sup><sup>法</sup>
	- (1) コンピュータ本体とディスプレイ、ディスクユニットの電源を入れます。
	- (2) TS Sプログラムの入ったディスケットをセットして、 CP/M-86 MS-DOSを起動しま す。
	- (3) A>TSS⑭と入力して本プログラムを起動します。
	- (4) しばらくして、下のような画面が出ればスタート完了です。

CP/M-86 TSS Terminal Program Serial No. 1962313<br>Copyright (C) 1986 Hamamura Electric All rights reserved. No part of this software may be reproduced or transmitted ln any form or by any means,electronic or mechanical, including<br>hard copy, recording, or any information storage<br>and retrieval system, withou<u>t</u> the prior written permission of the producer. This application can be executed by a ai-Ml6 or a PC-9801 running under the CP/M-86 operating system. CP/M-86 ls a trademark of Digital Research Corporation. Hit any key 著作・制作 浜村 秀彦

これは、 CP/M-86の<sup>場</sup><sup>合</sup><sup>の</sup><sup>初</sup><sup>期</sup><sup>画</sup><sup>面</sup><sup>で</sup><sup>す</sup>。<sup>こ</sup><sup>の</sup><sup>時</sup><sup>適</sup><sup>当</sup><sup>な</sup><sup>キ</sup><sup>ー</sup><sup>を</sup><sup>押</sup><sup>す</sup><sup>と</sup>、<sup>画</sup><sup>面</sup><sup>が</sup><sup>消</sup><sup>去</sup><sup>さ</sup><sup>れ</sup><sup>て</sup><sup>セ</sup><sup>ン</sup> ターと会話をすることができます。

## 2.2 通<sup>信</sup><sup>回</sup><sup>線</sup><sup>の</sup><sup>接</sup><sup>続</sup><sup>方</sup><sup>法</sup>

まず、以下の手順で回線を接続します。

(1) 電<sup>話</sup><sup>を</sup><sup>利</sup><sup>用</sup><sup>し</sup><sup>て</sup><sup>い</sup><sup>る</sup><sup>場</sup><sup>合</sup>

モ<sup>デ</sup><sup>ム</sup><sup>の</sup><sup>電</sup><sup>源</sup><sup>を</sup><sup>入</sup><sup>れ</sup><sup>て</sup>、<sup>所</sup><sup>定</sup><sup>の</sup><sup>電</sup><sup>話</sup><sup>番</sup><sup>号</sup><sup>を</sup><sup>呼</sup><sup>び</sup><sup>出</sup><sup>し</sup>、<sup>セ</sup><sup>ン</sup><sup>タ</sup><sup>ー</sup><sup>に</sup><sup>接</sup><sup>続</sup><sup>し</sup><sup>た</sup><sup>の</sup><sup>を</sup><sup>確</sup><sup>認</sup><sup>し</sup><sup>て</sup><sup>か</sup> ら音響カプラに固定します。

(2) ポ<sup>ー</sup><sup>ト</sup><sup>セ</sup><sup>レ</sup><sup>ク</sup><sup>タ</sup><sup>ー</sup><sup>経</sup><sup>由</sup><sup>の</sup><sup>専</sup><sup>用</sup><sup>回</sup><sup>線</sup><sup>を</sup><sup>利</sup><sup>用</sup><sup>し</sup><sup>て</sup><sup>い</sup><sup>る</sup><sup>場</sup><sup>合</sup>

⑭を押して、 G O」のメッセージが表示されるのを確認して下さい。

(3) 専<sup>用</sup><sup>回</sup><sup>線</sup><sup>で</sup><sup>直</sup><sup>接</sup><sup>接</sup><sup>続</sup><sup>し</sup><sup>て</sup><sup>い</sup><sup>る</sup><sup>場</sup><sup>合</sup>

回<sup>線</sup><sup>は</sup>、<sup>す</sup><sup>で</sup><sup>に</sup><sup>接</sup><sup>続</sup><sup>さ</sup><sup>れ</sup><sup>て</sup><sup>い</sup><sup>ま</sup><sup>す</sup><sup>か</sup><sup>ら</sup>、<sup>な</sup><sup>に</sup><sup>も</sup><sup>す</sup><sup>る</sup><sup>必</sup><sup>要</sup><sup>は</sup><sup>あ</sup><sup>り</sup><sup>ま</sup><sup>せ</sup><sup>ん</sup>。

- 2.3 システムとの接続手順(ログオン手順)
	- (1) 通信回線を接続したのち、 「正」を押して下さい。すると、次のような応答が、システムか らあるはずです。

GO  $$$  $$$  $$$  $$$  $COM, TSS$ ,  $KNIQ$ HANDAI TSS (R2. 6) ON 03/13/86 AT 10:08:35 CHANNEL 4628  $USER$  ID  $-\frac{3}{2}$ 

(2) ここで、 USER ID-」<sup>の</sup><sup>あ</sup><sup>と</sup><sup>に</sup>「<sup>利</sup><sup>用</sup><sup>者</sup><sup>番</sup><sup>号</sup>;<sup>支</sup><sup>払</sup><sup>い</sup><sup>コ</sup><sup>ー</sup><sup>ド</sup>\$<sup>パ</sup><sup>ス</sup><sup>ワ</sup><sup>ー</sup><sup>ド</sup>」<sup>を</sup><sup>入</sup><sup>力</sup>

し<sup>ま</sup><sup>す</sup>。<sup>正</sup><sup>し</sup><sup>く</sup><sup>入</sup><sup>力</sup><sup>し</sup><sup>ま</sup><sup>す</sup><sup>と</sup>、<sup>以</sup><sup>下</sup><sup>の</sup><sup>よ</sup><sup>う</sup><sup>に</sup><sup>サ</sup><sup>プ</sup><sup>シ</sup><sup>ス</sup><sup>テ</sup><sup>ム</sup><sup>の</sup><sup>選</sup><sup>択</sup><sup>を</sup><sup>シ</sup><sup>ス</sup><sup>テ</sup><sup>ム</sup><sup>が</sup><sup>要</sup><sup>求</sup><sup>し</sup><sup>ま</sup><sup>す</sup>。

GO <u>\$\$\$CON, TSS, , KNJ</u> HANDAI TSS(R2.6) ON 03/13/86 AT 10:08:35 CHANNEL 4628 USER ID -X66001;A\$PASSWORD@ <<<<<< ... 37313 YEN RESOURCES USED (AVAILABLE ... 69227 YEN ) >>>>> くくくくく .... 1234 LLINKS FILE SPACE USB) >≫≫ SYSTEM ?

(3) 利<sup>用</sup><sup>者</sup><sup>番</sup><sup>号</sup>・<sup>パ</sup><sup>ス</sup><sup>ワ</sup><sup>ー</sup><sup>ド</sup>・<sup>支</sup><sup>払</sup><sup>い</sup><sup>コ</sup><sup>ー</sup><sup>ド</sup><sup>を</sup><sup>別</sup><sup>々</sup><sup>に</sup><sup>入</sup><sup>れ</sup><sup>て</sup><sup>も</sup><sup>受</sup><sup>け</sup><sup>付</sup><sup>け</sup><sup>ま</sup><sup>す</sup>。

GO \$\$\$CON, TSS, , KNJ④ I ITSS<R2. 6) 00 03/13/86 AT 10:08:35 CHANNN.. 4628 USER ID-X66001@ PASSWORD-PASSWORDEPVR SHIHARAI 197313 YEN RESOURCES USED (AVAILABLE ... 69227 YEN ) >>>>>  $\langle \langle \cdot \rangle$  ... 1234 ILINKS FILE SPACE USED SYSTEM ?

(4) 以<sup>上</sup><sup>で</sup>、<sup>セ</sup><sup>ン</sup><sup>タ</sup><sup>ー</sup><sup>ヘ</sup><sup>の</sup><sup>接</sup><sup>続</sup><sup>が</sup><sup>完</sup><sup>了</sup><sup>し</sup><sup>ま</sup><sup>じ</sup><sup>た</sup>。

第3章 センターとの会話

#### 3. 1 標準の会話

画面編集の機能を備えていますが、通常の端末とまったく同様に使用することができます。した がって、従来から TSSを利用されている方でも違和感なく利用していただけます。ここでは、例 題を用いて実際にプログラムを作成してみます。以下の指示にしたがって、図中の下線部を入力し て下さい。 - マークス マークス マーク

(1) システム (ACOS-6/MVX)が、サプシステムの選択を要求してきたレベルから、 FORTARN77 サブシステムを呼び出します。

まず、'FRT7' と4文字だけ入力して下さい。次のようになるはずです。

## SYSTEM ? FRT7

このとき、 'SYSTEM ?'は緑色で、この緑色の文字はふつうセンター側から送信さ れた文字であることを示しています。一方、今入力した'FRT7'の4文字は水色で、こ の水色の文字は、キーボードから入力して、センターヘ送信していないことを表わしてい ます。  $-$ 

さらに、'FRT7'に続いて 26 を押して下さい。

## SYSTEM ?FRT7@<br>OLD OR NEW-

⑭ を押すと、 'FRT7'が黄色に変わるはずです。この黄色の文字は、その文字をセ ンターヘ送信したことを表現しています。このように、 FRT7 と入力することによっ FORTARN77サプシステムが呼び出されました。

(2) 次に <sup>1</sup> Jを入力するとその和を計算するプログラムを作成します。

AUTOコマンドを利用してプログラムを入力し、 LISTコマンドで確認して下さい。

SYSTEM ?FRI7@ OLD OR NEW-NEW %AUTOX②<br>\*AUTOX③<br>\*Q010\_PRINT \*." I とJを入力して下さい"( \*0040\_PRINT \*, "I+J = ",K&<br>\*0050\_STOP@) \*0050<u>\_STOP@J</u><br>\*0060\_<u>END@J</u><br>\*0070@J \*<u>- iSiし)</u><br>0010 PRINT \*,"IとJを入力して下さい" 0020 READ \*, I, J 0030  $K = I+J$ 0040 PRINT \*,"I+J = ",K 0050 S 0060 END  $\boldsymbol{\varkappa}$  .

> ここで、漠字を使っていますが、英字でも別にかまいません。漠字を入力する場合、漢 字の入力方法は、端末 O Sのマニュアルを参考にして下さい。

(3) RUNコマンドで、このプログラムを実行すると、確かに I とJの和が求まっています。

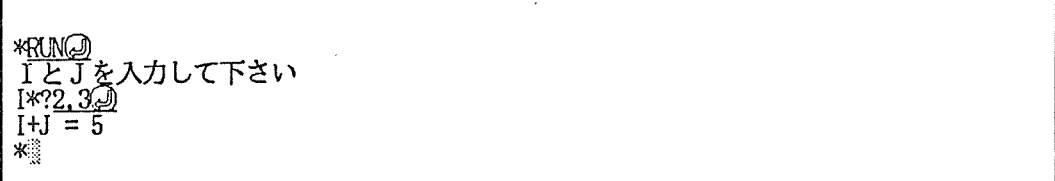

### 3.2 使用できるコントロールキー

下の四つのコントロールキーはすぐに送信されて、それぞれの機能を実行します。

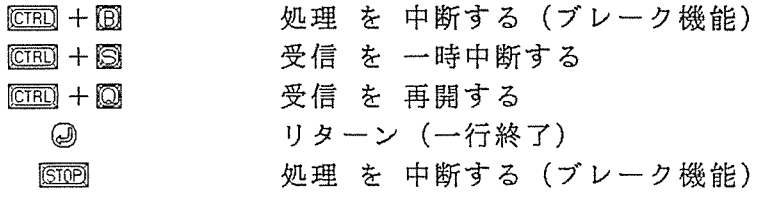

3.3 使用できないコントロールキー

次のコントロールキーは、画面編集のために使用しており、センターに送信していないのでその 機能を利用することができません。

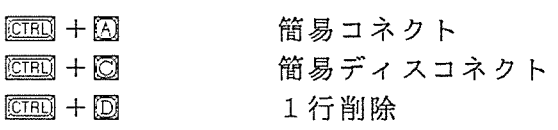

## BS.  $[CHO] + [N]$  $\overline{CFR}$  +  $\overline{C}$

塁+四

1文字削除

シスアウトモードにする システム システム・システム かんしょう かんしゅう かんしゅう かんしゅう

シスインモードにする

## 4 草 - 画面編集機能の操作方法

## 4. 1 基本的なテキストの修正

画面編集において、 ^ 國を押すとその行を送信する ~ という方法を採用しています。 @ を押 すまでは、送信(入力)されません。例えば、修正したい行のところへ、カーソルを移動させ、修 正したのち⑭ を押せば、修正した行が送信されます。つまり、正しい行を再び入力するかわりに、 修正した行を送信することによって、テキストの修正をすることができます。

ここでも、 3章で作成したプログラムを利用して、簡単なプログラムの修正を行なってみます。 I+Jを計算させていたのを、 I X Jを計算させることを考えます。まず、 LISTコマンドで、プ ログラムを表示します。カーソルキー(回日回回図)を使って、行番号 0030 と 0040 行目の +を\*に修正して、それぞれの行で⑭ を押すと、次のようになります。

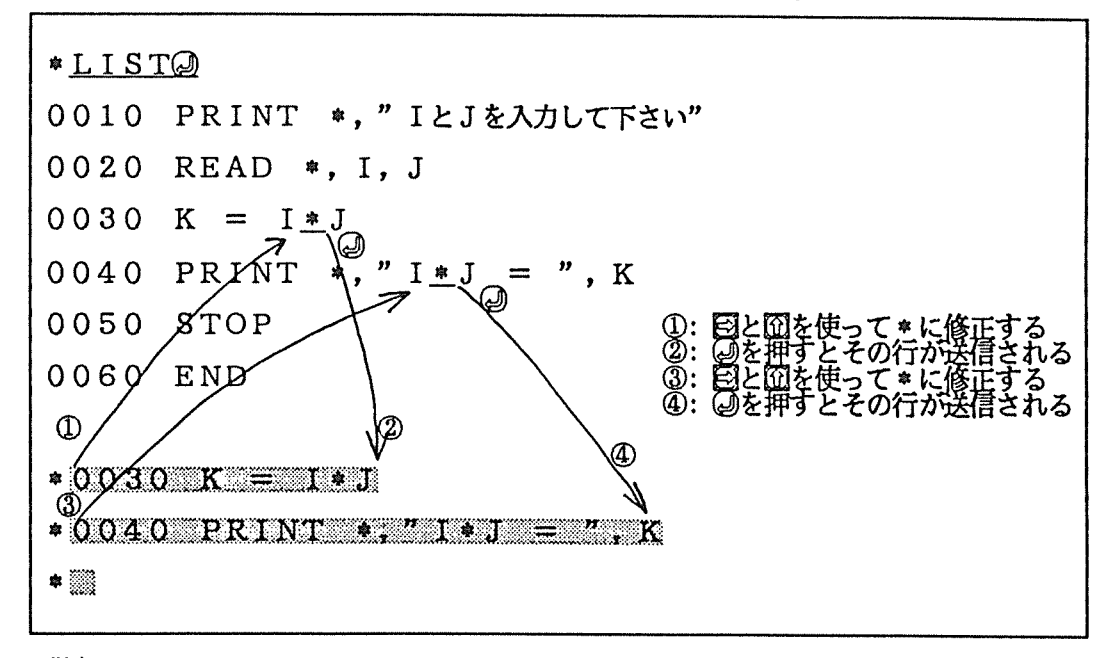

以上で、 2つの行の修正ができました。 LISTコマンドで確認して、実行してみます。

0010 PRINT \*,"IとJを入力して下さい" 0020 READ \*,I,J 0030 K = I%J 0040 PRINT \*,"I刈 <sup>=</sup>",K 0050 S 0060 END **\*RUN@** TとJを入力して下さい<br>I\*?2.3.  $\frac{1}{10}$  = 6

このように、確かに修正されていて、 I Jの積が計算できています。

## 4.2 テ<sup>キ</sup><sup>ス</sup><sup>ト</sup><sup>画</sup><sup>面</sup><sup>の</sup><sup>移</sup><sup>動</sup>

テキストを標準で 800行<sup>記</sup><sup>憶</sup><sup>し</sup><sup>て</sup><sup>い</sup><sup>る</sup><sup>た</sup><sup>め</sup>、<sup>一</sup><sup>度</sup><sup>画</sup><sup>面</sup><sup>か</sup><sup>ら</sup><sup>消</sup><sup>え</sup><sup>て</sup><sup>し</sup><sup>ま</sup><sup>っ</sup><sup>た</sup><sup>テ</sup><sup>キ</sup><sup>ス</sup><sup>ト</sup><sup>で</sup><sup>も</sup><sup>再</sup><sup>び</sup><sup>表</sup> 示させることができます。そのときのテキスト上を画面が移動していく概念図を以下に図示します。

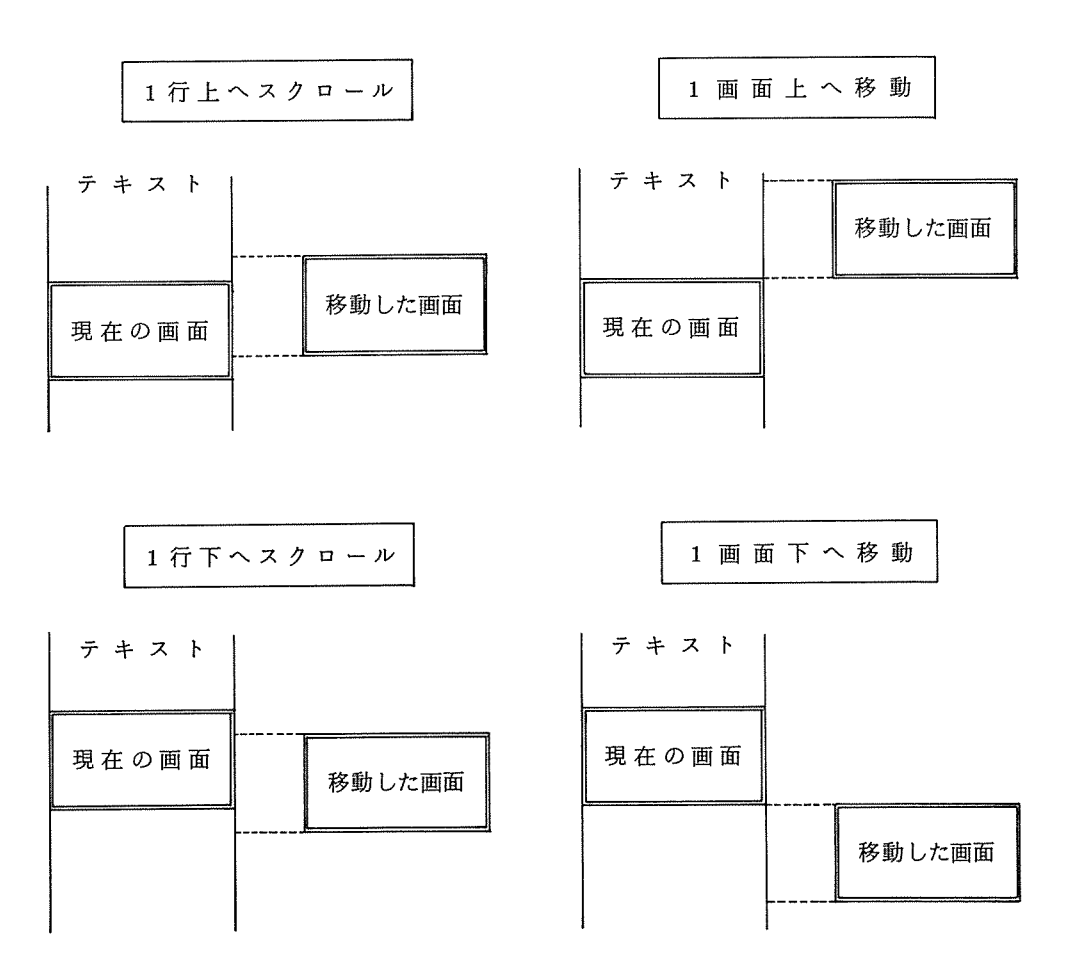

## 4.3 カーソルの移動

カーソルを移動させる操作について、以下にまとめて示します。

カーソル を 上へ移動

| $(CDR) + R$        | 1画面上へ   |
|--------------------|---------|
| $ICIRJ + IM$       | 1行スクロール |
| $60$ or $650 + 60$ | 1行上へ    |

カーソル を 左へ移動

カーソル を 右へ移動

| ⋐<br>$\overline{CFR}$ + $\overline{L}$<br>$(CIRO) + [V]$ | 1文字前へ<br>1つ左の単語へ<br>行の先端へ | F<br>0 <sup>r</sup> | $CRD + D$<br>$(CIR) + F$<br>$\overline{\text{CFR}}$ $+ \overline{\text{CP}}$ | 1文字後ろへ<br>1つ右の単語へ<br>行の最後へ |
|----------------------------------------------------------|---------------------------|---------------------|------------------------------------------------------------------------------|----------------------------|
|----------------------------------------------------------|---------------------------|---------------------|------------------------------------------------------------------------------|----------------------------|

カーソル を 下へ移動

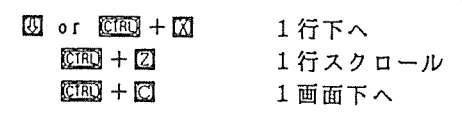

もう一つ の 移動

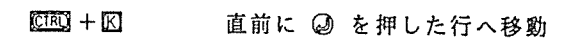

#### 4.4 文字の挿入と削除

1文字挿入をすると空白が入るので、そのあと、挿入したい文字を入力して下さい。なお、挿入 モードというのは用意されていません。

## 1 文字に関する操作

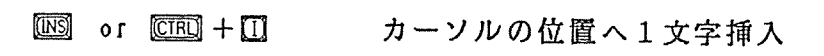

## 1 行に関する操作

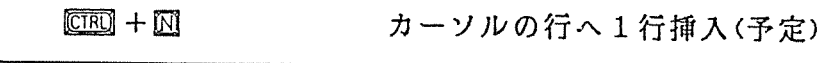

文字の削除は、その操作がおよぶ範囲によって次のように、文字・行・画面に分けることができ ます。ここで、 '消去'とは、空白でうめることであり、 '削除'とは、削除してその場所をつめ ることです。

## 1 文字に関する操作

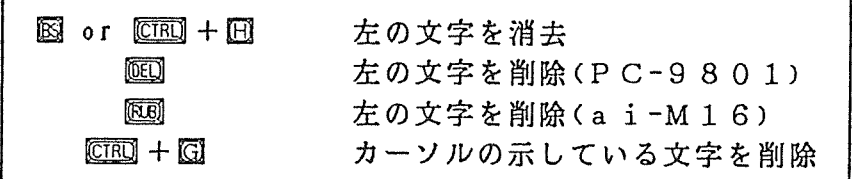

1 行に関する操作

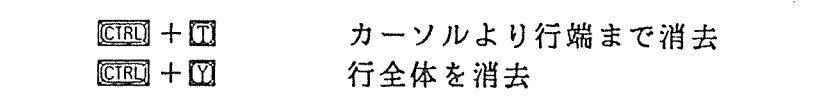

1 画面に関する操作

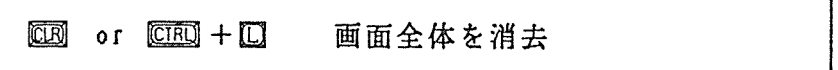

4.5 プリンターの制御

囮+回を押してプリンターヘのエコー機能を開始しますと、それ以後、センターとの会話が すべてプリンターに出力されます。また、プリンターヘのエコー機能を停止したいときには、もう 一度匝囮+回を押せば、停止します。

 $CTRQ + PQ$ プリンターへの出力のオン/オフ

## 4.6 ヘルプメッセージの表示

■図 または © ■ + 図 を押しますと、ヘルプメッセージを表示させることができます。表示 1ページ毎で、次のページを表示させるには再び[四口 + □】か[正回 を押してください。終了 したいときは、最後まで表示させるか適当な他のキーを押して下さい。もとの画面へ戻ります。

or ﷺ キロ ヘルフメッセーンの表示

## 4.7 画<sup>面</sup><sup>制</sup><sup>御</sup><sup>キ</sup><sup>ー</sup><sup>の</sup><sup>一</sup><sup>覧</sup>

コントロールキーを鍵盤のイメージで図示しました。英文字は、 FERI を押しながら、それぞれ のキーを押して使用します。

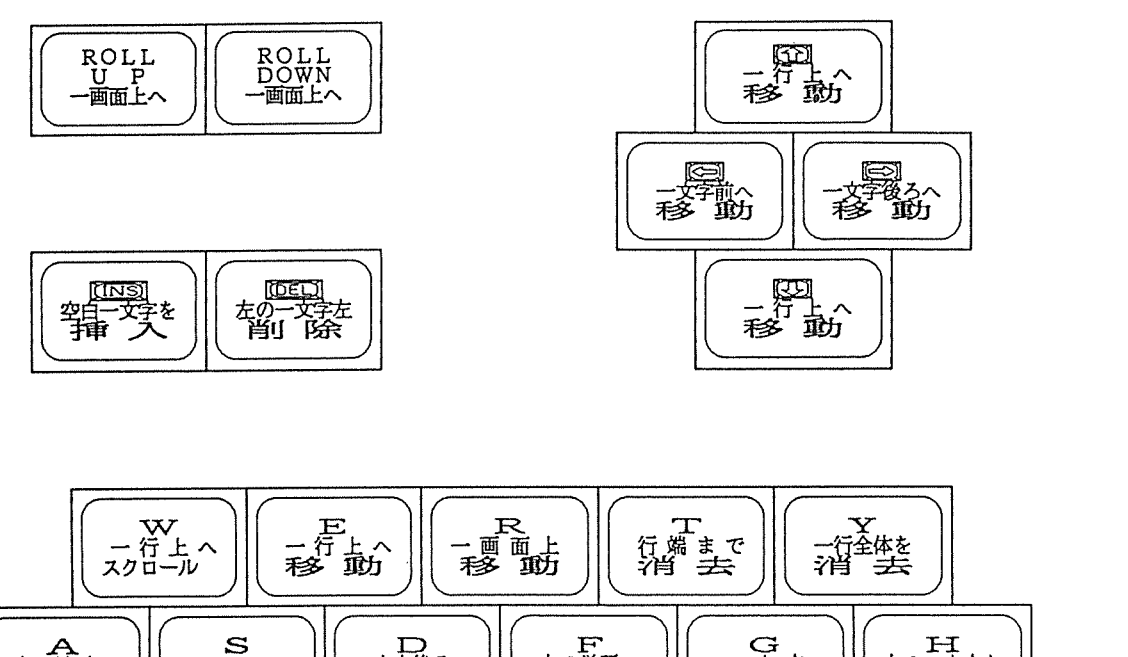

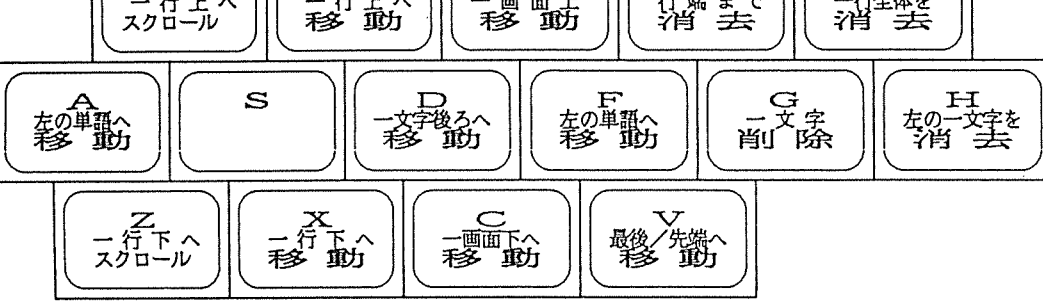

5 軍 クラフィックスの使い万

5.1 グラフィックスの概説

本プログラムを使用して、図形の表示を行なう時のシステムの概要を下に示します。

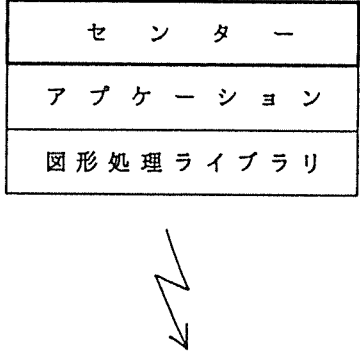

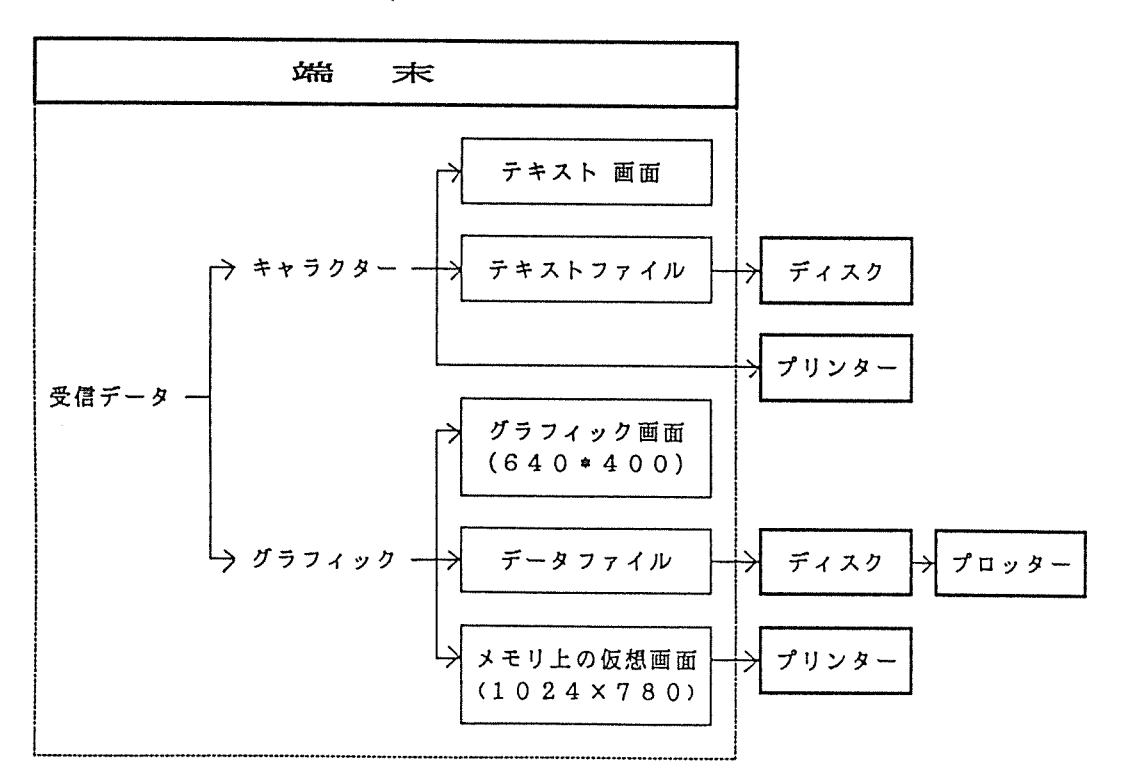

(1) グラフィック・ディスプレイ

端末の実際の管面は 640X 400のカラー・ディスプレイですが、グラフィックスに関す るパラメータを変更することにより、より大きなドットサイズをもつ管面で作成されたプロ グラムでも、同じように表示させることができます。たとえば、 1024X780を選択して 図形を表示させると 400/780 に縮小されて、実際の 640×400 の管面に描いています。

したがって、現在利用できるグラフィック・ディスプレイのうち、下記のものとソフトウェ アの互換性があります。

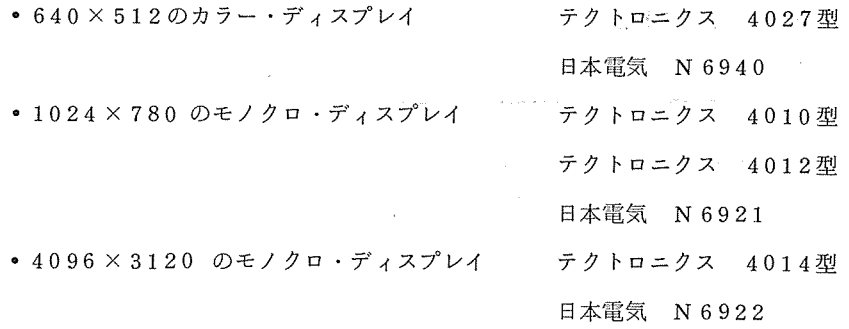

第二精工舎の D-SCAN GR-1140 や日本電気のN 6960 は、サポートしていません。 (2) ハードコピー

モノクロのハードコビーを、ほとんどの機種のプリンターヘ出力させることができます。 ハードコピーの精度は、 640X400, 1024X780, 2048Xl560などの中から選択す ることができます。これは、図にも示したように 1度メモリ上に設定された仮想画面に描画 したあとプリンターヘ出力するからです。カラーのハードコヒ°ーはサポートしていません。

## (3) テキスト画面について

本システムでは、キャラクターを表示するテキスト画面は、グラフィック画面とまった< 別のものであると考えています。したがって、キャラクターに関するグラフィック命令はサ ボートしていませんし、テキスト画面を消去してもグラフィック画面は、消去されません。 たとえば、文字の大きさや輝度に関する制御をすることはできません。さらにハードコピー をとるときにもテキスト画面はプリンターヘ出力されません。そのため、グラフィック画面 ヘ文字を出力させるには、統合化ライブラリの KANJIサブルーチンのように、文字を線画 にしてグラフィック画面上に描く必要があります。当研究室では、 GDSP-6/PLOTを使用 しているユーザーのために、 ASCII文字とカタカナを描くサプルーチンを用意しています。

#### 5.2 図形処理ライプラリの利用

図形表示をするためには、 GAMEコマンドの一部のようなすでに作成されているコンプリートな プログラムを使用するか、センターにある図形処理ライブラリを利用して、ユーザがアプリケーシ ョンプログラムを作成しなければなりません。このとき、利用できるライブラリは次のようなもの があります。

• FORTARN (2進モード)

## 統合化ライブラリ T4014用 LIB/ ABL IB, LIB/ N6922

統合化ライブラリ T4027用 LIB/ABLIB, LIB/T4027 統合化ライブラリ N6940用 LIB/ ABLIB, LIB/ N6940 図<sup>形</sup><sup>処</sup><sup>理</sup><sup>基</sup><sup>本</sup><sup>シ</sup><sup>ス</sup><sup>テ</sup><sup>ム</sup> (GDSP-6/PLOT) L IB/GPLT カ<sup>ラ</sup><sup>ー</sup><sup>表</sup><sup>示</sup><sup>基</sup><sup>本</sup><sup>シ</sup><sup>ス</sup><sup>テ</sup><sup>ム</sup> (GDSP-6/CPLOT) LIB/CPLOT • FORTARN77 (Vモード) 統合化ライブラリ T4014用 LIB/AVLIB, LIB/N 6922 V 統合化ライブラリ N6940用 LIB/AVLIB, LIB/N6940V 図<sup>形</sup><sup>処</sup><sup>理</sup><sup>基</sup><sup>本</sup><sup>シ</sup><sup>ス</sup><sup>テ</sup><sup>ム</sup> (GDSP-6/PLOT) LIB/GPLTV

PLOT 10 インタラクティブ・グラフィック・ライブラリ LIB/IGLV

カ<sup>ラ</sup><sup>ー</sup><sup>表</sup><sup>示</sup><sup>基</sup><sup>本</sup><sup>シ</sup><sup>ス</sup><sup>テ</sup><sup>ム</sup> (GDSP-6/CPLOT) LIB/CPLTV

• C言<sup>語</sup><sup>用</sup>

法<sup>を</sup><sup>以</sup><sup>下</sup><sup>に</sup><sup>示</sup><sup>し</sup><sup>ま</sup><sup>す</sup>。

図形処理ルーチン /GL IB/CPLOT. C

ラ<sup>イ</sup><sup>プ</sup><sup>ラ</sup><sup>リ</sup><sup>は</sup>、<sup>通</sup><sup>常</sup><sup>コ</sup><sup>ン</sup><sup>パ</sup><sup>イ</sup><sup>ル</sup><sup>時</sup><sup>に</sup><sup>オ</sup><sup>プ</sup><sup>シ</sup><sup>ョ</sup><sup>ン</sup><sup>と</sup><sup>し</sup><sup>て</sup><sup>指</sup><sup>定</sup><sup>し</sup><sup>ま</sup><sup>す</sup>。<sup>ラ</sup><sup>イ</sup><sup>プ</sup><sup>ラ</sup><sup>リ</sup><sup>の</sup><sup>具</sup><sup>体</sup><sup>的</sup><sup>な</sup><sup>指</sup><sup>定</sup><sup>方</sup> 法を以下に示します。

- FORTARN (2進<sup>モ</sup><sup>ー</sup><sup>ド</sup>)
	- $*$  RUN = (ULIB, BIN) LIB/ABLIB, R; LIB/N6922, R
	- $*$  RUN = (ULIB, BIN) LIB/GPLT
- FORTARN77 (Vモード)
	- $*$  RUN : L = LIB/AVLIB L = LIB/N6922V
	- $*$  RUN :  $L = LIB/GPLTV$
- C言<sup>語</sup><sup>用</sup>
	- \* CC /GL IB/CPLOT. C -M/GL IB/CPLOT. A

(<sup>ラ</sup><sup>イ</sup><sup>プ</sup><sup>ラ</sup><sup>リ</sup><sup>の</sup><sup>コ</sup><sup>ン</sup><sup>パ</sup><sup>イ</sup><sup>ル</sup><sup>と</sup> OUラ<sup>イ</sup><sup>プ</sup><sup>ラ</sup><sup>リ</sup><sup>フ</sup><sup>ァ</sup><sup>イ</sup><sup>ル</sup><sup>ヘ</sup><sup>の</sup><sup>マ</sup><sup>ー</sup><sup>ジ</sup>)

\* CC \* -L/GLIB/CPLOT. A

(<sup>ソ</sup><sup>ー</sup><sup>ス</sup><sup>プ</sup><sup>ロ</sup><sup>グ</sup><sup>ラ</sup><sup>ム</sup><sup>の</sup><sup>コ</sup><sup>ン</sup><sup>パ</sup><sup>イ</sup><sup>ル</sup><sup>と</sup> OUラ<sup>イ</sup><sup>プ</sup><sup>ラ</sup><sup>リ</sup><sup>フ</sup><sup>ァ</sup><sup>イ</sup><sup>ル</sup><sup>と</sup><sup>の</sup><sup>リ</sup><sup>ン</sup><sup>ク</sup>)

### 5.3 <sup>図</sup><sup>形</sup><sup>出</sup><sup>力</sup><sup>例</sup>

こ<sup>こ</sup><sup>で</sup><sup>は</sup>、<sup>実</sup><sup>際</sup><sup>に</sup><sup>簡</sup><sup>単</sup><sup>な</sup><sup>プ</sup><sup>ロ</sup><sup>グ</sup><sup>ラ</sup><sup>ム</sup><sup>を</sup><sup>作</sup><sup>成</sup><sup>し</sup><sup>て</sup>、<sup>図</sup><sup>形</sup><sup>を</sup><sup>出</sup><sup>力</sup><sup>し</sup><sup>て</sup><sup>み</sup><sup>ま</sup><sup>す</sup>。<sup>グ</sup><sup>ラ</sup><sup>フ</sup><sup>ィ</sup><sup>ッ</sup><sup>ク</sup><sup>出</sup><sup>力</sup><sup>用</sup><sup>の</sup> ラ<sup>イ</sup><sup>プ</sup><sup>ラ</sup><sup>リ</sup><sup>の</sup><sup>使</sup><sup>用</sup><sup>方</sup><sup>法</sup><sup>等</sup><sup>を</sup><sup>参</sup><sup>考</sup><sup>に</sup><sup>し</sup><sup>て</sup><sup>下</sup><sup>さ</sup><sup>い</sup>。

(1) 統<sup>合</sup><sup>化</sup><sup>ラ</sup><sup>イ</sup><sup>プ</sup><sup>ラ</sup><sup>リ</sup><sup>を</sup><sup>使</sup><sup>用</sup><sup>し</sup><sup>た</sup><sup>場</sup><sup>合</sup> 次<sup>の</sup><sup>図</sup><sup>の</sup><sup>よ</sup><sup>う</sup><sup>に</sup>、<sup>下</sup><sup>線</sup><sup>部</sup><sup>を</sup><sup>入</sup><sup>力</sup><sup>し</sup><sup>て</sup><sup>下</sup><sup>さ</sup><sup>い</sup>。

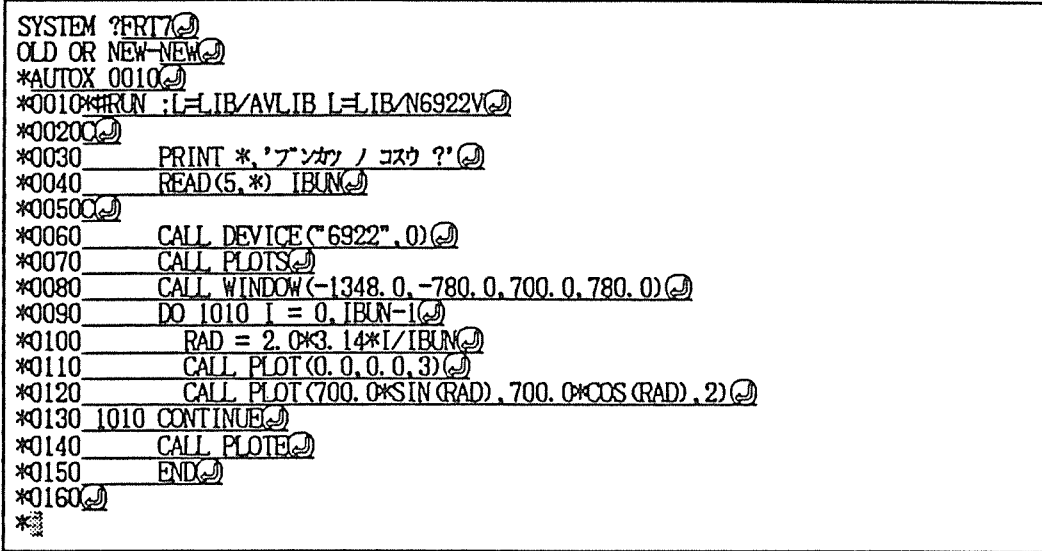

このプログラムでは、管面をテクトロニクス 4014 型または、日本電気 N 6922 と仮定し

ています。それでは、 LISTコマンドで確認して実行してみます。

この図のように、グラフィック画面に図形が表示されるはずです。

(2) 図形処理基本システムを使った場合

次の図のように、 AUTOコマンドを利用して下線部を入力して下さい。

**<sup>\*</sup>LIST@** 0010\*FRUN:L=LIB/AVLIBL=LIB/N6922V 0020C 0030 PRINT \*,' ブンカン ノ コスウ ?' 0040  $READ(5,*)$  IBUN 0050C 0060 CALL DEVICE  $\mathbb{C}6922$ ", 0 0000 CALL PLOTS<br>
0000 CALL WINDOW (-1348-0, -780, 0, 700, 0, 780, 0)<br>
0090 DO 1010 L = 0, IBUN-1<br>
0100 RAD = 2, 083, 1442(/IBUN<br>
0110 CALL PLOT (0, 0, 0, 0, 3)<br>
0120 CALL PLOT (700, 08SIN RAD), 700, 00SRA<br>
0130 1010 CONTIN **EXCOS (RAD)** 2) 0140 CALL PLOTE 0150 **END \*RUN@** フ<sup>・</sup>ンカツ ノ コスウ ?<br>I\*?<u>19</u>@  $\star$ 

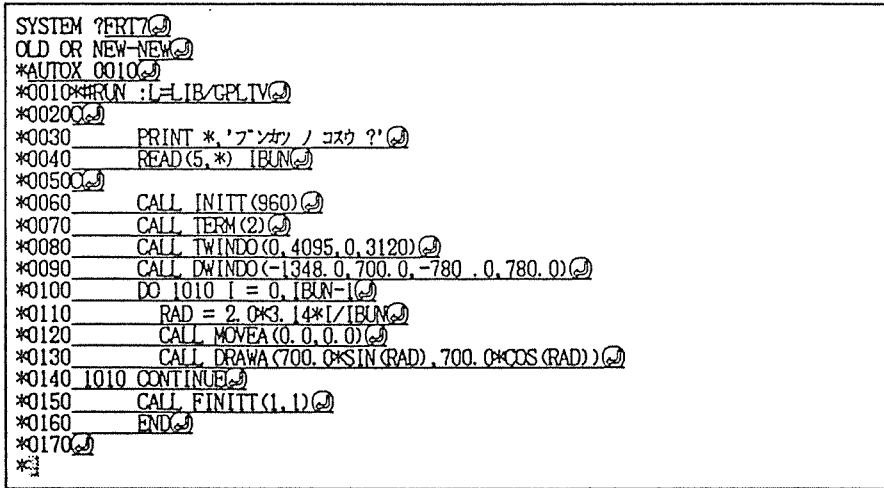

ここでも、管面をテクトロニクス 4014型と仮定していますが、端末の設定を確認・変更 したい時は、 6.6グラフィックスの設定」のところを参考にして下さい。それでは、

LISTコマンドで確認して実行してみます。

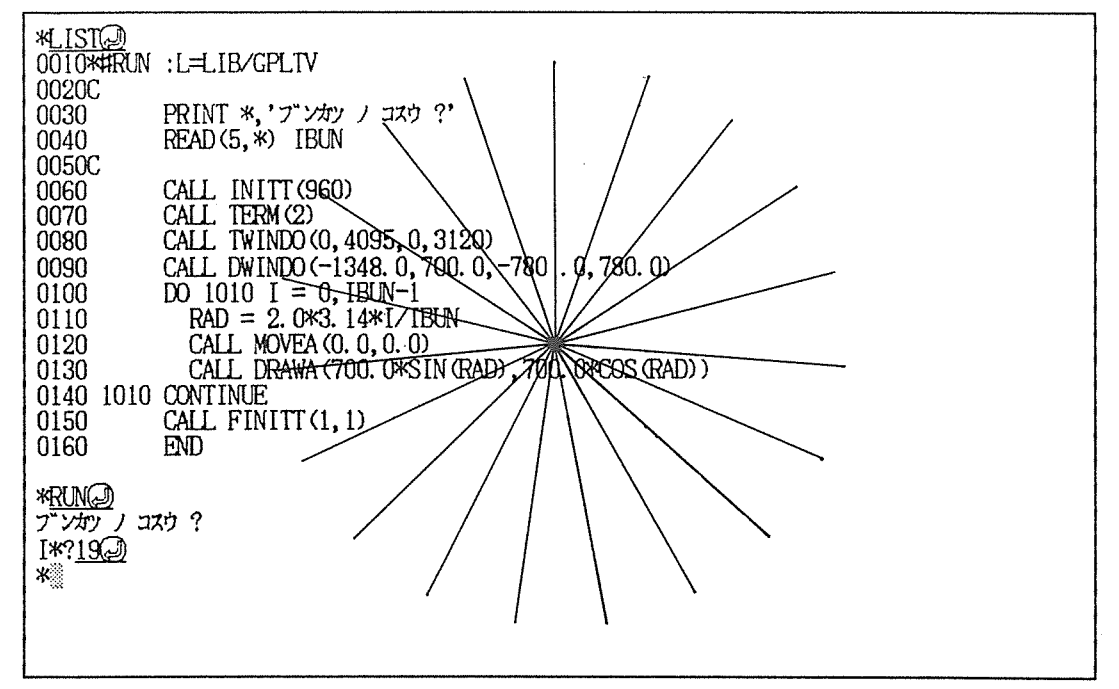

統合化ライプラリを使用した時と同じ図形が表示されるはずです。図形が 4倍に拡大され たり、4分の1に縮小されて表示される時は、「6.6グラフィックスの設定」を参考にして グラフィックスの設定を訂正して下さい。

(3) C言語用図形処理ルーチンの場合

まず、次のように Rモードの適当なサプシステムを呼び出してから、 AUTOコマンドを利

用して、プログラムを入力します。

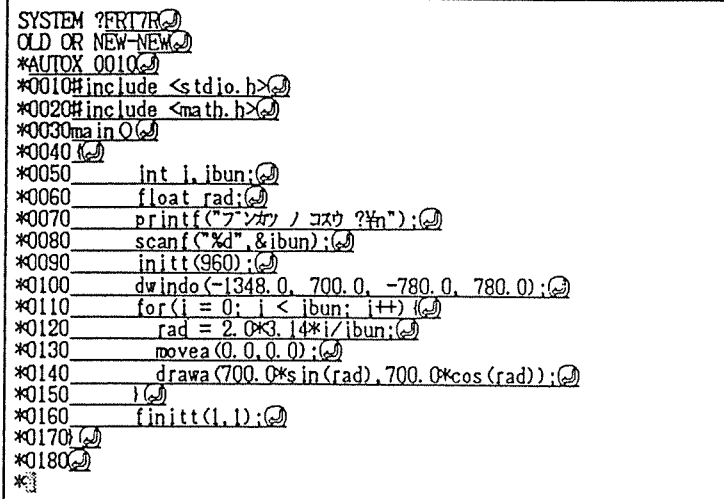

このプログラムを見ただけでもわかりますが、 C言語用の図形出カルーチンは図形処理基 本システムを参考にしています。したがって、関数名や引数は GDSP-6/PLOTとコンパ チプルで、ファイルヘの出力等の機能が拡張されています。さらに第二梢工舎の D-SCAN GR-1140もサボートしているため、日本電気の N6940でも使用できます。それではコン パイルして、図形出カルーチンをライプラリファイルからリンクして実行してみます。

| <b>*LIST@</b>                                                                             |
|-------------------------------------------------------------------------------------------|
| $0010$ #include $\le$ stdio.h>                                                            |
| 0020#include <math.h></math.h>                                                            |
| $0030$ ma in O                                                                            |
| $0040$ {                                                                                  |
| 0050                                                                                      |
| int i, ibun;                                                                              |
| 0060<br>float rad;                                                                        |
| $print(T''T'Y''')\times T''T'$ ? $m''$ );<br>0070                                         |
| 0080<br>scant("Xd", & ibun)                                                               |
| 0090<br>$init(960)$ ;                                                                     |
| $-780.01$<br>dwindo $(-1348.0, -200.0, )$<br>1780.00<br>0100                              |
| 0110<br>$for (i = 0; i < ibun; i++)$                                                      |
| 0120<br>rad = $2.0*3.14* i/ibun:$                                                         |
| 0130<br>movea $(0, 0, 0, 0)$ ;                                                            |
| $drawa (700.0$ $\frac{3}{2}$ in $(rad)$ , $700$ , $0$ $\frac{3}{2}$ $\frac{3}{2}$<br>0140 |
| 0150                                                                                      |
| 0160<br>$finit(1,1)$ ;                                                                    |
| 0170}                                                                                     |
|                                                                                           |
| *CC * -L/GLIB/CPLOT. A@                                                                   |
| *GO@)                                                                                     |
| $7 - xy$ $1 - xy$ ?                                                                       |
| =19@                                                                                      |
|                                                                                           |
|                                                                                           |

このプログラムでは、管面にテクトロニクスの 4010・4012型を考えています。

#### 5.4 グラフィック画面のハードコピー

センターからデータが送られてきていないときに、 ・GRCOPY⑭と端末用コマンドを入力する と、グラフィック画面のハードコヒ°ーがプリンターヘ出力されます。コマンドの操作方法や各種パ ラメータは下記の項目を参考にして下さい。ハードコヒ°ーに関するパラメータは必ずグラフィック 画面への描画を始める前に設定・変更しておいて下さい。

ハードコビーのパラメータの設定・・・・・・「 6.7 グラフィック画面のコヒ°ーの設定」 ハードコヒ°ーの端末用コマンド ・・・・・・「 7.4 グラフィックスの操作」

#### 5.5 グラフィック画面の消去

ハードコピーのときと同じく ^ GRCLR @ と入力しますと、グラフィック画面だけが消去され ます。 ます。

#### 5.6 グラフィックデータのファイルヘの記録

グラフィックでディスプレイに出力したものと同じものをプロッター等で出力したり、保存した りするためにグラフィックデータを端末 OS上のファイルヘ記録することができます。まず

## 'GRHI ST filename<sup>⑭</sup>

と入力し、記録するファイル名を指定します。これ以後センターから送られてくるグラフィックの データが、端末 OS上のファイルヘ記録されます。この端末用コマンドはグラフィック表示を開始 する前に入力しなければなりません。このとき記録されるデータの形式は、プロッターの制御コー ドを用いており、通常のテキストファイルと同様に絹集することもできます。このグラフィック・ データ・ファイルから、グラフィック画面,プリンター,プロッターのそれぞれへ出力するツール も用意しています(プログラムPLOTの操作説明書を参考にして下さい)。例えば、(0,0)-(1023, 779)の枠を表示した場合、具体的には次のように記録されます(グラフテックのプロ ッター用の制御コードを用いています)。

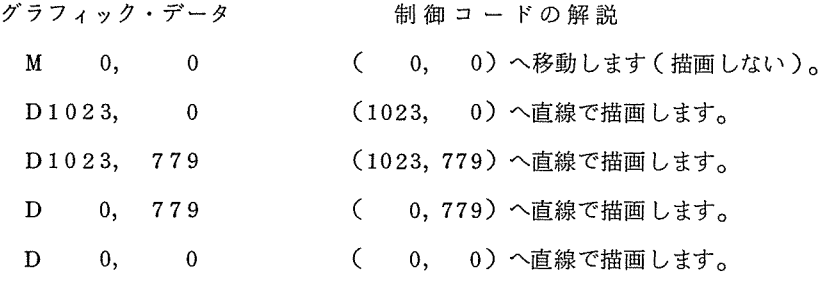

ファイルヘの記録を終了したいときは、次のように入力します。

#### ^GRHIST OFF *@*

2つの端末用コマンドの使い方とファイル上に記録されるデータの形式は、下記の項目を参考に して下さい。

データ形式の確認・変更 ・・・・・・ 「 6.6 グラフィックスの設定」 端末用コマンド 7.4 グラフィックスの操作」

#### 5. 7 グラフィックス使用上の注意

以上のように、このターミナルプログラムでは、グラフィック端末用に作成されたプログラムを そのまま実行することができます。ただし、グラフィックライプラリを利用してプログラムを作成 または実行する時には、次のことに注意して下さい。

(1) テキスト画面とグラフィック画面の分離

テキスト画面とグラフィック画面はまったく別の画面であると考えています。そのため、 グラフィックライプラリによるテキスト画面への書き込みで、うまく動作しないものがあり ます。具体的には、次のサプルーチンは、使用しないことが望まれます。

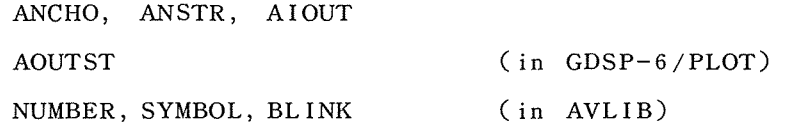

(2) ハードコピーの出力

プログラムによってハードコピーをとることはできません。もし、つぎのサプルーチンを 実行すると、 「ハードコヒ°ーの出力要求がありました」という表示が画面の再下部にされる だけで、ハードコビーはとられません。そのときは、端末用コマンドを使ってハードコピー をとって下さい。

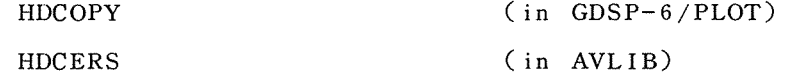

(3) サポートしていないハードウェア

周辺装置のうちタプレットやライトペンによる座標入力はサポートしていません。その他 ハードウェアでサポートしていないため、その機能が実現できない次のようなサプルーチン があります。したがって、使用してはいけません。

TAB INT, TABPRS, MULPNT ONEPNT, CHRSIZ, CZAXIS (in GDSP-6/PLOT) TABINT, ONEPNT, LPEN BL INK, LEARN, MAP, MIX PAT27, PCOL27 (in AVLIB)

## 6 軍 の - 天 仃 - 環 - 境 の 設 定

センターとの会話モード、すなわち、画面編集機能を利用して、センターと会話をしている時に 謬を押すと、つぎのような画面が現われて、メインメニューの選択を要求します。

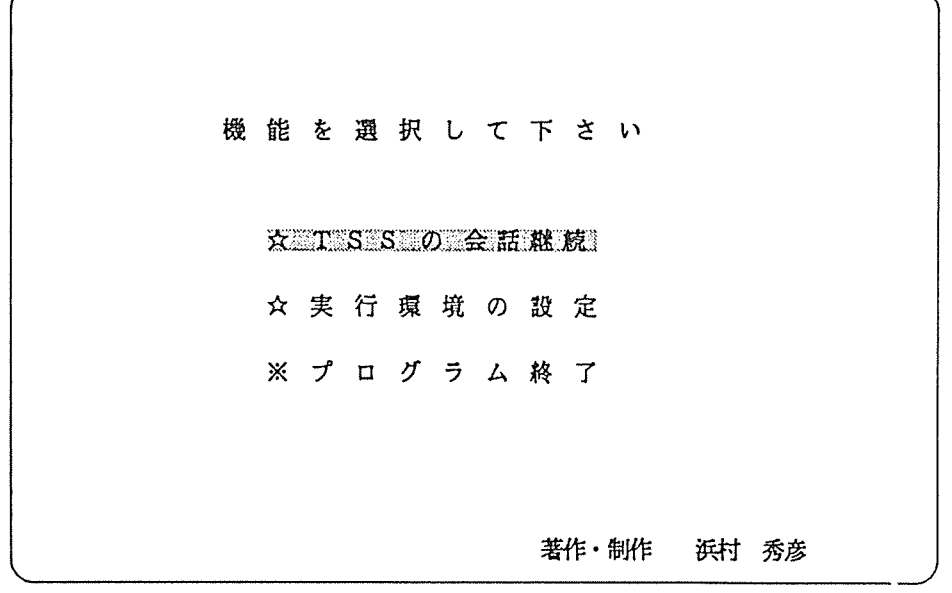

ここで、カーソルキー(回回)を使って、 「実行環境の設定」を選択して、 <sup>⑭</sup>を押します。 すると、次のようなサプメニューが表示されます。

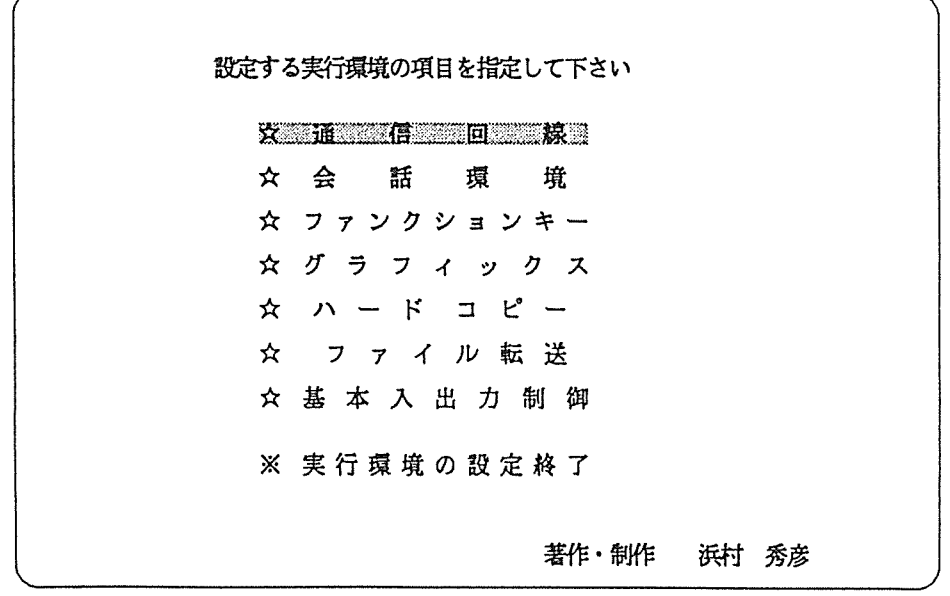

さらに、カーソルキー(『20】)を使って、このメニューの中から変更したい環境を選択し、② を押すと、それぞれの環境のパラメータなどが、表示されます。実行環境の設定を終了したいとき は、 麗旦を押しますとメインメニューヘ戻ります。

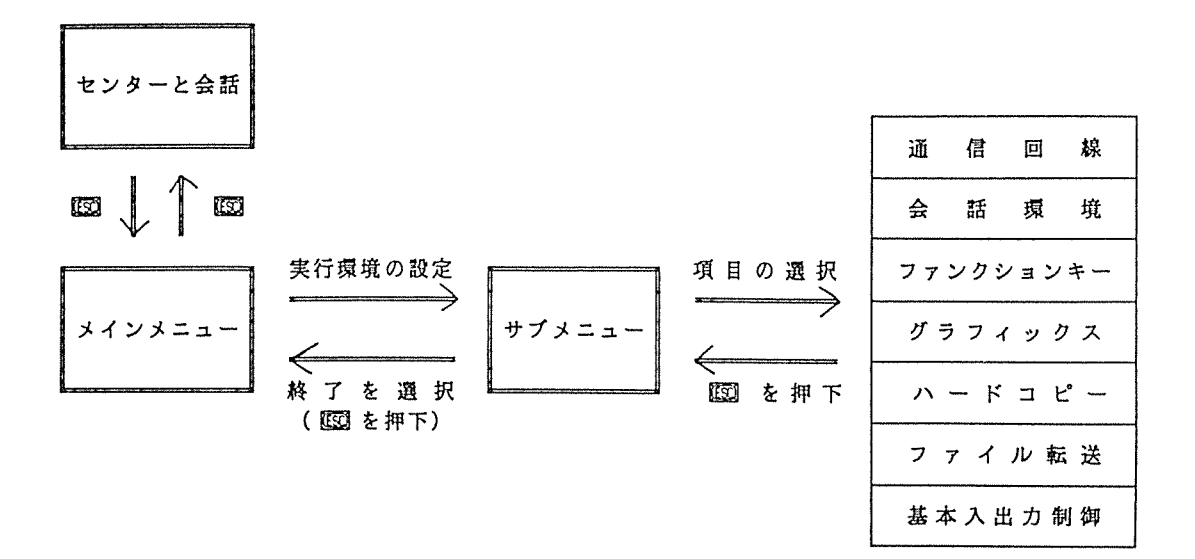

6. 1 パラメータを変更するときの注意

実行環境に関するパラメータや制御コードを設定・変更できるようになっています。しかしその 変更に際しては、下記の説明をよく読んでから行なって下さい。

(1) ★の印のついた項目の変更

この項目は、多くの場合変更する必要がないはずです。したがって、初心者は、変更しな いで下さい。また、 TSSや本システムを熟知している方が変更する時でも、十分に注意し て行なって下さい。

(2) ☆の印のついた項目の変更

この項目は、必要あれば適当に変更して、最適な実行顔境を設定して下さい。

(3) パラメータの変更

すべてのパラメータの変更は、カーソルキー(回回)を使って選択するだけです。 図 または 図 を押せば、隣の項目に移ります。また、このとき 区図 でサブメニューに戻るこ ともできます。

(4) 文字列の変更

文字列にはカーソルキー(MIM回回)と1文字削除キー( IM or IM )以外のすべ てつくり こうこう ことの こうこう こうこう こうこう こうこうしゅう こうこうしょう

字列の編集を終了したい時には、カーソルキーのうち 図 と 図 を使って下さい。このとき、

蜃でサプメニューに戻ることはできません。

文字列の変更に際しては「 6.10 文字列を入力する上での注意」をよく読んで下さい。

## 6.2 環境設定メニューの一覧

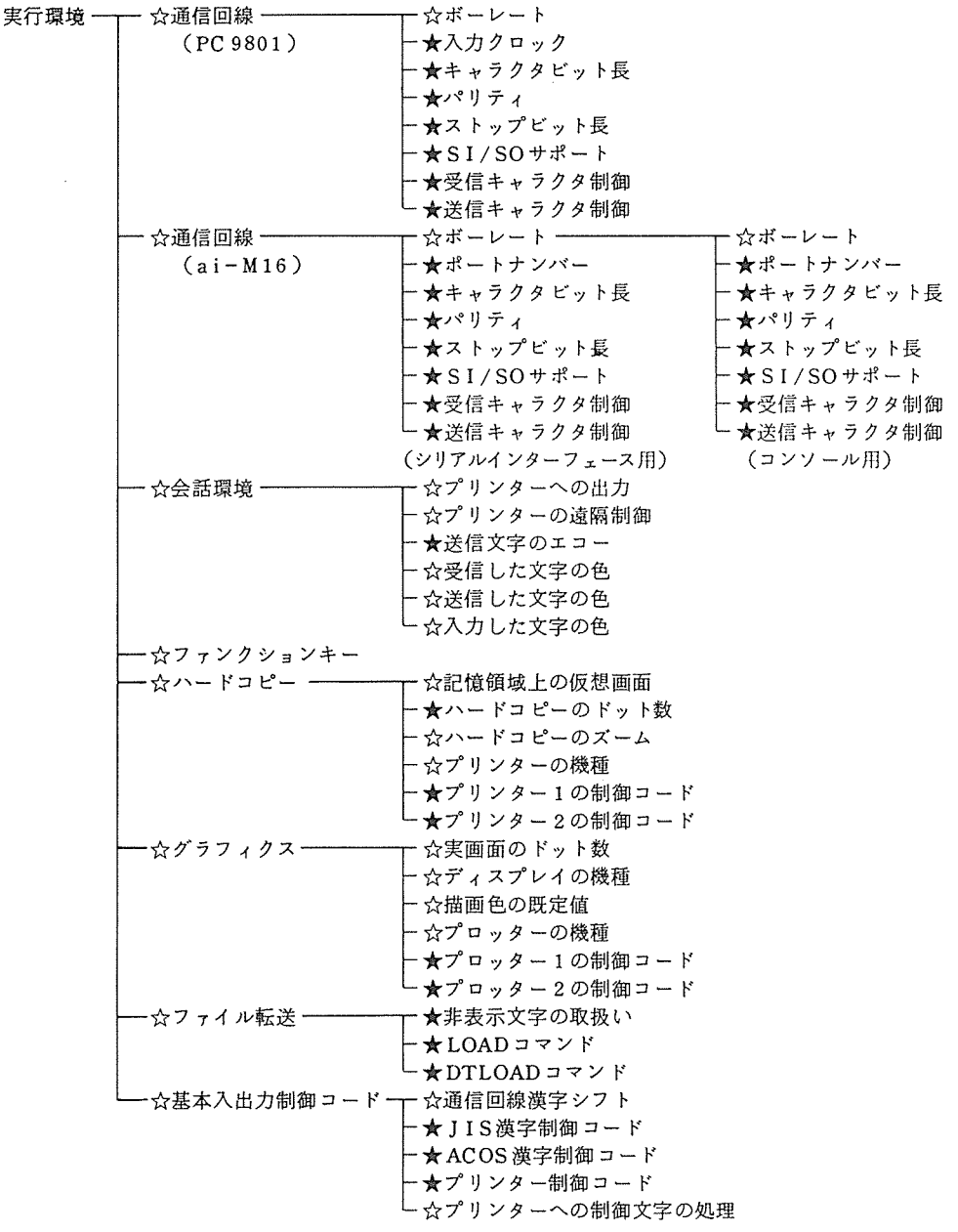

### 6.3 通信回線の設定

メインメニューのところで、 「通信回線の設定」を選択すると、 PC-9801を使用している場合 は、以下のような画面が現われます。

\*\*\* シリアルインタフェース用パラメータ \*\*\* ☆ボーレート 300 1200 2400 4800 29600 19200 \*入カクロック \*キャラクタピット長 女パリティ 女ストップビット長 \*SI/SOサポート 女受信キャラクタ制御 ★送信キャラクタ制御 - ※之口三制御をじない》 フロー制御をする **『おまかせ』 5 MHz 8 MHz 1 0 MHz** 5 ビット 6ビット 調査認証 8ビット なし 奇数 なし 洒▒数 な し - ILLE-21EN 1.5ビット 2ビット **サポートしない ぼサポートする** フロー制御をしない | フロー制御をする? 著作•制作 浜村秀彦

一方、ai-M16を使用している場合は、次のような画面が現われます。

/ ㅎㅎㅎ シリアルインタフェース用パラメータ ⇒ ㅎㅎ ☆ボーレート 300 1200 2400 4800 39600 19200 女ポートナンパー \*キャラクタビット長 \*パリティ 女ストップビット長 \*SI/SOサポート \*受信キャラクタ制御 ★送信キャラクタ制御 ▒ズ口無制御をじない』 フロー制御をする 0 1 5 5ピット 6ピット 電子医療医師 8ピット なし 奇数 なし [偶二数] **な し | IN EQUEE 1.5ピット 2ピット サポートしない 『迂ボ<del>』</del>下する**》 フロー制御をしない 『之口主制御をする』 著作・制作 浜村 秀彦  $\bigcap$ 

 $\checkmark$ 

次に、設定できるパラメータのそれぞれの項目について説明します。

(1) ボーレート

ACOS-6/MVXに接続する場合、基本的にはこのボーレートの項目以外を変更する必要 がありません。さらに、電話回線で接続している利用者には 300,1200,2400ボーしか利 用できません。また、専用回線では、ボーレートがある値に固定されていることもあります。 いずれにしても、モデムに適合したボーレートで使用して下さい。

(2) 入カクロック (PC-9801のみ)

ここで、入力クロックとは PIT 8253 のCLK 2端子へ入力しているクロックの周波数の ことで、システムのクロックとは必ずしも、一致しません。 「おまかせ」のところにセット しておくと、自動的にシステムのクロック周波数を検出し、入カクロックの周波数を適当な 値に見なして、内部パラメータをセットします。自動設定で正常に動作しないときに限り、 変更して正常に通信できるクロック周波数を探して下さい。

(3) ポートナンバー (ai-M16のみ)

ai-M16の場合、 SIOボート (RS-232C)は、 6ポート用意されています。そのうち、 ポートナンバーが 0 1のポート(ハードウェアでは SIO1 SIO2)は、コンソールに 割り当てられています。したがって、ポートナンバー2~5(SIO3~6)の中から1つが センターとの接続に使用されているはずです。ここでは、このセンターと接続しているポー トナンバーを指定して下さい。

(4) キャラクタビット長・パリティ・ストップビット長

ACOS-6/MVXの場合、このパラメータを変更すれば接続できません。つまり、変更し てはいけません。ここでは、これ以上の説明は省略します。詳しくは、非同期シリアルイン ターフェースの規格などを参考にして下さい。

(5) SI/SOサポート

キャラクター長が 7ビットの時だけ、シフトイン/シフトアウト機能を利用することが、 できます。 SI/SO機能をサポートしないと、 7ビットのキャラクター長ではカタカナを表 示することができません。センターと接続する時は、 SI/SO機能をサポートしないといけ ません。

(6) 送受信キャラクターの制御

送受信の制御とは、センターからキャラクタを受信する時に端末側が、またはセンターへ 送信する時にセンター側が、キャラクターの送信の停止を要求して、同期操作を行なうこと をいいます。同期操作には、 RS,CSによるハンドシェイク、 ERによるビジィ制御、 DCI, DC3による XON,XOFF制御方式があります。このうち、 XON, XOFFによるフロー制

御を使用しています。本プログラムをセンターと接続するためには、この受信キャラクター のフロー制御を行なう必要があります。このパラメータも変更する理由は、見当たりません。

#### 6.4 会話環境の設定

**サ**プター - 「今のおような画面」と、次のサービスを、次のサービスを実現的に、次のサービスを

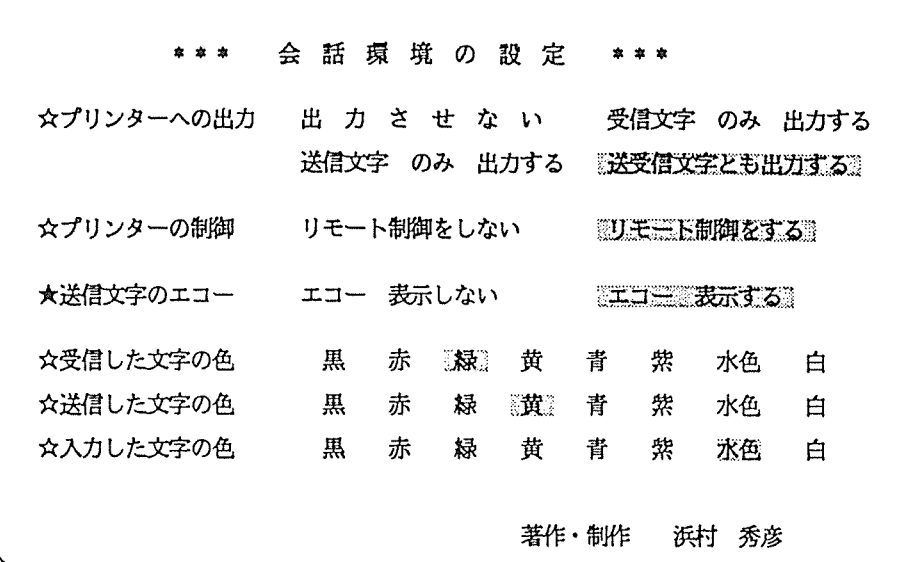

(1) プリンターヘの出力

匝+凹によって、プリンターのエコー機能を開始した時にプリンターヘ出力するソー ステキストを選択します。具体的に説明しますと、プリンターのエコー機能はセンターヘ送 信した文字とセンターから受信した文字をプリンターヘ出力します。この項目では、このう ちプリンターヘ出力する文字を「どちらか片方を出力する」あるいは「両方とも出力する」 を指定します。

(2) プリンターの制御

プリンターのエコー機能をセンターのアプリケーションプログラムによって ON/OFF るリモート制御機能があります。ここでは、この機能を使用するかどうかを指定します。

(3) 送信文字のエコー

センターと接続する時には、変更する必要はありません。

(4) 文字の色

文字の色は、標準では以下のようになっていて、それぞれの文字の状態が確認できます。 センターから受信した文字など 緑色

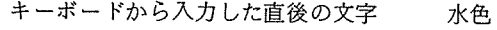

センターヘ送信した文字 黄色 黄色

ここでは、この色を変えることができます。趣向に合せて自由に設定して下さい。

## 6.5 ファンクションキーの設定

サプター アン・ファンクション コール コール いっしい ハンタ ノタ 岡山 バッカルルメリク 文字列の入力方法は、「6.10 文字列を入力する上での注意」を参考にして下さい。

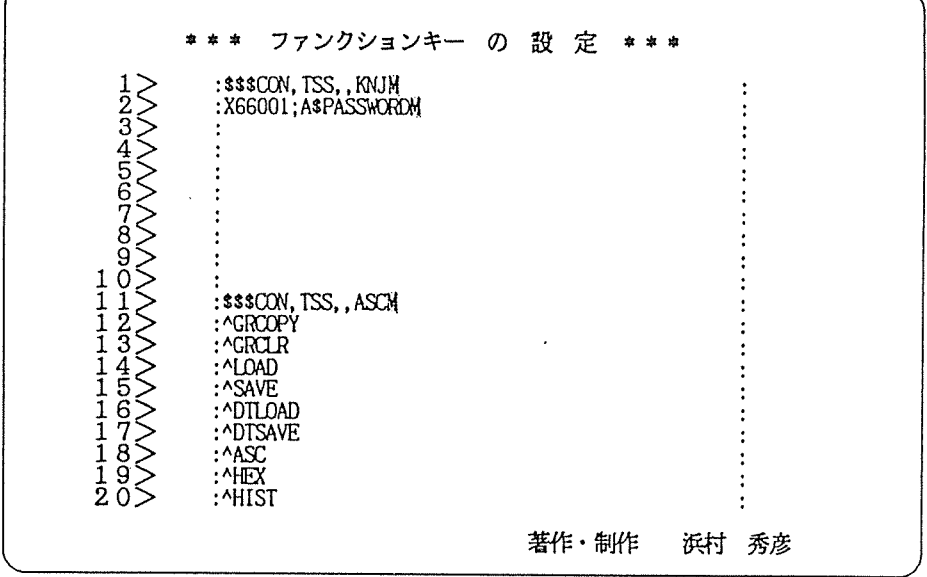

(1) ファンクションキーの利用

ファンクションキーは、それぞれのキーに機能があらかじめ登録されているのではなく、 文字列を登録することによって、センターのコマンドや本システムのコマンドおよび機能を 自由に利用することができます。この「ファンクションキーの設定」を十分に活用して、各 ユーザーにとって最適な環境を設定して下さい。

(2) 予約しているファンクションキー

[ f・I〕と [f・ll]は接続コマンドを入れていますので、センターと接続する時には変 更しないで下さい。また、 [f·2]には、パスワードを登録しておくと便利です。

(3) 「サプメニュー」への戻り方

この「マック」 この「サプタリング・ファンク」 アクション・シー (例) コ は、すべて文字として登録されますので、使うことができません。そこでまず、カーソルキ ー(回団)を使って、まず[f・1 ]または[f• 20 ]のところヘカーソルを移動させます。

そ<sup>し</sup><sup>て</sup>、[f・1)か<sup>ら</sup><sup>は</sup><sup>回</sup><sup>を</sup><sup>押</sup><sup>せ</sup><sup>ば</sup>、 f・20)か<sup>ら</sup><sup>は</sup><sup>回</sup><sup>を</sup><sup>押</sup><sup>せ</sup><sup>ば</sup>、 「サブメニュー」 へ戻ることができます。

(3) フ<sup>ァ</sup><sup>ン</sup><sup>ク</sup><sup>シ</sup><sup>ョ</sup><sup>ン</sup><sup>キ</sup><sup>ー</sup><sup>の</sup><sup>使</sup><sup>用</sup><sup>方</sup><sup>法</sup>

ファンクションキーは、20個まで登録して使うことができますが、実際のキーボードに は、 1 0個<sup>あ</sup><sup>る</sup><sup>い</sup><sup>は</sup> 16個<sup>し</sup><sup>か</sup><sup>あ</sup><sup>り</sup><sup>ま</sup><sup>せ</sup><sup>ん</sup>。<sup>そ</sup><sup>こ</sup><sup>で</sup>、<sup>以</sup><sup>下</sup><sup>の</sup><sup>よ</sup><sup>う</sup><sup>に</sup><sup>入</sup><sup>力</sup><sup>し</sup><sup>ま</sup><sup>す</sup>。

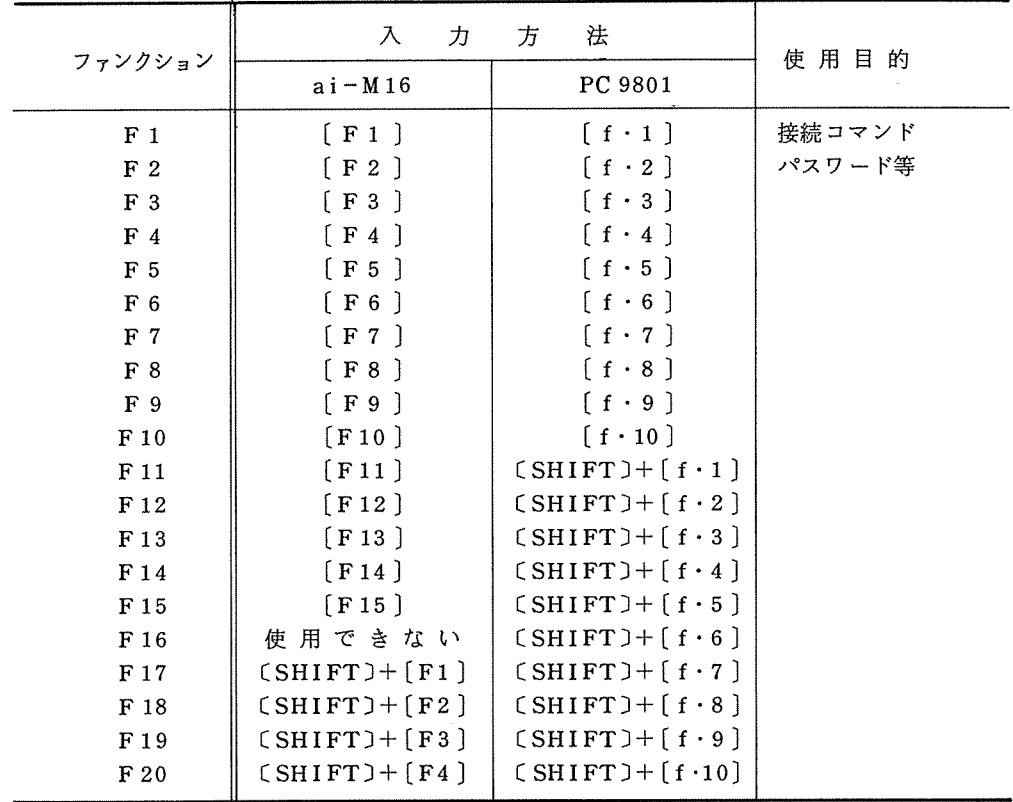

### 6.6 グ<sup>ラ</sup><sup>フ</sup><sup>ィ</sup><sup>ッ</sup><sup>ク</sup><sup>ス</sup><sup>の</sup><sup>設</sup><sup>定</sup>

グ<sup>ラ</sup><sup>フ</sup><sup>ィ</sup><sup>ッ</sup><sup>ク</sup><sup>ス</sup><sup>は</sup>、<sup>セ</sup><sup>ン</sup><sup>タ</sup><sup>ー</sup><sup>か</sup><sup>ら</sup><sup>送</sup><sup>ら</sup><sup>れ</sup><sup>て</sup><sup>く</sup><sup>る</sup> TEXTRONIXのグラフィックコードを解読して、 グ<sup>ラ</sup><sup>フ</sup><sup>ィ</sup><sup>ッ</sup><sup>ク</sup><sup>画</sup><sup>面</sup><sup>に</sup><sup>出</sup><sup>力</sup><sup>し</sup><sup>て</sup><sup>い</sup><sup>ま</sup><sup>す</sup>。<sup>こ</sup><sup>の</sup><sup>グ</sup><sup>ラ</sup><sup>フ</sup><sup>ィ</sup><sup>ッ</sup><sup>ク</sup><sup>ス</sup><sup>に</sup><sup>関</sup><sup>す</sup><sup>る</sup><sup>パ</sup><sup>ラ</sup><sup>メ</sup><sup>ー</sup><sup>タ</sup><sup>を</sup><sup>セ</sup><sup>ン</sup><sup>タ</sup><sup>ー</sup><sup>の</sup><sup>ア</sup><sup>プ</sup><sup>リ</sup> ケ<sup>ー</sup><sup>シ</sup><sup>ョ</sup><sup>ン</sup>・<sup>プ</sup><sup>ロ</sup><sup>グ</sup><sup>ラ</sup><sup>ム</sup><sup>や</sup><sup>周</sup><sup>辺</sup><sup>装</sup><sup>置</sup><sup>に</sup><sup>応</sup><sup>じ</sup><sup>て</sup><sup>設</sup><sup>定</sup><sup>す</sup><sup>る</sup><sup>必</sup><sup>要</sup><sup>が</sup><sup>あ</sup><sup>り</sup><sup>ま</sup><sup>す</sup>。<sup>サ</sup><sup>プ</sup><sup>メ</sup><sup>ニ</sup><sup>ュ</sup><sup>ー</sup><sup>で</sup>、 「グラフ ィクス」を選択すると、次のような画面が現われます。

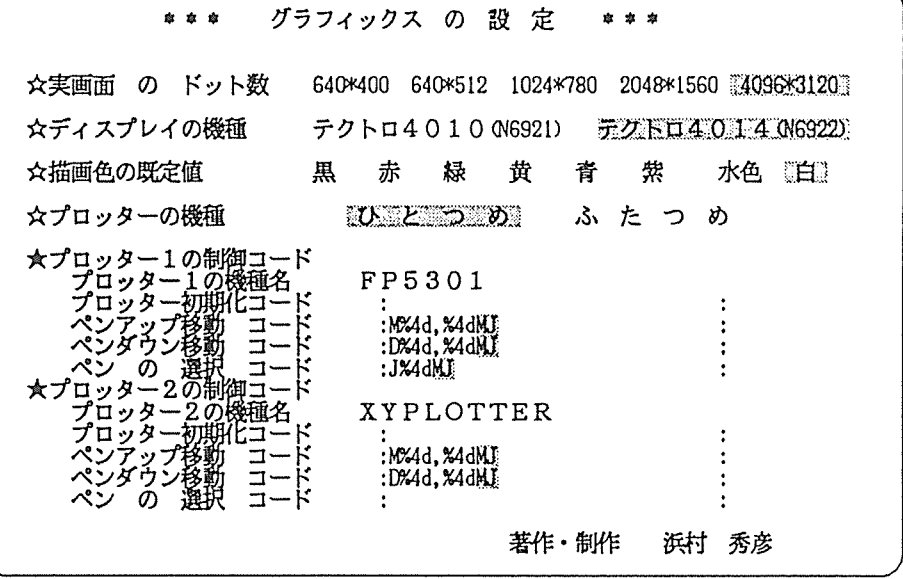

(1) 実画面のドット数・ディスプレーの機種

センターのアプリケーション・プログラムで考えている実画面の大きさとグラフィック・ ディスプレイを指定します。通常は、考えているディスプレイによって以下のように指定し ます。

640X512: テクトロニクス T4027, 日本電気N6940  $1024 \times 780$ : テクトロニクスT4010, テクトロニクス T4012, 日本電気N6921

4096 X 3120 : テクトロニクス T4014, 日本電気N6922

(2) 描画色の既定値

好みに応じて選択して下さい。

(3) プロッターの制御コード

グラフィックのデータをファイルヘ出力するための書式を指定します。普通はプロッター 制御コードを設定しておきます。 2つの制御コードの中から、使用する時は選択して下さい。 変換仕様の書式と機能は、「6.10(3)引数のある文字列について」を参考にして下さい。 初 期 化 コ ー ド:プロッターを初期化するコードです。

ペンアップ移動コード:プロッターのペンを上げて移動させるコードです。 XとYの座標値 を引数としていますので、必ず変換仕様を 2つ指定して下さい。

ペンダウン移動コード:プロッターのペンを下げて線画させるコードです。XとYの座標値 を引数としていますので、必ず変換仕様を 2つ指定して下さい。
ペンの選択コード:グラフィックの描画色を引数として、ペンを選択するコードです。

### 6.7 グラフィック画面のコピーの設定

グラフィック画面のハードコピーは、端末の主記憶領域上に画面と同一の描画を行ない、それを プリンターヘ出力しています。そこで、記憶領域に対する設定も必要になります。サプメニューで、 「ハードコヒ°ー」を選択すると、次のような画面が現われます。

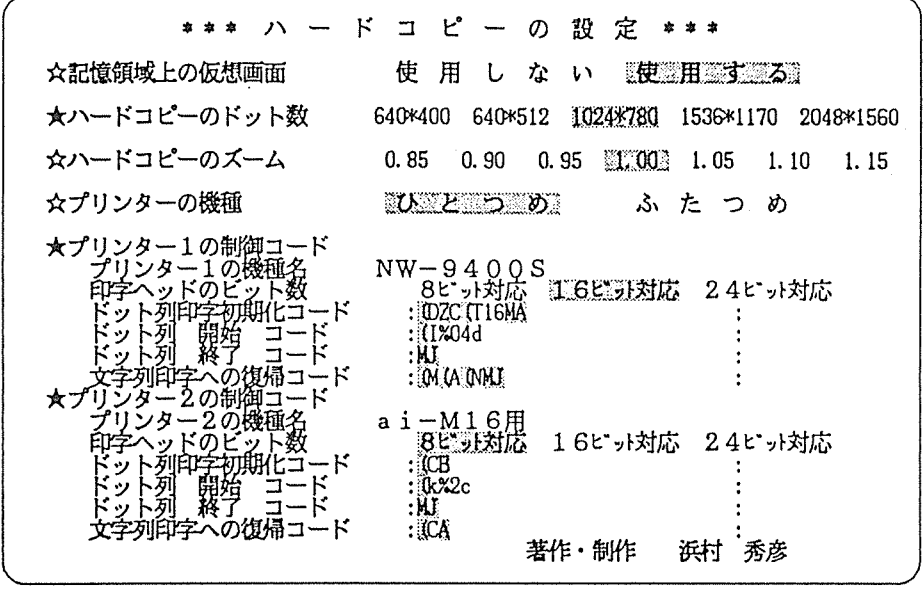

(1) 記憶領域上の仮想画面

主記憶領域上に対する描画を行なうかどうかを設定します。記憶領域に対する書込みを行 なわないと、 9600 ボーのとき画面への描画が速くなりますが、ハードコピーの精度が 640 X 400に固定されます。

(2) ハードコピーのドット数、ハードコピーのズーム

主記憶領域に設定する仮想画面のドット数を指定します。 1度設定すると以後固定されま すので、変更したい時は、本プログラムを起動した後描画を行なうまでに変更するか、あら かじめ変更しておいて下さい。

(3) プリンターの制御コード

グラフィックイメージをプリンターヘ出力するための、プリンターの制御コードを 2台ま で設定することができます。この制御コードを変更することができるため、ほとんどのプリ ンターでハードコピーをとることができます。変換仕様の書式と機能は、「6.10(3)引数の る文字列について」を参考にして下さい。

初期化コード: 1画面の出力を行なう前にプリンターの初期化を行なうコードです。

- 開 始 コ ー ド: 1行の出力を行なう前にプリンターヘドット列印字を行なうことを指 示するコードです。このコードには、 1行のドット数を引数としても っていますので、必ず変換仕様を指定して下さい。
- 終了コード: 1行の出力を行なったあとにその終了を指示するコードです。
- 復帰コード: 1画面の出力を行なった後に文字列印字へ復帰するコードです。

### 6.8 ファイル転送の設定

ファイル転送の設定項目は、 2画面分あります。サプメニューで、 「ファイル転送」を選択する と、次のような画面が現われます。

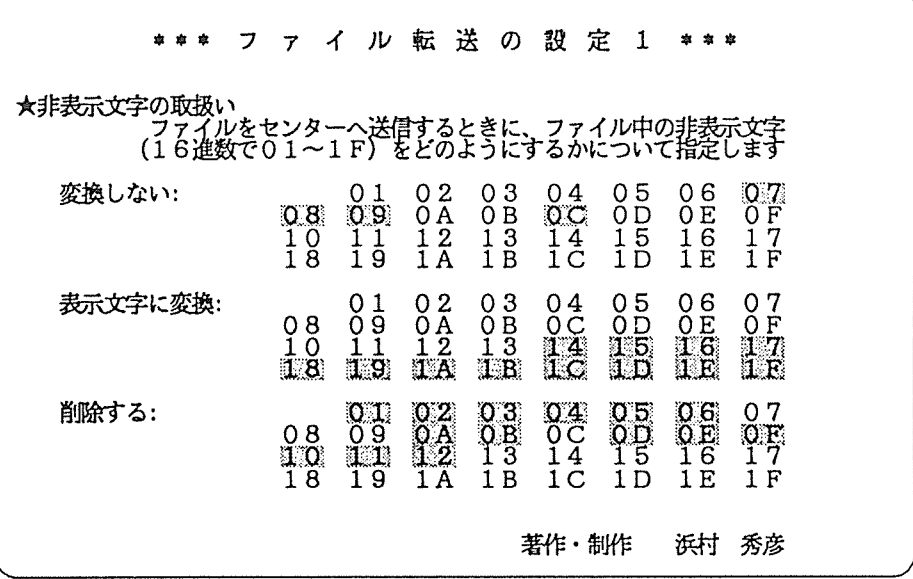

この画面でカーソルを下に向って移動させると、次のような表示に変わります。

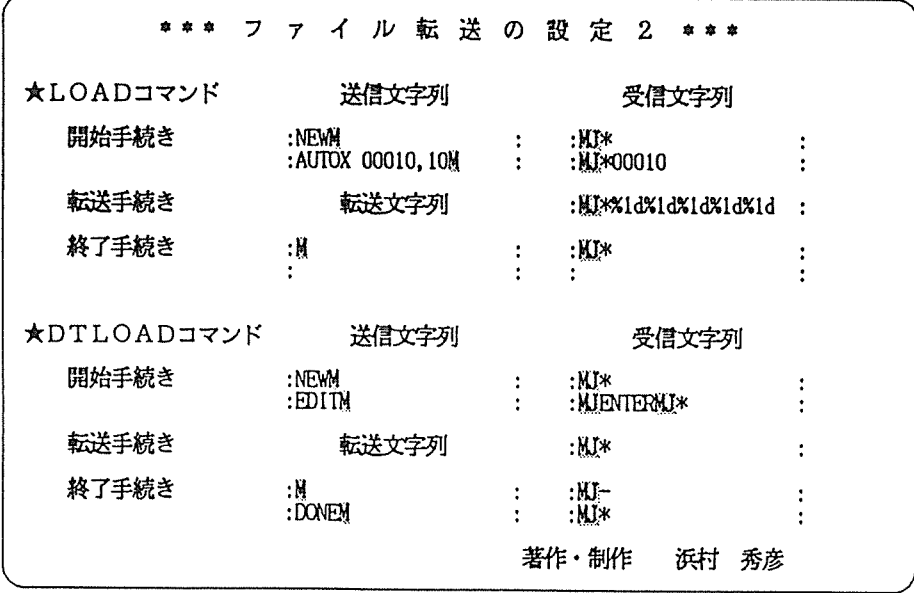

(1) 非表示文字の取扱い

非表示文字とは、16進数表現で0116から1F16までの文字を指します。これらの文字は、 そのキャラクタが定義されていないため表示することができません。センターにファイルを 送信しようとしたときに、その中に非表示文字があると送信できないことがあります。それ は、非表示文字のうち以下のコードが通信の制御に割り当てられているため 1キャラクタと して受信されないからです。

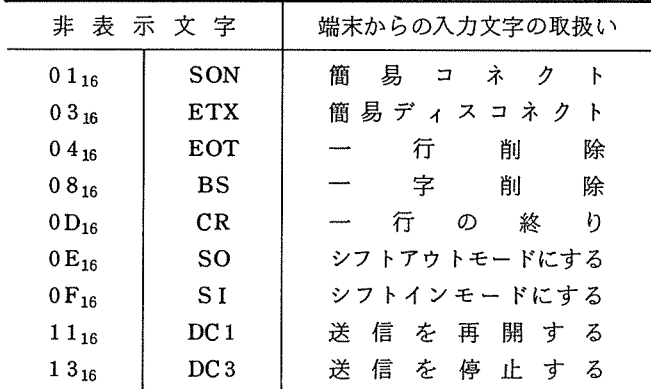

ファイルを送信するときは、非表示文字を削除するか表示文字に変換する必要があります。 ここでは、このときの非表示文字の取扱いについて指定します。指定された内容に矛盾があ

るときは、 「削除する」が選択されます。

(2) LOADコマンド ・DTLOADコマンド

LOAD・DTLOADコ<sup>マ</sup><sup>ン</sup><sup>ド</sup><sup>で</sup><sup>は</sup>、<sup>セ</sup><sup>ン</sup><sup>タ</sup><sup>ー</sup><sup>の</sup><sup>コ</sup><sup>マ</sup><sup>ン</sup><sup>ド</sup><sup>を</sup><sup>利</sup><sup>用</sup><sup>し</sup><sup>て</sup><sup>端</sup><sup>末</sup><sup>の</sup><sup>フ</sup><sup>ァ</sup><sup>イ</sup><sup>ル</sup><sup>を</sup><sup>セ</sup><sup>ン</sup> ターヘ送信します(詳しくは、 7.5 ファイルの転送」を参照して下さい)。ここでは、 このファイル転送の手続きを規定します。 DTLOADコマンドを例にとって、その手続きを 具体的に説明します。

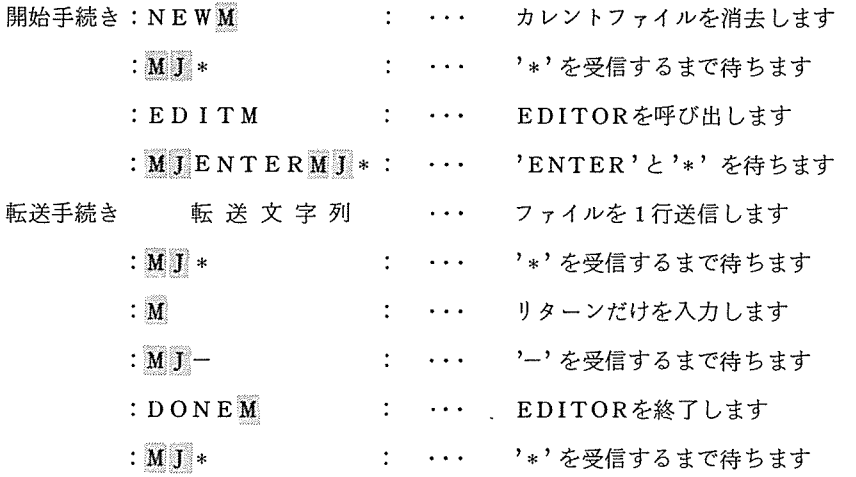

6.9 基<sup>本</sup><sup>入</sup><sup>出</sup><sup>力</sup><sup>制</sup><sup>御</sup><sup>コ</sup><sup>ー</sup><sup>ド</sup><sup>の</sup><sup>設</sup><sup>定</sup>

サプメニューのところで、 「基本入出力制御」を選択すると、次のような画面が現われます。

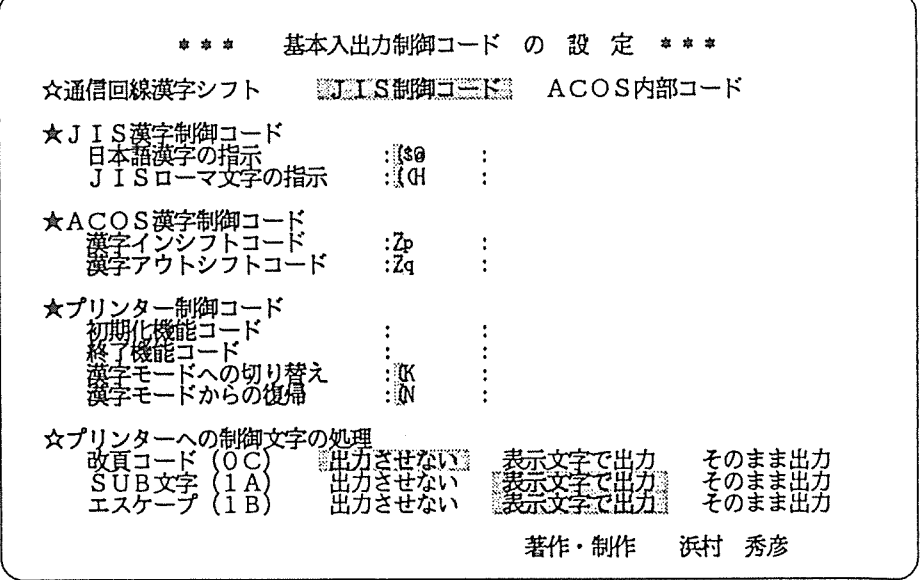

- (1) 通信回線漢字シフト
	- •端末の属性が漢字端末のとき

接続コマンドを、 \$\$\$CON,TSS,, KNJ とした場合です。通常は、この漢字端末 として接続し、 JIS制御コード」を選択します。ただし、ごく 1部のソフトウェア が、センターの都合上うまく動作しないことがあります。このときは他のタイプの端末 として接続して下さい。

- •端末の属性が漢字端末以外のとき •端末の属性が漢字端末以外のとき 他のタイプの端末として、例えば接続コマンドを \$\$\$CON,TSS,, ASC として接 続する場合は、「ACOS内部コード」を選択して下さい。
- (2) JI S漢字制御コードと ACOS漢字制御コード

JIS C 6228 あるいは ACOS日本語情報処理システムの概要書を参考にして下さい。 ACOSの制御コードについては変更することはないと思われますが、 JISの制御コードは、 将来変更しなくてはならないかもしれません。

- (3) プリンター制御コード プリンターにキャラクタ印字を行なうときの制御コードです。漢字モードヘの切り替えは プリンターのマニュアルをよく読んで確認して下さい。
- (4) プリンターヘの制御文字の処理 改頁コードやエスケープコードをプリンターヘ出力するかどうかを選択します。

### 6.10 文字列を入力する上での注意

(1) 入力可能文字

文字列に、16進数表現で 0116 から 7E16 までと A116 から DF16 までのすべてのキャラ クターを自由に入力することができます。文字でいえば、すべての ASC II 文字とカタカナ、 さらにコントロール文字が入力できます。ただし、7F16 は入力できません。漢字について も入力はできますが、その動作は保証していません。

(2) コントロール文字の入力と表示

コントロール文字とは、16進で 0116 から 1F16 までの文字をいいます。たとえば、 0116 は、 匝囤 + 図 と押すことによって入力します。コントロール文字は非表示(表示 できない)文字のため、反転文字で表字します。具体的には、下にその対応を示しています ので、参考にして下さい。

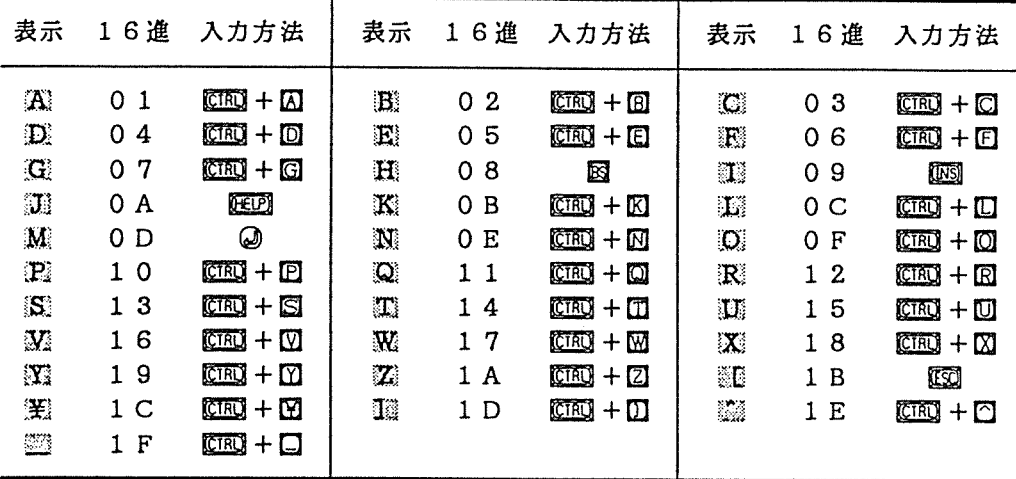

(3) 引数のある文字列について

引数をもつ文字列は、文字列の制御の下で、書式に従って各引数を変換・編集し出力しま す。この制御用文字列には、 2種類の文字があります。 1つは普通の文字であり、そのまま 出力されます。もう 1つは、変換の使用を指定するもので、各変換仕様によって対応する引 数が変換されて出力されます。

変換仕様は、いずれもパーセント(%)で始まり、変換コードで終わる形をしています。 形と変換文字の間には次のような指定子があってもかまいません。

- マイナス符号:変換された文字列をフィールドの左側にそろえることを指定します。この 指定がない場合は右側にそろえられます。
- <sup>数</sup> <sup>字</sup> 列:フィールドの最小幅を指定します。変換された文字列の長さが指定された フィールド幅より小さい場合、左側にパッドが入ります(マイナス符号の 指定があれば右側にパッドが入ります)。
	- パッド用の文字は空白文字でありますが、 0を最初につけてフィールドの 幅を指定すれば 0となります。

変換コードには次のようなものが用意されています。

- d 引数を 10進数に変換します。
- c 文字型引数を出力します(無変換と同じ)。
- x 引数を符号なし 16進数に変換します。

形のあとに続く文字が変換コードでない場合は、その文字が出力されます。したがって、形 は%%で印字できます。次の表は、引数の値が 316のときにその出力がどう変化するかを 示したものです。まわりのコロンは、そのフィールドの範囲をわかりやすくするために付け ています。

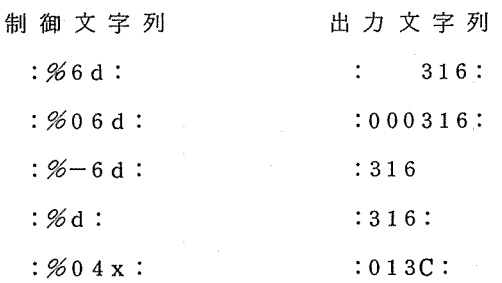

(4) 引<sup>数</sup><sup>を</sup><sup>も</sup><sup>つ</sup><sup>制</sup><sup>御</sup><sup>コ</sup><sup>ー</sup><sup>ド</sup>

引<sup>数</sup><sup>を</sup><sup>も</sup><sup>つ</sup><sup>制</sup><sup>御</sup><sup>コ</sup><sup>ー</sup><sup>ド</sup><sup>に</sup><sup>つ</sup><sup>い</sup><sup>て</sup>、<sup>そ</sup><sup>の</sup><sup>引</sup><sup>数</sup><sup>と</sup><sup>制</sup><sup>御</sup><sup>コ</sup><sup>ー</sup><sup>ド</sup><sup>例</sup><sup>を</sup><sup>以</sup><sup>下</sup><sup>に</sup><sup>ま</sup><sup>と</sup><sup>め</sup><sup>て</sup><sup>示</sup><sup>し</sup><sup>ま</sup><sup>す</sup>。

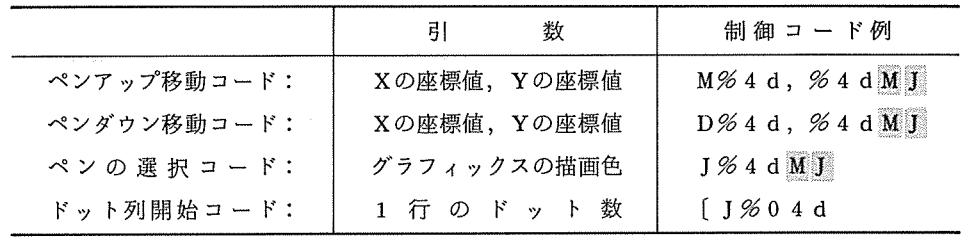

7 草 ひの端 木 用 コ マ ン ド

#### 7.1 端<sup>末</sup><sup>用</sup><sup>コ</sup><sup>マ</sup><sup>ン</sup><sup>ド</sup><sup>の</sup><sup>概</sup><sup>説</sup>

端<sup>末</sup><sup>用</sup><sup>コ</sup><sup>マ</sup><sup>ン</sup><sup>ド</sup><sup>と</sup><sup>は</sup>、<sup>端</sup><sup>末</sup><sup>に</sup><sup>お</sup><sup>け</sup><sup>る</sup><sup>い</sup><sup>ろ</sup><sup>い</sup><sup>ろ</sup><sup>な</sup><sup>機</sup><sup>能</sup><sup>を</sup><sup>起</sup><sup>動</sup><sup>し</sup><sup>た</sup><sup>り</sup><sup>利</sup><sup>用</sup><sup>し</sup><sup>た</sup><sup>り</sup><sup>す</sup><sup>る</sup><sup>た</sup><sup>め</sup><sup>に</sup>、<sup>端</sup><sup>末</sup><sup>に</sup> 対<sup>し</sup><sup>て</sup><sup>働</sup><sup>き</sup><sup>か</sup><sup>け</sup><sup>る</sup><sup>命</sup><sup>令</sup><sup>の</sup><sup>こ</sup><sup>と</sup><sup>で</sup><sup>す</sup>。<sup>こ</sup><sup>の</sup><sup>コ</sup><sup>マ</sup><sup>ン</sup><sup>ド</sup><sup>を</sup><sup>入</sup><sup>力</sup><sup>す</sup><sup>る</sup><sup>こ</sup><sup>と</sup><sup>に</sup><sup>よ</sup><sup>り</sup>、<sup>グ</sup><sup>ラ</sup><sup>フ</sup><sup>ィ</sup><sup>ッ</sup><sup>ク</sup><sup>画</sup><sup>面</sup><sup>の</sup><sup>操</sup><sup>作</sup> や<sup>フ</sup><sup>ァ</sup><sup>イ</sup><sup>ル</sup><sup>の</sup><sup>送</sup><sup>受</sup><sup>信</sup>、<sup>さ</sup><sup>ら</sup><sup>に</sup><sup>会</sup><sup>話</sup><sup>の</sup><sup>記</sup><sup>録</sup>、<sup>文</sup><sup>字</sup><sup>単</sup><sup>位</sup><sup>の</sup><sup>会</sup><sup>話</sup><sup>を</sup><sup>行</sup><sup>な</sup><sup>う</sup><sup>こ</sup><sup>と</sup><sup>が</sup><sup>で</sup><sup>き</sup><sup>ま</sup><sup>す</sup>。

7.2 コ<sup>マ</sup><sup>ン</sup><sup>ド</sup><sup>の</sup><sup>使</sup><sup>い</sup><sup>方</sup>

端末用コマンドは、センターとの会話モード(「1.2 本プログラムの構成」を参照)のときに利 用<sup>す</sup><sup>る</sup><sup>こ</sup><sup>と</sup><sup>が</sup><sup>で</sup><sup>き</sup><sup>ま</sup><sup>す</sup>。<sup>セ</sup><sup>ン</sup><sup>タ</sup><sup>ー</sup><sup>か</sup><sup>ら</sup><sup>の</sup><sup>デ</sup><sup>ー</sup><sup>タ</sup><sup>の</sup><sup>送</sup><sup>信</sup><sup>が</sup><sup>止</sup><sup>ま</sup><sup>っ</sup><sup>て</sup><sup>い</sup><sup>れ</sup><sup>ば</sup>、<sup>任</sup><sup>意</sup><sup>の</sup><sup>と</sup><sup>き</sup><sup>に</sup><sup>入</sup><sup>力</sup><sup>可</sup><sup>能</sup><sup>で</sup> す。<sup>つ</sup><sup>ま</sup><sup>り</sup>、<sup>ど</sup><sup>ん</sup><sup>な</sup><sup>プ</sup><sup>ロ</sup><sup>ン</sup><sup>プ</sup><sup>ト</sup>(<sup>入</sup><sup>力</sup><sup>促</sup><sup>進</sup><sup>記</sup><sup>号</sup>)<sup>で</sup><sup>も</sup><sup>あ</sup><sup>る</sup><sup>い</sup><sup>は</sup><sup>プ</sup><sup>ロ</sup><sup>ン</sup><sup>プ</sup><sup>ト</sup><sup>が</sup><sup>送</sup><sup>ら</sup><sup>れ</sup><sup>て</sup><sup>き</sup><sup>て</sup><sup>い</sup><sup>な</sup><sup>い</sup><sup>と</sup> き<sup>で</sup><sup>も</sup>、<sup>端</sup><sup>末</sup><sup>用</sup><sup>コ</sup><sup>マ</sup><sup>ン</sup><sup>ド</sup><sup>を</sup><sup>入</sup><sup>力</sup><sup>す</sup><sup>る</sup><sup>こ</sup><sup>と</sup><sup>が</sup><sup>で</sup><sup>き</sup><sup>ま</sup><sup>す</sup>。<sup>た</sup><sup>だ</sup><sup>し</sup>、<sup>コ</sup><sup>マ</sup><sup>ン</sup><sup>ド</sup><sup>に</sup><sup>よ</sup><sup>っ</sup><sup>て</sup><sup>は</sup>、<sup>あ</sup><sup>る</sup><sup>適</sup><sup>当</sup><sup>な</sup><sup>サ</sup> ブシステムのビルドモードでアスタリスク(\*)記号が表示されていて、システムから入力が要求さ れていなければならないものがあります。

端<sup>末</sup><sup>用</sup><sup>コ</sup><sup>マ</sup><sup>ン</sup><sup>ド</sup><sup>は</sup><sup>必</sup><sup>ず</sup><sup>ア</sup><sup>ク</sup><sup>サ</sup><sup>ン</sup><sup>シ</sup><sup>ル</sup><sup>コ</sup><sup>ン</sup><sup>フ</sup><sup>レ</sup><sup>ッ</sup><sup>ク</sup><sup>ス</sup>(<sup>う</sup><sup>記</sup><sup>号</sup><sup>か</sup><sup>ら</sup><sup>始</sup><sup>ま</sup><sup>り</sup>、<sup>続</sup><sup>け</sup><sup>て</sup><sup>コ</sup><sup>マ</sup><sup>ン</sup><sup>ド</sup><sup>名</sup><sup>で</sup><sup>あ</sup> る<sup>英</sup><sup>文</sup><sup>字</sup><sup>を</sup><sup>入</sup><sup>力</sup><sup>し</sup><sup>ま</sup><sup>す</sup>。<sup>今</sup>、<sup>コ</sup><sup>マ</sup><sup>ン</sup><sup>ド</sup><sup>名</sup><sup>が</sup> "COMMAND"のとき、

 $\pm$   $\alpha$ 

#### 'COMMAND⑭

と入力します。また、大文字・小文字の区別はしていないため、次のようにすることもできます。

'command⑭

これで、コマンドが実行されるはずです。ファイルを指定する必要があるコマンドでは、コマンド 名のあとに 1個以上の空白を入れて、ファイル名を入力します。例えば、 LISTコマンドでは、次 のようになります。

### 'LIST A: TEXT. F77⑭

ファイル名は一般に次のような形をしています。

ドライプ記述子:ファイル名.ファイルタイプ

ここで、 ドライプ記述子は英字 1文字でファイルが格納されているディスクドライ

プを示します。

ファイル名は 8文字以内の英数字でハイフン(-)等の 1部の記号を 使うこともできます。

ファイルタイプは3文字以内の英数字でハイフン(-)等の1部の記号を

使うこともできます。

ドライプ記述子は省略可能ですが、ファイル名.ファイルタイプは省略できません。たとえば、次 のように入力することも可能です。

## ・LIST TEXT. F77⑭

### 7.3 コマンドの一覧

用意されているコマンドの一覧を以下に示します。機能の概略の欄にファイルと書かれているコ マンドは、端末のディスク上のファイル名を指定する必要があるコマンドです。

リー・マイ

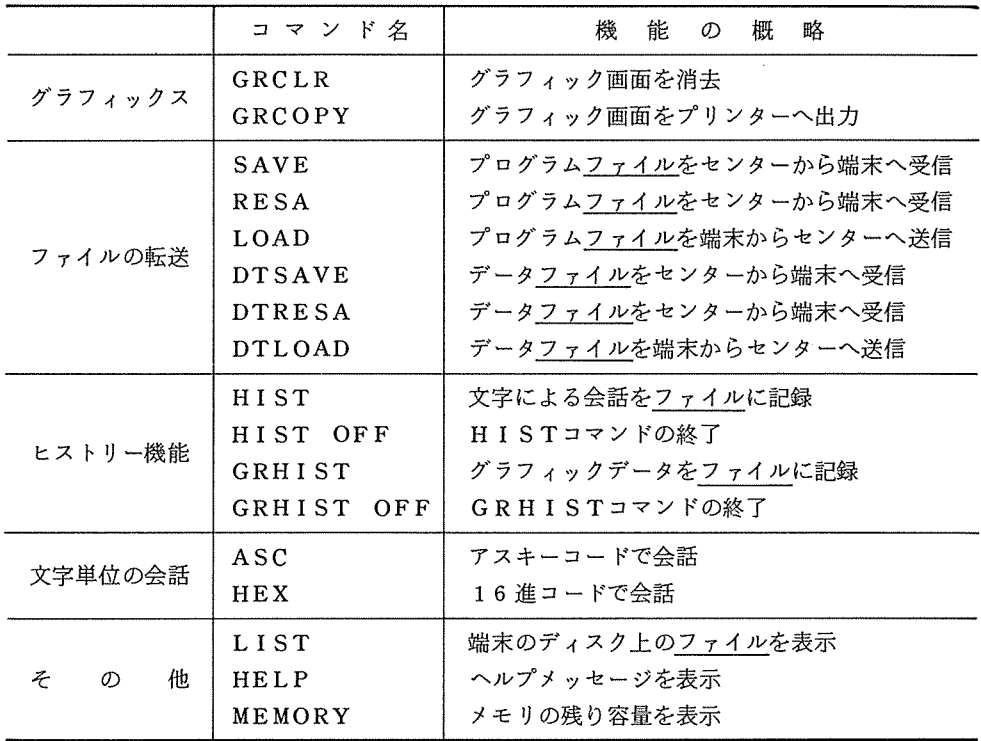

### 7.4 グラフィックスの操作

グラフィック画面に対する機能として、グラフィック画面の消去とグラフィック画面のハードコ ビーをプリンターヘ出力するコマンドがあります。それぞれ、次のように入力します。

^ GRCLR ……… グラフィック画面の消去

\* GRCOPY ········· グラフィック画面のハードコピー

グラフィック画面のハードコビーは、基本的に記憶領域上のグラフィックイメージを設定された プリンターの制御コードに基づいて、プリンターヘ出力します。ハードコビーのパラメータは、記 憶領域の仮想画面に関するものとプリンターの制御コードに関するものがあります。仮想画面に関 するパラメータの変更は、グラフィック描画を行なう前に行なう必要があります。変更に際しては、 6.7 グラフィック画面のコヒ°ーの設定」を参考にして下さい。

### 7.5 ファイルの転送

センターと端末のディスクの間でテキストファイルの転送を行なうコマンドです。バイナリ型の データが入っているファイルを転送することはできません。転送するファイルはプログラムとデー タの 2つに分けて考えています。これは端末のディスク上では、どちらも同一のテキストファイル と<sup>し</sup><sup>て</sup><sup>扱</sup><sup>い</sup><sup>ま</sup><sup>す</sup><sup>が</sup>、<sup>セ</sup><sup>ン</sup><sup>タ</sup><sup>ー</sup><sup>で</sup><sup>は</sup>、<sup>プ</sup><sup>ロ</sup><sup>グ</sup><sup>ラ</sup><sup>ム</sup><sup>フ</sup><sup>ァ</sup><sup>イ</sup><sup>ル</sup><sup>の</sup><sup>場</sup><sup>合</sup><sup>編</sup><sup>集</sup><sup>の</sup><sup>都</sup><sup>合</sup><sup>上</sup><sup>行</sup><sup>番</sup><sup>号</sup><sup>を</sup><sup>付</sup><sup>け</sup><sup>る</sup><sup>こ</sup><sup>と</sup><sup>が</sup> そうしゃ こうしゃ こうしゃ こうしゃ

漢<sup>字</sup><sup>を</sup><sup>使</sup><sup>用</sup><sup>し</sup><sup>て</sup><sup>い</sup><sup>る</sup><sup>場</sup><sup>合</sup>、<sup>セ</sup><sup>ン</sup><sup>タ</sup><sup>ー</sup><sup>側</sup><sup>で</sup><sup>は</sup> JIS 7単<sup>位</sup><sup>符</sup><sup>号</sup><sup>系</sup>、<sup>端</sup><sup>末</sup><sup>側</sup><sup>で</sup><sup>は</sup><sup>シ</sup><sup>フ</sup><sup>ト</sup> JISを<sup>使</sup><sup>っ</sup><sup>て</sup> い<sup>る</sup><sup>も</sup><sup>の</sup><sup>と</sup><sup>し</sup>、<sup>自</sup><sup>動</sup><sup>変</sup><sup>換</sup><sup>し</sup><sup>て</sup><sup>い</sup><sup>ま</sup><sup>す</sup>。<sup>セ</sup><sup>ン</sup><sup>タ</sup><sup>ー</sup><sup>側</sup><sup>と</sup><sup>端</sup><sup>末</sup><sup>側</sup><sup>の</sup><sup>フ</sup><sup>ァ</sup><sup>イ</sup><sup>ル</sup><sup>の</sup><sup>違</sup><sup>い</sup><sup>を</sup><sup>以</sup><sup>下</sup><sup>に</sup><sup>ま</sup><sup>と</sup><sup>め</sup><sup>ま</sup><sup>す</sup>。

| センター側             |             | 側<br>端え 末   |
|-------------------|-------------|-------------|
| 行 番 号 を 付 加       | プログラムファイル   | 行 番 号 を 削 除 |
| IIS 7単位符号系        | 漢 字 の 表 現   | シフトIIS      |
| カレントファイル          | 転送するファイル    | ディスクトの1ファイル |
| 入力不可能<br>空白を付け加える | CrLf だけの行   | 入力可能        |
| 最 大 160 文 字       | 1 行 の 文 字 数 | ファイルの容量まで   |

ま<sup>た</sup>、<sup>実</sup><sup>際</sup><sup>に</sup><sup>フ</sup><sup>ァ</sup><sup>イ</sup><sup>ル</sup><sup>の</sup><sup>転</sup><sup>送</sup><sup>を</sup><sup>行</sup><sup>な</sup><sup>っ</sup><sup>て</sup><sup>い</sup><sup>る</sup><sup>と</sup><sup>き</sup><sup>は</sup>、<sup>次</sup><sup>の</sup><sup>キ</sup><sup>ー</sup><sup>だ</sup><sup>け</sup><sup>を</sup><sup>受</sup><sup>け</sup><sup>付</sup><sup>け</sup><sup>ま</sup><sup>す</sup>。

| 入力可能なキー   | 能<br>機       |
|-----------|--------------|
| (ESC      | 転送作業の中止      |
| (STOP)    | 処理の中止 (ブレーク) |
| (CTRL)    | 処理の中止 (ブレーク) |
| (CTRL)    | 転送の1時停止      |
| 10<br>$+$ | 転送の<br>再開    |

転<sup>送</sup><sup>す</sup><sup>る</sup><sup>フ</sup><sup>ァ</sup><sup>イ</sup><sup>ル</sup><sup>の</sup><sup>種</sup><sup>類</sup><sup>と</sup><sup>転</sup><sup>送</sup><sup>方</sup><sup>向</sup><sup>に</sup><sup>よ</sup><sup>っ</sup><sup>て</sup> 4つのコマンドがあります。

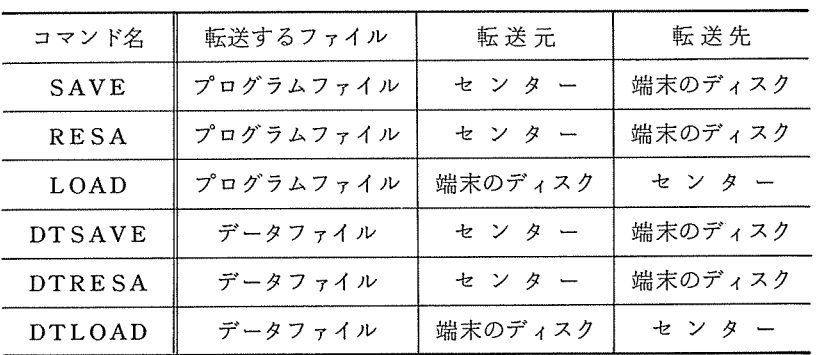

(1) SAVEコマンド (RESAコマンド)

セ<sup>ン</sup><sup>タ</sup><sup>ー</sup><sup>の</sup><sup>プ</sup><sup>ロ</sup><sup>グ</sup><sup>ラ</sup><sup>ム</sup><sup>フ</sup><sup>ァ</sup><sup>イ</sup><sup>ル</sup><sup>を</sup>、<sup>端</sup><sup>末</sup><sup>の</sup><sup>デ</sup><sup>ィ</sup><sup>ス</sup><sup>ク</sup><sup>上</sup><sup>に</sup><sup>保</sup><sup>存</sup><sup>し</sup><sup>ま</sup><sup>す</sup>。<sup>対</sup><sup>象</sup><sup>と</sup><sup>す</sup><sup>る</sup><sup>セ</sup><sup>ン</sup><sup>タ</sup><sup>ー</sup> のプログラムファイルは、ACOS-6/MVXのカレントファイルです。ビルドモードのLIST コマンドを利用して転送するため、 シ<sup>ス</sup><sup>テ</sup><sup>ム</sup><sup>は</sup><sup>適</sup><sup>当</sup><sup>な</sup><sup>サ</sup><sup>プ</sup><sup>シ</sup><sup>ス</sup><sup>テ</sup><sup>ム</sup><sup>の</sup><sup>ビ</sup><sup>ル</sup><sup>ド</sup><sup>モ</sup><sup>ー</sup><sup>ド</sup><sup>に</sup><sup>し</sup><sup>て</sup><sup>お</sup> いて下さい。また、カレントファイルが、 ライン番号つきの場合は、 ラ<sup>イ</sup><sup>ン</sup><sup>番</sup><sup>号</sup><sup>が</sup><sup>削</sup><sup>除</sup><sup>さ</sup><sup>れ</sup> てディスク上に保存されます。

こ<sup>の</sup><sup>コ</sup><sup>マ</sup><sup>ン</sup><sup>ド</sup><sup>で</sup><sup>は</sup>、<sup>デ</sup><sup>ィ</sup><sup>ス</sup><sup>ク</sup><sup>に</sup><sup>登</sup><sup>録</sup><sup>す</sup><sup>る</sup><sup>フ</sup><sup>ァ</sup><sup>イ</sup><sup>ル</sup><sup>を</sup><sup>指</sup><sup>定</sup><sup>す</sup><sup>る</sup><sup>必</sup><sup>要</sup><sup>が</sup><sup>あ</sup><sup>り</sup><sup>ま</sup><sup>す</sup>。 SAVEコマ ン<sup>ド</sup><sup>は</sup>、<sup>そ</sup><sup>の</sup><sup>登</sup><sup>録</sup><sup>す</sup><sup>る</sup><sup>フ</sup><sup>ァ</sup><sup>イ</sup><sup>ル</sup><sup>名</sup><sup>は</sup><sup>新</sup><sup>し</sup><sup>い</sup><sup>フ</sup><sup>ァ</sup><sup>イ</sup><sup>ル</sup><sup>名</sup><sup>で</sup><sup>な</sup><sup>け</sup><sup>れ</sup><sup>ば</sup><sup>な</sup><sup>り</sup><sup>ま</sup><sup>せ</sup><sup>ん</sup>。<sup>一</sup><sup>方</sup>、 RESA コ<sup>マ</sup><sup>ン</sup><sup>ド</sup><sup>で</sup><sup>は</sup>、<sup>す</sup><sup>で</sup><sup>に</sup><sup>デ</sup><sup>ィ</sup><sup>ス</sup><sup>ク</sup><sup>上</sup><sup>に</sup><sup>あ</sup><sup>る</sup><sup>フ</sup><sup>ァ</sup><sup>イ</sup><sup>ル</sup><sup>名</sup><sup>を</sup><sup>使</sup><sup>用</sup><sup>し</sup><sup>ま</sup><sup>す</sup>。

0010 PRINT \*,'IとJを入力して下さい 0020 READ \*,I,J  $0030 K = 1*J$ 0040 PRINT \*, 'I\*J = ', K 0050 S 0060 **\*^SAVE\_TEXT.F77@**<br>I.IST 0010 PRINT \*,'IとJを入力して下さい<br>0020 READ \*,I,J 0030 K =  $\vec{K}$ 0040 PRINT \*,'I\*J = ',K<br>0050 STOP 0060 ×§

<sup>端</sup><sup>末</sup> OSの<sup>コ</sup><sup>マ</sup><sup>ン</sup><sup>ド</sup><sup>で</sup><sup>確</sup><sup>認</sup><sup>す</sup><sup>る</sup><sup>こ</sup><sup>と</sup><sup>も</sup><sup>で</sup><sup>き</sup><sup>ま</sup><sup>す</sup>。

| A> <u>TYPE_TEXT.F77@</u><br>PRINT *,'IとJを入力して下さい'<br>READ *, I, J |
|-------------------------------------------------------------------|
| $K = K$<br>PRINT $\ast$ , 'I $\ast$ J = ', K<br><b>STOP</b>       |
| FMD                                                               |
|                                                                   |

(2) LOADコマンド

端<sup>末</sup><sup>の</sup><sup>デ</sup><sup>ィ</sup><sup>ス</sup><sup>ク</sup><sup>に</sup><sup>あ</sup><sup>る</sup><sup>プ</sup><sup>ロ</sup><sup>グ</sup><sup>ラ</sup><sup>ム</sup><sup>フ</sup><sup>ァ</sup><sup>イ</sup><sup>ル</sup><sup>を</sup><sup>セ</sup><sup>ン</sup><sup>タ</sup><sup>ー</sup><sup>に</sup><sup>転</sup><sup>送</sup><sup>し</sup><sup>ま</sup><sup>す</sup>。<sup>ビ</sup><sup>ル</sup><sup>ド</sup><sup>モ</sup><sup>ー</sup><sup>ド</sup><sup>に</sup><sup>お</sup><sup>け</sup> るオートマティックモードを利用して、 ACOS-6/MVXの<sup>カ</sup><sup>レ</sup><sup>ン</sup><sup>ト</sup><sup>フ</sup><sup>ァ</sup><sup>イ</sup><sup>ル</sup><sup>に</sup><sup>プ</sup><sup>ロ</sup><sup>グ</sup><sup>ラ</sup><sup>ム</sup> フ<sup>ァ</sup><sup>イ</sup><sup>ル</sup><sup>を</sup><sup>作</sup><sup>成</sup><sup>し</sup><sup>ま</sup><sup>す</sup>。<sup>そ</sup><sup>の</sup><sup>た</sup><sup>め</sup>、<sup>シ</sup><sup>ス</sup><sup>テ</sup><sup>ム</sup><sup>は</sup>、<sup>適</sup><sup>当</sup><sup>な</sup><sup>サ</sup><sup>プ</sup><sup>シ</sup><sup>ス</sup><sup>テ</sup><sup>ム</sup><sup>の</sup><sup>ビ</sup><sup>ル</sup><sup>ド</sup><sup>モ</sup><sup>ー</sup><sup>ド</sup><sup>に</sup><sup>し</sup><sup>て</sup> おく必要があります。ファイルには、 ラ<sup>イ</sup><sup>ン</sup><sup>番</sup><sup>号</sup><sup>が</sup><sup>自</sup><sup>動</sup><sup>的</sup><sup>に</sup><sup>付</sup><sup>加</sup><sup>さ</sup><sup>れ</sup><sup>ま</sup><sup>す</sup>。<sup>さ</sup><sup>ら</sup><sup>に</sup>、 CrLf

だけの行を送信する場合、空白を付加して送信します。また、接続した直後の状態では、 1 行あたり 80文字しか送信することができません。 80文字以上の行を送信したいときは、 LINE 160⑭ と入力しておいて下さい。

こ<sup>の</sup><sup>コ</sup><sup>マ</sup><sup>ン</sup><sup>ド</sup><sup>で</sup><sup>は</sup>、<sup>デ</sup><sup>ィ</sup><sup>ス</sup><sup>ク</sup><sup>上</sup><sup>の</sup><sup>転</sup><sup>送</sup><sup>し</sup><sup>た</sup><sup>い</sup><sup>フ</sup><sup>ァ</sup><sup>イ</sup><sup>ル</sup><sup>名</sup><sup>を</sup><sup>指</sup><sup>定</sup><sup>し</sup><sup>な</sup><sup>け</sup><sup>れ</sup><sup>ば</sup><sup>な</sup><sup>り</sup><sup>ま</sup><sup>せ</sup><sup>ん</sup>。<sup>例</sup> えば、次のようなプログラムをセンターヘ転送します。

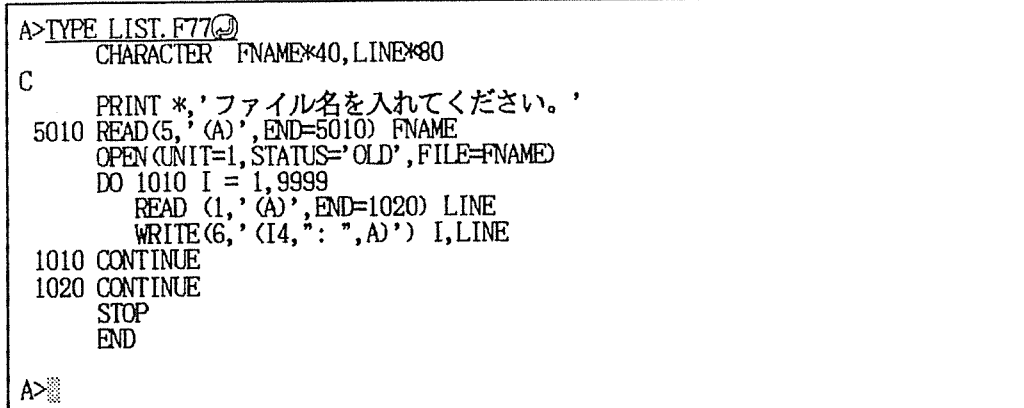

LOADコマンドでファイル名に LIST. F 77 と指定するだけで送信を開始します。

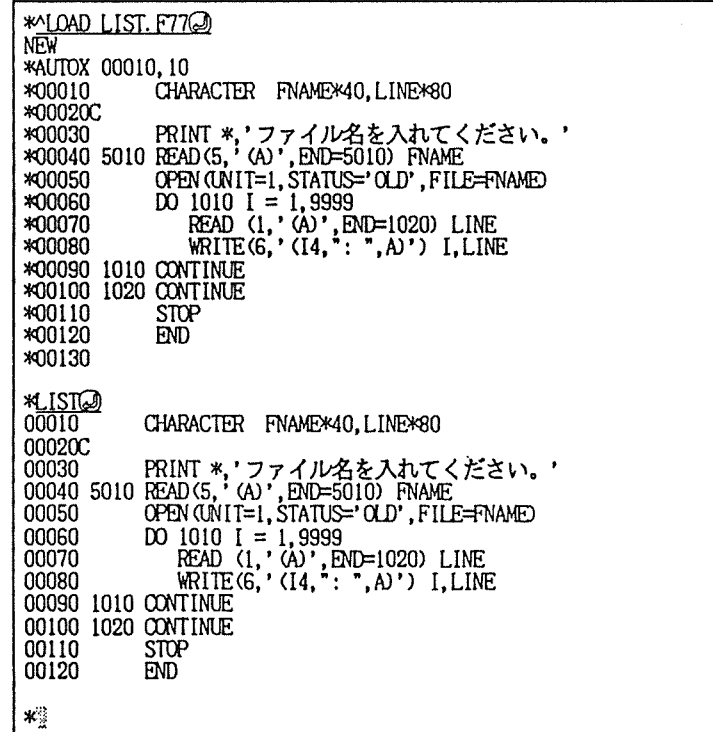

(3) DTSAVEコマンド (DTRESAコマンド)

センターのデータファイルを、端末のディスク上に保存します。対象とするセンターのデ ータファイルは、 ACOS-6/MVXのカレントファイルです。カレントファイルをビルドモ ードの LISTコマンドを利用してファイルを転送するため、データファイルをカレントファ イルに呼び出して、システムをビルドモードにしておく必要があります。 DTSAVEでは行 番号が削除されることはありません。

このコマンドでは、ディスクに登録するファイルを指定しなければなりません。その登録 するファイル名は、 DTSAVEコマンドでは新しいファイル名を、 DTRESAコマンドでは すでにあるファイル名を指定します。

あるデータファイルを端末のディスクファイルに保存します。 LISTコマンドでカレント ファイルの内容を確認してから、 DTSAVEコマンドでファイル名を指定するだけで、転送 ができます。 できます きょうしょう こうしょう こうしょう

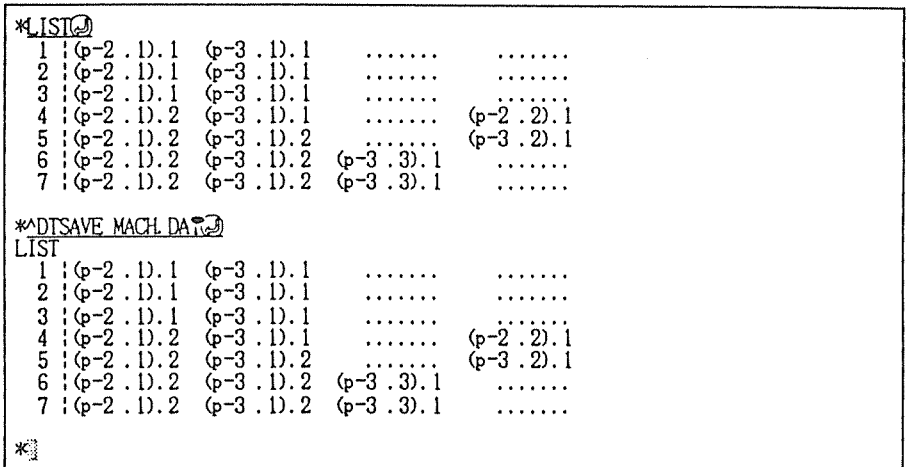

<sup>端</sup> <sup>末</sup> OSのコマンドで確認できます。

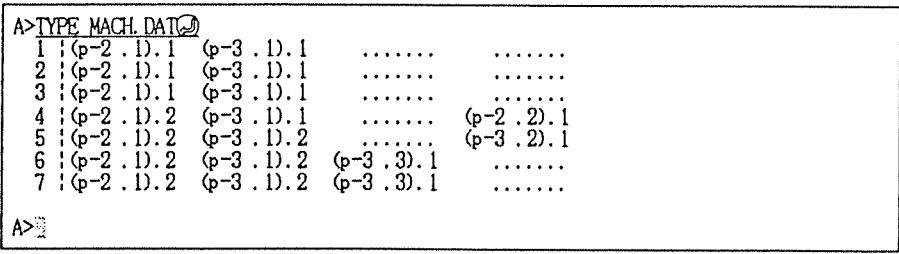

(4) DTLOADコマンド

端末のディスクにあるデータファイルをセンターに転送します。データの送信は、 EDITOR サプシステムにおけるビルドモードを利用して、 ACOS-6/MVXのカレントファイルにデ ータファイルを作成します。 EDITOR サブシステムは、ビルドモードから自動的に呼び出 します。そのためシステムは適当なサプシステムのビルドモードにしておく必要があります。 さらに、 CrLfだけの行を送信する場合、空白を付加して送信します。一行あたり最大 160 文字まで送信できますが、 80文字以上送信するときは、 LINE 160<sup>⑳</sup>と入力して下さい。 DTLOADコマンドでは、ディスク上の転送するファイル名を指定する必要があります。

例えば、次のようなデータファイルをセンターヘ転送します。

| 860313<br>$-36$<br>-31<br>$-18$<br>6<br>13<br>15<br>17<br>20 | TYPE D860313.57@<br>57<br>-35<br>-30<br>-18<br>8<br>14<br>15<br>18<br>19 | -35<br>$-28$<br>-16<br>10<br>14<br>7<br>18<br>21 | -34<br>$-28$<br>$-14$<br>12<br>13<br>16<br>19<br>20 | -34<br>$-26$<br>$-12$<br>13<br>14<br>16<br>19<br>21 | -34<br>$-26$<br>-- 11<br>12<br>14<br>18<br>18<br>21 | -32<br>$-24$<br>-9<br>14<br>19<br>19<br>20 | -33<br>-24<br>-7<br>12<br>14<br>.7<br>19<br>20 | -31<br>$-22$<br>-5<br>12<br>l5<br>17<br>19<br>20 | -31<br>$-20$<br>13<br>5<br>8<br>19<br>20 |  |
|--------------------------------------------------------------|--------------------------------------------------------------------------|--------------------------------------------------|-----------------------------------------------------|-----------------------------------------------------|-----------------------------------------------------|--------------------------------------------|------------------------------------------------|--------------------------------------------------|------------------------------------------|--|
| A>                                                           |                                                                          |                                                  |                                                     |                                                     |                                                     |                                            |                                                |                                                  |                                          |  |

DTLOADコマンドでファイル名を指定すれば、送信することができ、 LISTコマンドで

確認できます。

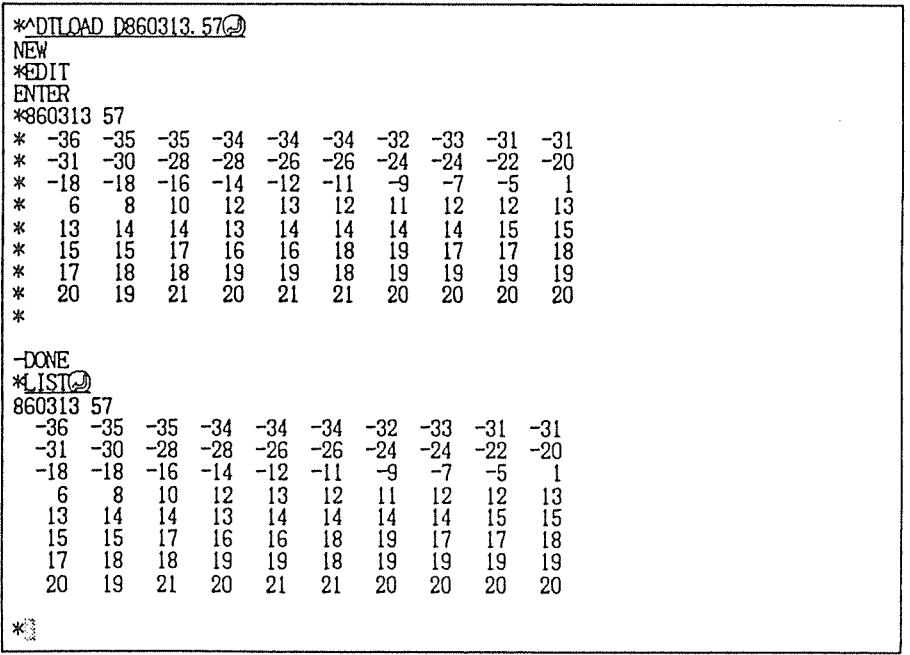

#### 7.6 ヒストリー機能

文<sup>字</sup><sup>に</sup><sup>よ</sup><sup>る</sup><sup>会</sup><sup>話</sup><sup>ま</sup><sup>た</sup><sup>は</sup><sup>グ</sup><sup>ラ</sup><sup>フ</sup><sup>ィ</sup><sup>ッ</sup><sup>ク</sup><sup>の</sup><sup>デ</sup><sup>ー</sup><sup>タ</sup><sup>を</sup><sup>端</sup><sup>末</sup><sup>の</sup><sup>デ</sup><sup>ィ</sup><sup>ス</sup><sup>ク</sup><sup>の</sup><sup>フ</sup><sup>ァ</sup><sup>イ</sup><sup>ル</sup><sup>ヘ</sup><sup>保</sup><sup>存</sup><sup>し</sup><sup>ま</sup><sup>す</sup>。<sup>そ</sup><sup>れ</sup><sup>ぞ</sup> れ、例題を用いて説明します。

(1) HISTコマンド

セ<sup>ン</sup><sup>タ</sup><sup>ー</sup><sup>と</sup><sup>の</sup><sup>文</sup><sup>字</sup><sup>に</sup><sup>よ</sup><sup>る</sup><sup>会</sup><sup>話</sup><sup>を</sup><sup>指</sup><sup>定</sup><sup>さ</sup><sup>れ</sup><sup>た</sup><sup>フ</sup><sup>ァ</sup><sup>イ</sup><sup>ル</sup><sup>に</sup><sup>記</sup><sup>録</sup><sup>し</sup><sup>ま</sup><sup>す</sup>。<sup>記</sup><sup>録</sup><sup>す</sup><sup>る</sup><sup>デ</sup><sup>ー</sup><sup>タ</sup><sup>は</sup><sup>文</sup><sup>字</sup> データだけで、 グラフィックのデータは記録しません。 HISTコマンドで確認できます。 HISTコマンドでは一般に次のような形をしています。

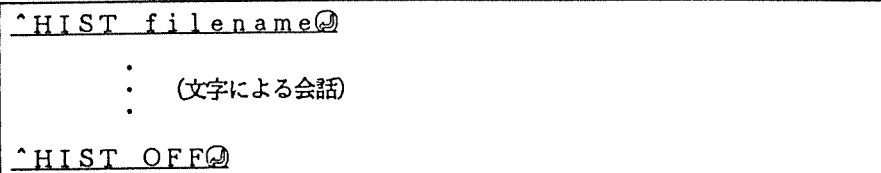

実際に、第 4章で作成したプログラムの実行を端末のファイルに記録します。

```
*MHIST A:TEXT. TSS@
<u>LISTし</u><br>0010 PRINT *,'IとJを入力して下さい
0020蜘*,I,J 
0030 K = I
0040 PRINT *,'I刈=• ,K 
0050 STCf' 
0060 END 
*<u>RON</u>の<br>IとJを入力して下さい<br>I*?<u>2.3の</u>
I \times J = 6FORD<br>FORD TO THE STATE STATE STATES
```
TYPEコマンドで確認すると、確かに記録できています。

```
や函面.応浜り
LIST 
0010 PRINT *,'IとJを入力して下さい
0020 READ *,I,J<br>0030 K = I*J
0040 PRINT *, k = 1, K0050 S
0060
MJR*
I とJを入力して下さい<br>I*?2,3<br>I*J = 6
\astA>
```
(2) GRHISTコマンド

センターから送信されたグラフィックデータを指定されたファイルに、記録します。記録 するデータはグラフィックデータだけで、文字のデータは記録しません。グラフィックデー タは、例えば Mxxxx, yyyy または Dxxxx,yyyy の形でファイルに記録されます(こ の形式の変更方法は「6.6 グラフィックスの設定」を、変換の書式は「6.10(3)引数をも つ制御コード」を参考にして下さい)。

GRHISTコマンドは、一般に次のような形式をしています。

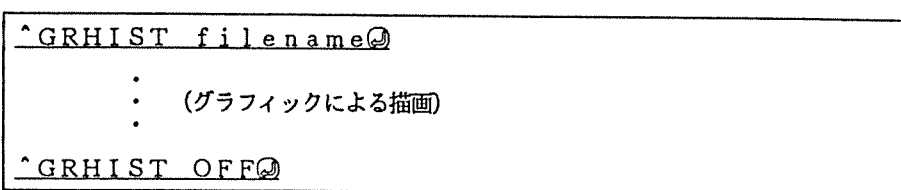

テストプログラムを実行して、グラフィックデータを記録してみます。

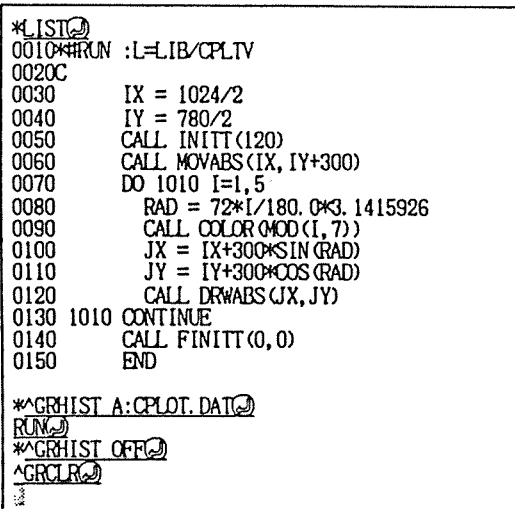

TYPEコマンドで確認します。

| A>TYPE                                         | CPLOT. DAT@ |           |
|------------------------------------------------|-------------|-----------|
| Μ                                              | 504         |           |
| u<br>M<br>512,                                 | 690         |           |
| $\frac{1}{2}$<br>797,                          | 482         |           |
| Ď<br>$68\frac{2}{9}$ ,                         | 147         |           |
| $33\overline{5}$ ,<br>Ď                        | 147         |           |
| 4<br>$\overrightarrow{D}$<br>226,              | 482         |           |
| $\overline{D}$<br>511,<br>$\overline{M}$<br>υ, | 690         |           |
| $A > \frac{1}{2}$                              |             | $\lambda$ |

### 7.7 文字単位の会話

キーボードから入力した文字をすぐにセンターヘ送信するモードに移るコマンドです。このモー ドでは、画面編集機能のため送信することができない行端の空白や制御文字を送ることができます。 このモードヘ遷移するコマンドは 2つあります。

### $\hat{A}$  ASC $\circledcirc$

### $\cdot$  HEX $\circledcirc$

ASCコマンドの場合、 ASCIIコードつまり普通の文字で表示します。渡字コードも表示させる ことができます。一方、 HEXコマンドの場合は、送受信した文字を 16進数に変換して表示します。 グラフィックコードなど制御文字を含んだキャラクタを調べるときに便利です。このとき、漢字を 含めて一切の制御コードを解読せずに、 1 6進数へ変換しています。

どちらの場合でも、注意すべき点がいくつかあります。

- このモードでは、 スクリーンエディタやグラフィックスなどは 利用できません。
- · som または cm + 回でブレーク信号を送出します。このブレー ク信号を止めることはできません。
- ||631|| が入力されると、このモードを終了します。 ||631|| を送出す ることはできません。

## 7.8 その他の機能

(1) LISTコマンド

'LIST ファイル名⑭の入力によって、端末 OS上のファイルの内容を表示します。フ ァイルはテキストファイルでなければなりません。

(2) HELPコマンド

<sup>A</sup>HELP⑭が入力されると、 TSS.HLPという名前のついたファイル名を表示します。 ファイルの表示は、13<sub>16</sub> が見つかる度に一時停止して、 <u>匯回</u>または <u>CEN</u>+囚 が押される のを待っています。

(3) MEMORYコマンド

^ MEMORY 2の入力によって、本プログラムがロードされた直後の使用可能なメモリ領 域と現在のメモリ領域を KB単位で表示します。

### 第8章 より高度な利用のために

この、 TSSのプログラムをさらに有効に利用するための 2つのプログラムと他のシステムの端 末とするための機能があります。 末とするための機能があります。

### 8.1 PLOTプログラム

このプログラムは、グラフィック画面、プリンター、プロッターヘ図形を出力するプログラムで す。 TSSのプログラムとの関係は次のようになっています。

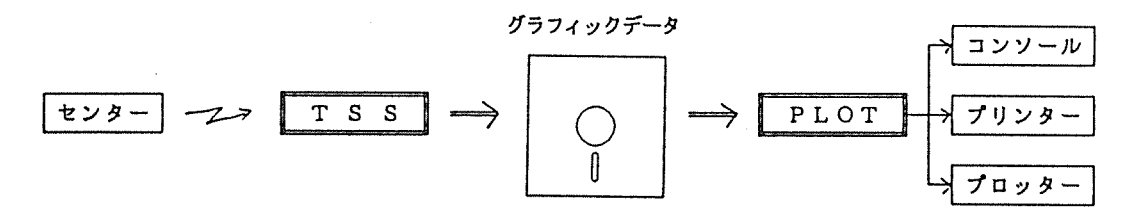

PLOTプログラムは、 TSSによって作成されたグラフィックデータのファイルを適当に編集し てグラフィック画面、プロッター、プリンターヘ出力するものです。グラフィックデータの作成は、 5.6 グラフィックデータのファイルヘの記録」を参考にして下さい。

### 8.2 INSTALLプログラム

このプログラムは、プログラムの初期値を設定・変更するものです。 TSSの実行形式のファイ ルを直接読み込み、各種パラメータの初期値を変更するなどの編集を行なったのち、新しい実行形 式のファイルとして登録します。

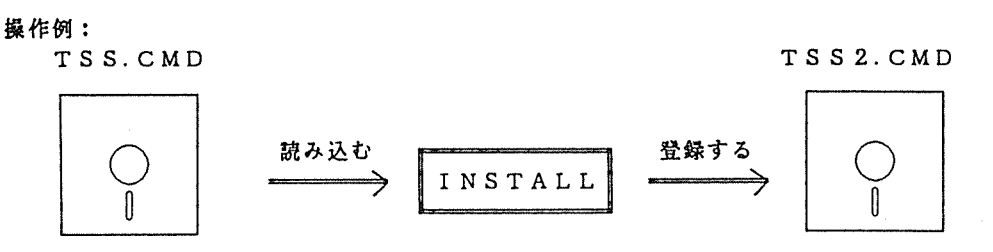

(コマンドファイル)

浙しいコマンドファイル)

初期値の設定方法は、 「第 6 実行環境の設定」を参考にして下さい。

## 8.3 プリンターの遠隔操作

センターのプログラムによって、端末のプリンターを起動したり停止させたりする機能です。こ れは、実行結果の一部だけをプリンターに出力したいときなどに便利です。

次の制御コードをセンターから送ることによって、プリンターの動作を指示できます。

1 216 (DC 2, 補助装置の起動) …… プリンターヘの出力を開始する

14<sub>16</sub> (DC4,補助装置の停止) …… プリンターへの出力を終了する

FORTARN77プログラムで、プリンターの遠隔操作を利用した例を示します。

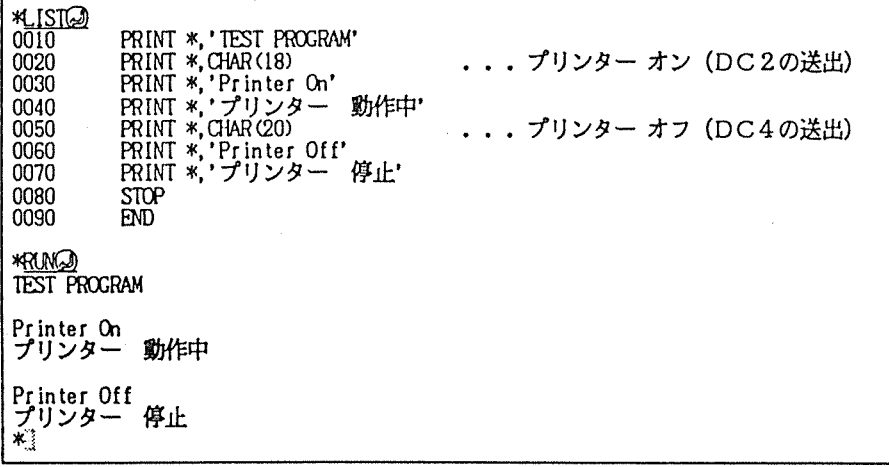

プリンターには、次のように出力されます。

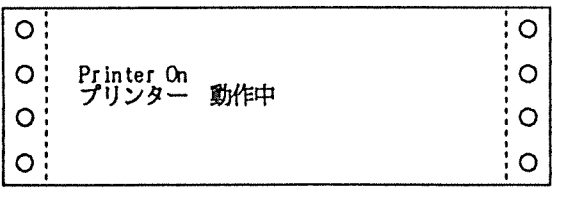

the con-

n S

この機能自身を停止させるには、「6.4 会話環境の設定」を参考にして下さい。

#### 8.4 セ<sup>ン</sup><sup>タ</sup><sup>ー</sup><sup>以</sup><sup>外</sup><sup>の</sup><sup>端</sup><sup>末</sup><sup>と</sup><sup>し</sup><sup>て</sup><sup>利</sup><sup>用</sup><sup>す</sup><sup>る</sup>

実<sup>行</sup><sup>環</sup><sup>境</sup><sup>を</sup><sup>ホ</sup><sup>ス</sup><sup>ト</sup><sup>と</sup><sup>な</sup><sup>る</sup><sup>シ</sup><sup>ス</sup><sup>テ</sup><sup>ム</sup><sup>に</sup><sup>合</sup><sup>わ</sup><sup>せ</sup><sup>て</sup><sup>設</sup><sup>定</sup><sup>す</sup><sup>る</sup><sup>と</sup>、<sup>他</sup><sup>の</sup><sup>シ</sup><sup>ス</sup><sup>テ</sup><sup>ム</sup><sup>の</sup><sup>タ</sup><sup>ー</sup><sup>ミ</sup><sup>ナ</sup><sup>ル</sup><sup>と</sup><sup>し</sup><sup>て</sup><sup>も</sup><sup>利</sup> 用<sup>で</sup><sup>き</sup><sup>ま</sup><sup>す</sup>。<sup>た</sup><sup>だ</sup><sup>し</sup>、<sup>注</sup><sup>意</sup><sup>す</sup><sup>べ</sup><sup>き</sup><sup>点</sup><sup>が</sup><sup>い</sup><sup>く</sup><sup>つ</sup><sup>か</sup><sup>あ</sup><sup>り</sup><sup>ま</sup><sup>す</sup>。

(1) RS232-Cパ<sup>ラ</sup><sup>メ</sup><sup>ー</sup><sup>タ</sup><sup>の</sup><sup>設</sup><sup>定</sup>

RS232-Cのパラメータは ACOS-6/MVX と異なることが多く、ホストとなる機種の仕 様<sup>に</sup><sup>あ</sup><sup>わ</sup><sup>せ</sup><sup>て</sup><sup>変</sup><sup>更</sup><sup>し</sup><sup>て</sup><sup>下</sup><sup>さ</sup><sup>い</sup>。<sup>変</sup><sup>更</sup><sup>に</sup><sup>際</sup><sup>し</sup><sup>て</sup><sup>は</sup>、 6.3 通<sup>信</sup><sup>回</sup><sup>線</sup><sup>の</sup><sup>設</sup><sup>定</sup>」<sup>を</sup><sup>参</sup><sup>考</sup><sup>に</sup><sup>し</sup><sup>て</sup><sup>下</sup> さい。  $\sim$ 

(2) <sup>画</sup><sup>面</sup><sup>編</sup><sup>集</sup><sup>機</sup><sup>能</sup>

画<sup>面</sup><sup>編</sup><sup>集</sup><sup>機</sup><sup>能</sup><sup>を</sup><sup>利</sup><sup>用</sup><sup>し</sup><sup>て</sup><sup>い</sup><sup>る</sup><sup>と</sup><sup>き</sup><sup>は</sup>、<sup>⑭</sup><sup>が</sup><sup>押</sup><sup>さ</sup><sup>れ</sup><sup>る</sup><sup>ま</sup><sup>で</sup><sup>送</sup><sup>出</sup><sup>さ</sup><sup>れ</sup><sup>ま</sup><sup>せ</sup><sup>ん</sup><sup>の</sup><sup>で</sup>、<sup>制</sup><sup>御</sup><sup>文</sup><sup>字</sup><sup>と</sup> 行<sup>端</sup><sup>の</sup><sup>空</sup><sup>白</sup><sup>を</sup><sup>送</sup><sup>出</sup><sup>す</sup><sup>る</sup><sup>こ</sup><sup>と</sup><sup>が</sup><sup>で</sup><sup>き</sup><sup>ま</sup><sup>せ</sup><sup>ん</sup>。<sup>制</sup><sup>御</sup><sup>文</sup><sup>字</sup><sup>は</sup>、<sup>端</sup><sup>末</sup><sup>用</sup><sup>コ</sup><sup>マ</sup><sup>ン</sup><sup>ド</sup><sup>の</sup> 1文<sup>字</sup><sup>単</sup><sup>位</sup><sup>の</sup><sup>会</sup><sup>話</sup> (A ASC)を利用すると入力できます。ただし、 1B16 (ESC)の入力は、まずできません。

(3) エ<sup>コ</sup><sup>ー</sup><sup>機</sup><sup>能</sup><sup>の</sup><sup>オ</sup><sup>ン</sup>/<sup>オ</sup><sup>フ</sup>

接<sup>続</sup><sup>し</sup><sup>た</sup><sup>ホ</sup><sup>ス</sup><sup>ト</sup><sup>に</sup>、<sup>入</sup><sup>力</sup><sup>さ</sup><sup>れ</sup><sup>た</sup><sup>文</sup><sup>字</sup><sup>を</sup><sup>エ</sup><sup>コ</sup><sup>ー</sup><sup>す</sup><sup>る</sup><sup>機</sup><sup>能</sup><sup>が</sup><sup>あ</sup><sup>る</sup><sup>場</sup><sup>合</sup>、<sup>端</sup><sup>末</sup><sup>の</sup><sup>エ</sup><sup>コ</sup><sup>ー</sup><sup>機</sup><sup>能</sup><sup>を</sup><sup>オ</sup> フ<sup>に</sup><sup>す</sup><sup>る</sup><sup>必</sup><sup>要</sup><sup>が</sup><sup>あ</sup><sup>り</sup><sup>ま</sup><sup>す</sup>。<sup>変</sup><sup>更</sup><sup>す</sup><sup>る</sup><sup>と</sup><sup>き</sup><sup>に</sup><sup>は</sup>、 6.4 <sup>会</sup><sup>話</sup><sup>環</sup><sup>境</sup><sup>の</sup><sup>設</sup><sup>定</sup>」<sup>を</sup><sup>参</sup><sup>考</sup><sup>に</sup><sup>し</sup><sup>て</sup><sup>下</sup><sup>さ</sup>  $\mathcal{U}_{\alpha}$ 

(4) プ<sup>レ</sup><sup>ー</sup><sup>ク</sup><sup>機</sup><sup>能</sup>

匝<sup>+</sup><sup>国</sup><sup>で</sup><sup>プ</sup><sup>レ</sup><sup>ー</sup><sup>ク</sup><sup>信</sup><sup>号</sup><sup>が</sup><sup>送</sup><sup>出</sup><sup>さ</sup><sup>れ</sup><sup>ま</sup><sup>す</sup>。

9 草 : 詳細な仕様とその実現力法

#### 9.1 制<sup>御</sup><sup>コ</sup><sup>ー</sup><sup>ド</sup><sup>の</sup><sup>う</sup><sup>ち</sup><sup>解</sup><sup>釈</sup><sup>し</sup><sup>て</sup><sup>い</sup><sup>る</sup><sup>も</sup><sup>の</sup>

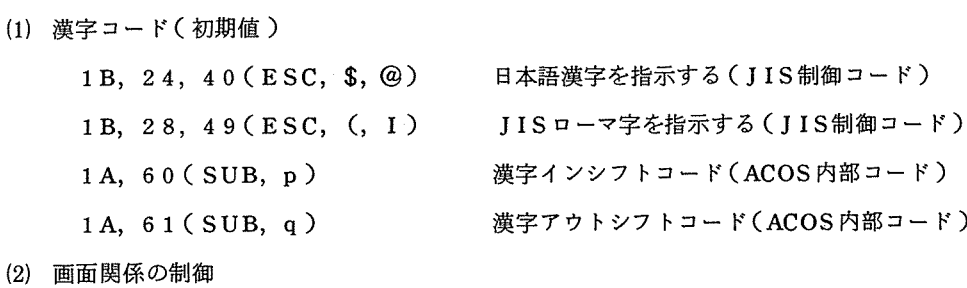

07(BEL)  $0A(LF)$ ベ<sup>ル</sup><sup>を</sup><sup>鳴</sup><sup>ら</sup><sup>す</sup> <sup>改</sup><sup>行</sup>

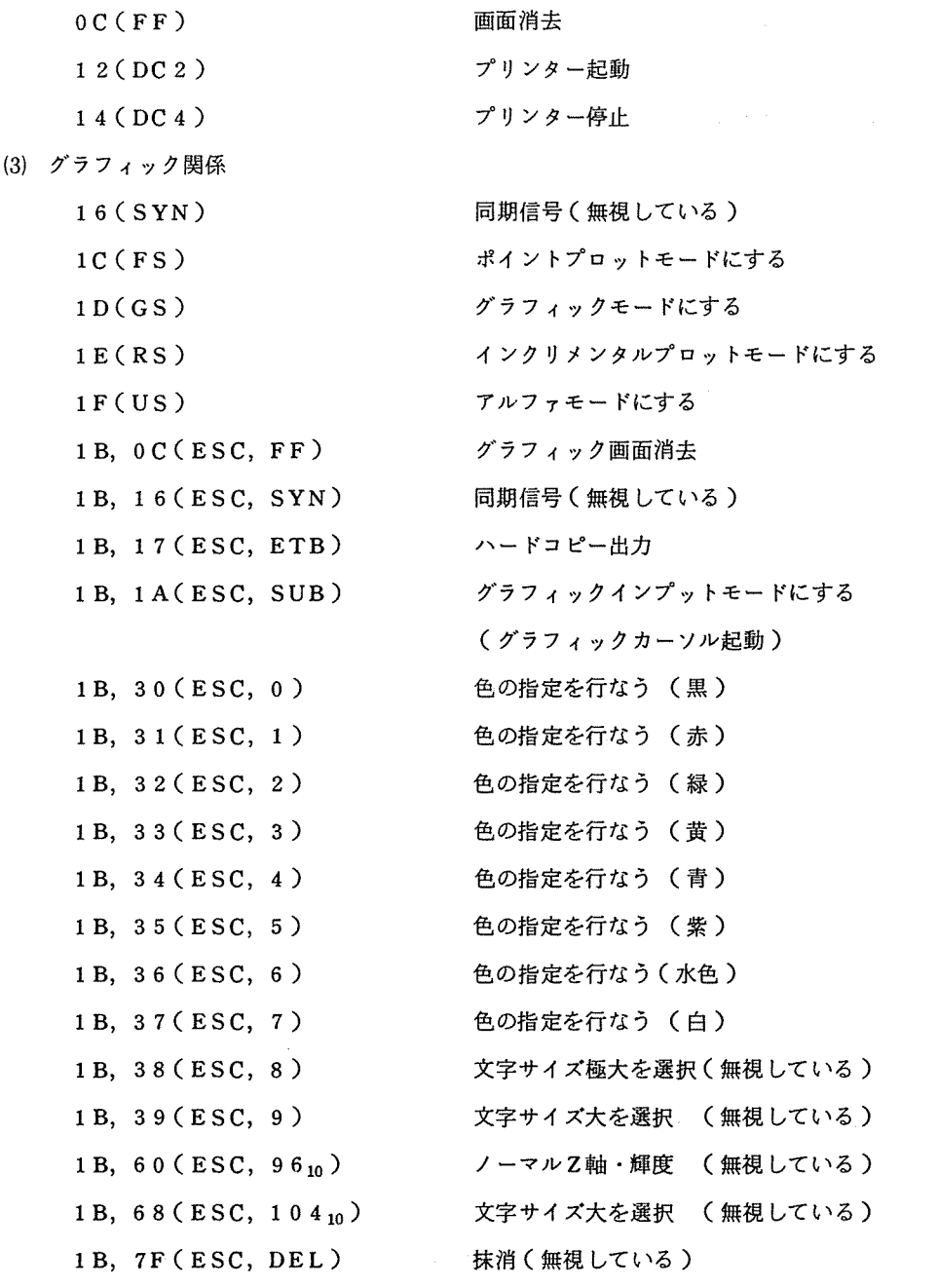

- 9.2 スクリーンエディタとその実現について
	- (1) スクリーンエディタ

このスクリーンエディタは、行内編集しかできないターミナルを使用しているときにテキ ストの編集が簡単にできることを目的として設計されています。したがって、単独のマシン

上で走っているスクリーンエディタ (WM,WS, PMATE, SEDIT等)とは、その動作に 違いがあります。例えば、 2 を押されるまでは、センターヘテキストを送信することはあ りませんので、テキストの内容が変更されることはありません。また、 ⑭ を押しますと、 送信されたテキストがプロンプトのところに再び表示されます(「4.1 基本的なテキストの 編集」を参考にして下さい)。センターから受信した文字は緑色、入力した文字は水色、送 信した文字は黄色(標準)と色分けもしています。

(2) プロンプトの処理

ただ、" @を押した行を送信する"という方法でスクリーンエディタを実現してもプロン プトの文字は削除して送信する必要があります。このアルゴリズムを説明します。

SYSTEM ?FRT7⑭

と入力した場合を考えます。まず、 2つのバッファを用意しておきます。 1つはプロンプト バッファで、

プロンプトバッファ: SYSTEM ?

の8文字が入っています。このプロンプトバッファには0A16(LF)のあとで送られてきた 最新の文字列が入っています。一方ラインバッファには、 2 が押された行から後ろ側の空 白を削除した文字列を格納します。すると、次のようにラインバッファに入っています。

ラインバッファ: SYSTEM ?FRT7 この2つのバッファを比較して、ラインバッファ中の前の8文字がプロンプトであると判断 して残った FRT7 だけをセンターへ送信します。プロンプトバッファとラインバッファの 比較をする際、数字どうしは一致していなくても、その桁が一致しているだけでプロンプト であるとします。これは、 AUTOコマンドを使って入力しているときの便宜を図っている ためです。ただし、パスワードを入力しているときに問題が生じます。このとき、ラインバ ッファとプロンプトバッファは次のようになっています。

プロンプトバッファ: TEWPJFIEPVR

ラインバッファ: PASWORDEPVR

ここで、前述したアルゴリズムを用いますと、先頭の 1文字目から異なりますのでラインバ ッファをすべて送信してしまいます。そこで、本プログラムでは先頭文字からのチェックに 加えて、後ろから一致する文字を検出しています。この場合 EPVRの 4文字が一致してい るため、パスワード入力のためのプロンプトであると判断して最終的に PASSWORDの4 文字を送信します。

(3) テキストバッファの管理

このスクリーンエディタはテキストを画面のサイズを越えて記憶しています。テキストを

800行(実際は50行~2600行の間で可変)記憶していて、現在の画面の位置から1行あ るいは 1頁単位で移動して見ることができます。

ところが、 9600ボ<sup>ー</sup><sup>で</sup><sup>文</sup><sup>字</sup><sup>が</sup><sup>送</sup><sup>ら</sup><sup>れ</sup><sup>て</sup><sup>き</sup><sup>て</sup><sup>い</sup><sup>る</sup><sup>最</sup><sup>中</sup><sup>に</sup>、<sup>改</sup><sup>行</sup><sup>の</sup><sup>た</sup><sup>び</sup><sup>に</sup> 800行<sup>を</sup><sup>ス</sup><sup>ク</sup><sup>ロ</sup> ー<sup>ル</sup><sup>す</sup><sup>る</sup><sup>こ</sup><sup>と</sup><sup>は</sup><sup>不</sup><sup>可</sup><sup>能</sup><sup>で</sup><sup>あ</sup><sup>り</sup>、<sup>双</sup><sup>方</sup><sup>向</sup><sup>リ</sup><sup>ン</sup><sup>ク</sup><sup>リ</sup><sup>ス</sup><sup>ト</sup><sup>を</sup><sup>フ</sup><sup>ル</sup><sup>に</sup><sup>活</sup><sup>用</sup><sup>し</sup><sup>て</sup><sup>処</sup><sup>理</sup><sup>の</sup><sup>高</sup><sup>速</sup><sup>化</sup><sup>を</sup><sup>図</sup><sup>っ</sup><sup>て</sup> います。以下に、データ構造といくつかの手続きについて説明します。

テキストバッファは大きく、

•画面前方バッファ (画面の上から消えたテキスト)

•画面中央バッファ (現在画面に表示しているテキスト)

•画面後方バッファ (画面の下から消えたテキスト)

の3つに分けて、それぞれを次のようなリンクリストによって管理します。

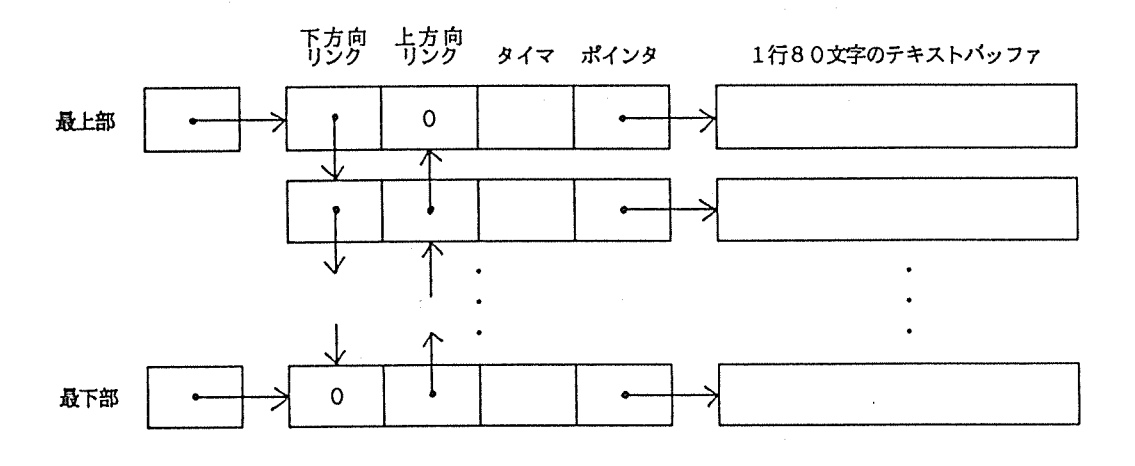

こ<sup>の</sup><sup>よ</sup><sup>う</sup><sup>に</sup>、<sup>デ</sup><sup>ー</sup><sup>タ</sup><sup>構</sup><sup>造</sup><sup>は</sup>、<sup>テ</sup><sup>キ</sup><sup>ス</sup><sup>ト</sup><sup>バ</sup><sup>ッ</sup><sup>フ</sup><sup>ァ</sup><sup>と</sup><sup>そ</sup><sup>の</sup><sup>テ</sup><sup>キ</sup><sup>ス</sup><sup>ト</sup><sup>バ</sup><sup>ッ</sup><sup>フ</sup><sup>ァ</sup><sup>ヘ</sup><sup>の</sup><sup>ポ</sup><sup>イ</sup><sup>ン</sup><sup>タ</sup><sup>で</sup><sup>構</sup> 成<sup>さ</sup><sup>れ</sup><sup>て</sup><sup>お</sup><sup>り</sup>、<sup>ポ</sup><sup>イ</sup><sup>ン</sup><sup>タ</sup><sup>の</sup><sup>テ</sup><sup>ー</sup><sup>プ</sup><sup>ル</sup><sup>は</sup><sup>双</sup><sup>方</sup><sup>向</sup><sup>の</sup><sup>リ</sup><sup>ン</sup><sup>ク</sup><sup>リ</sup><sup>ス</sup><sup>ト</sup><sup>で</sup><sup>接</sup><sup>続</sup><sup>さ</sup><sup>れ</sup><sup>て</sup><sup>い</sup><sup>ま</sup><sup>す</sup>。<sup>こ</sup><sup>の</sup><sup>テ</sup><sup>キ</sup> ストバッファに対して外部から行なう操作として、 4つの手続きが用意されています。

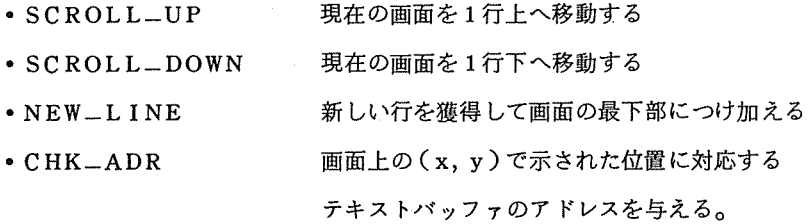

この中から、NEW-LINEについて説明します。表示されている画面の最下部で、セン タ<sup>ー</sup><sup>か</sup><sup>ら</sup><sup>の</sup><sup>改</sup><sup>行</sup><sup>コ</sup><sup>ー</sup><sup>ド</sup><sup>を</sup><sup>受</sup><sup>信</sup><sup>す</sup><sup>る</sup><sup>と</sup><sup>画</sup><sup>面</sup><sup>の</sup><sup>文</sup><sup>字</sup><sup>を</sup> 1行<sup>上</sup><sup>に</sup><sup>あ</sup><sup>げ</sup><sup>て</sup><sup>最</sup><sup>下</sup><sup>部</sup><sup>へ</sup><sup>空</sup><sup>白</sup><sup>で</sup><sup>埋</sup><sup>め</sup><sup>ら</sup><sup>れ</sup><sup>た</sup> 行を挿入しなければなりません。

改行コードが送られてくる前

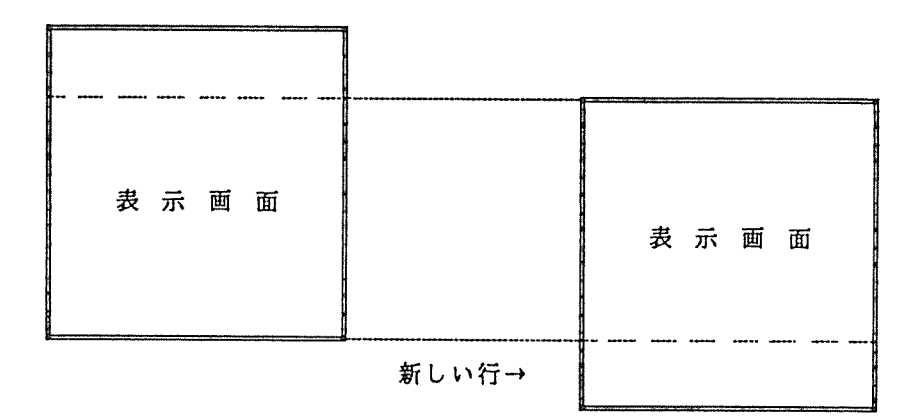

このとき、リンクテープルに対する操作は次のようになります。

①新しい行を獲得する

画面前方最上部と画面後方最下部のうち先に登録された行を新しい行とします。 登録された時間に関する情報はリンクテープルのタイマにあります。画面前方最上 部を新しい行とするときは、そのリンクテープルを画面前方のリンクリストからは ずします。

R新しい行を現在の画面に付け加える

新しい行のテキストバッファを空白でクリアしてから、新しい行のリンクテープル を画面中央リンクリストの最下部に付け加えます。

③現在の画面の 1番上の行をとり出す

画面中央最上部のリンクテープルをリンクリストからはずします。

④取り出した行をバッファに付け加える

取り出したリンクテープルを画面前方のリンクリストの最下部に付け加えます。 このこと リンクテープル マンクテープ マンクティー・ファイン マンクテープ ンクリストに付け加えるたびにリンクリストを管理しているシステムがもっている クロックを更新し、クロックの値をリンクテープルの中のタイマに登録します。

以上の4つの段階で、NEW-LINEが実現されています。手順は、一見複雑にみえます が、メモリに対するアクセスはわずかであり、テキストを実際に動かすことは全く行なって いません。

### 9.3 グラフィックコードの解釈について

このプログラムでは、テクトロニクス 4010シリーズのエミュレート機能を備えており、グラフ ィックコードがセンターから送信されると、グラフィック表示を行ないます。

本エミュレータでサポートするモードは、以下の 5種類です。

- 。アルファモード
- グラフィックモード
- グラフィックインプットモード (GIN)
- ポイントプロットモード
- インクリメンタルプロットモード

9.3.1 アルファモード

アルファモードは文字を表示するモードであり、グラフィック以外の制御コードを受信すると本 モードヘ移行します。アルファモード時は、通常のキャラクタ端末であり、例えばページフル機能 や文字サイズの指定等のエミュレートは、行ないません。

9.3.2 グラフィックモード

グラフィックモードは、線画を行なうモードです。 GSコードを受信することにより、本モード に移行します。

(1) アドレスデータ

アドレスデータは、4010型(4012型)のとき HIY, LOY, HIX, LOX の4バイ トで、4014型の場合は HIY, EXT-B, LOY, HIX, LOX の5バイトで指定します。

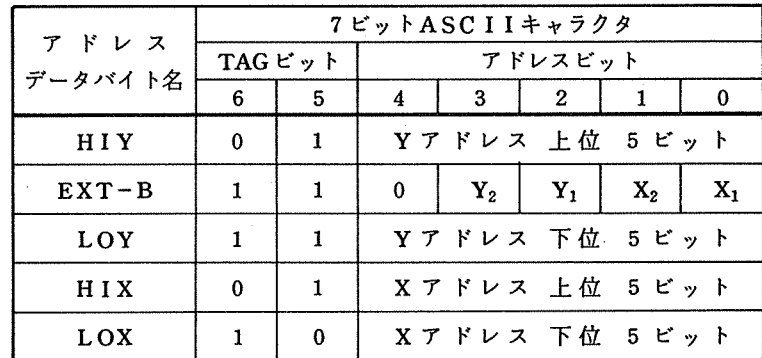

TAGビットはバイトデータの順序をチェックするためのものであります。 EXT-Bは、 他のビットデータに対して下位の2ビットを補います。すなわち、 4010型・ 4014型で は、それぞれ次のように解釈します。

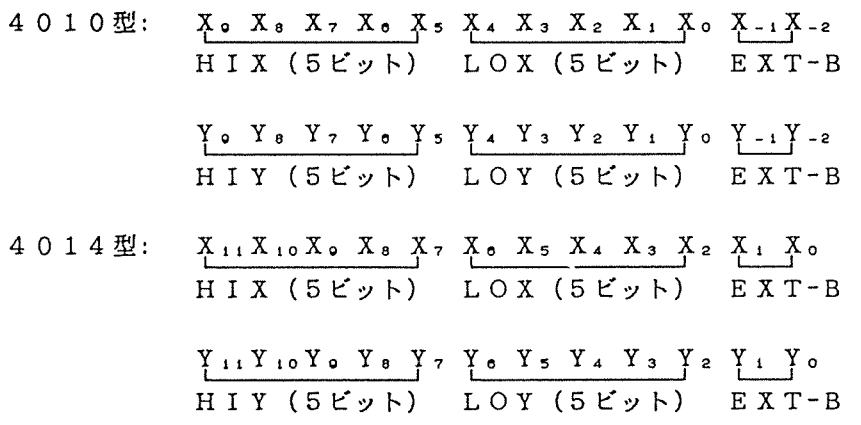

内部では、整数で処理しているため 4010型では EXT-Bを無視しています。その結果、 X·Yアドレスともに、4010型のとき 0~1023の数値が表現可能であり、4014型の 場合 0~4095 の数値を表現することができます。

常に 4バイト (EGMの場合 5バイト)を送っていたのではデータ量が多くなります。短 い線を描く場合など、伝送効率を上げるために前回アドレスと同じデータバイトが省略され ることがあります。下図の●は必ず送信されなければならないデータを示しており、空白は 省略されると前回のアドレスのデータが充当されます。 EXT-B は省略されると、Y2Y1 X2X1ビットがオール 0とみなされます。

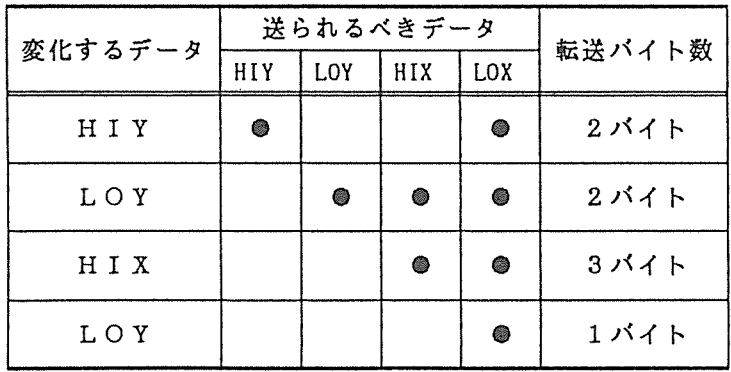

(3) 画面上の動き

GSコードの直後に送られてきたアドレスデータで指定された位置に描画座標が移動しま す。引き続いてアドレスデータがくると、その位置まで直線が描かれ描画座標も再び移動し ます。

#### 9.3.3 グラフィックインプットモード

端末からセンターヘカーソル位置を送信するモードです。 ESC,SUBを受信することにより本 モードに移行します。

(1) 画面上の動き

本モードに移行するとクロスヘアカーソルが表示され、キーボードのカーソル移動キーに よって自由にその位置を変えることができます。

(2) アドレス送信

カーソルアドレスは、キーボードのキーが押されたときに送信されます。アドレスデータ の送信形式は下記のとおりです。 - ネット・ディー・ディー・ディー・ディー・シー マー・ロー

|   |                      |  | F              |  |  |
|---|----------------------|--|----------------|--|--|
| P | O                    |  | Xアドレスの上位5ビット   |  |  |
| P | 0                    |  | Xアドレスの下位5 ビット  |  |  |
| P | $\Omega$             |  | Yアドレスの上位 5 ビット |  |  |
| P | 0                    |  | Yアドレスの下位5ビット   |  |  |
|   | $CR$ ( 0 D $_{16}$ ) |  |                |  |  |

ホスト送信

### 9.3.4 ポイントプロットモード

ポイントプロットモードは、グラフィックモードで直線を描く代わりに指定座標位置に点を書き 込むモードです。 FSコードを受信することにより本モードに移行します。アドレスの指定方法は グラフィックモード時と全く同様です。

### 9.3.5 インクリメンタルプロットモード

インクリメンタルプロットモードは、現在の描画座標から指定された方向に、点を描画するモー ドです。 RSコードを受信することにより本モードに移行します。 RSの次にくるキャラクタで、 点のオン/オフを決め、第三バイト目からをプロット方向のデータと見なし、点をプロットします。

(1) 方向指定データ

方向指定データは、現在の描画座標からどの方向へ進むかを指定するデータです。データ の機能を次の表に示します。

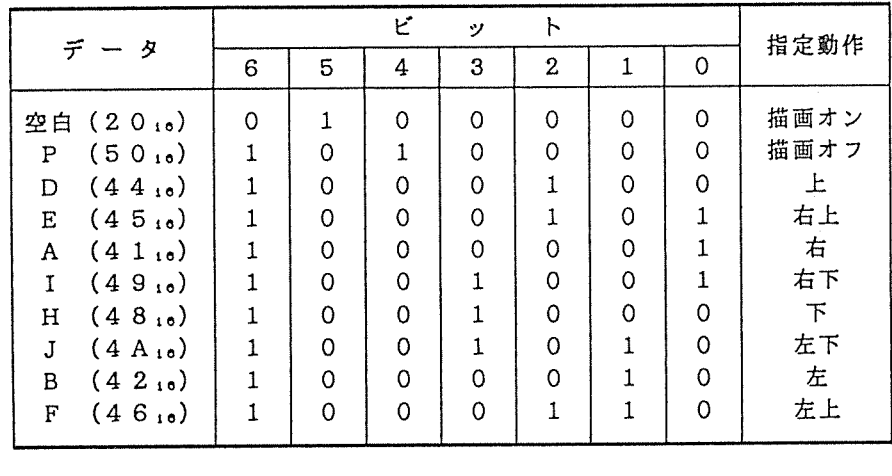

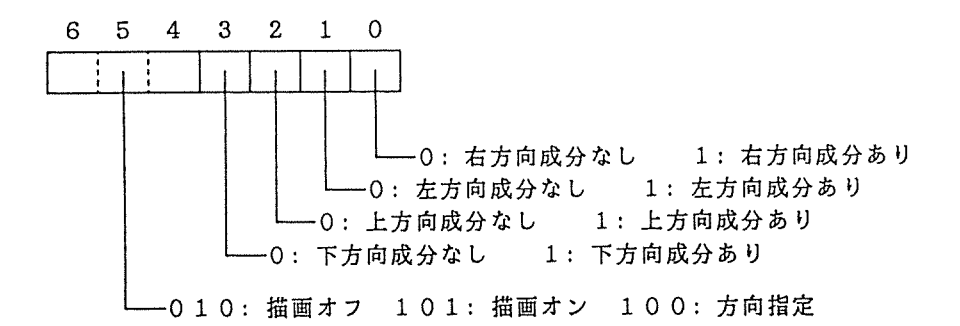

(2) <sup>画</sup><sup>面</sup><sup>上</sup><sup>の</sup><sup>動</sup><sup>き</sup>

現<sup>在</sup><sup>の</sup><sup>描</sup><sup>画</sup><sup>座</sup><sup>標</sup><sup>か</sup><sup>ら</sup><sup>方</sup><sup>向</sup><sup>指</sup><sup>定</sup><sup>デ</sup><sup>ー</sup><sup>タ</sup><sup>に</sup><sup>そ</sup><sup>っ</sup><sup>て</sup> 1ドットずつ移動します。

### 9.4 オ<sup>ペ</sup><sup>レ</sup><sup>ー</sup><sup>テ</sup><sup>ィ</sup><sup>ン</sup><sup>グ</sup>・<sup>シ</sup><sup>ス</sup><sup>テ</sup><sup>ム</sup><sup>の</sup><sup>利</sup><sup>用</sup><sup>に</sup><sup>つ</sup><sup>い</sup><sup>て</sup>

こ<sup>の</sup><sup>プ</sup><sup>ロ</sup><sup>グ</sup><sup>ラ</sup><sup>ム</sup><sup>で</sup><sup>は</sup>、<sup>い</sup><sup>く</sup><sup>つ</sup><sup>か</sup><sup>の</sup><sup>周</sup><sup>辺</sup><sup>機</sup><sup>器</sup><sup>と</sup><sup>の</sup><sup>入</sup><sup>出</sup><sup>力</sup><sup>を</sup><sup>行</sup><sup>な</sup><sup>っ</sup><sup>て</sup><sup>い</sup><sup>ま</sup><sup>す</sup><sup>が</sup>、<sup>入</sup><sup>出</sup><sup>力</sup><sup>の</sup><sup>速</sup><sup>度</sup><sup>が</sup><sup>問</sup><sup>題</sup> に<sup>な</sup><sup>る</sup><sup>部</sup><sup>分</sup><sup>は</sup>、<sup>ア</sup><sup>セ</sup><sup>ン</sup><sup>プ</sup><sup>ラ</sup><sup>に</sup><sup>よ</sup><sup>っ</sup><sup>て</sup><sup>最</sup><sup>適</sup><sup>な</sup><sup>マ</sup><sup>シ</sup><sup>ン</sup><sup>コ</sup><sup>ー</sup><sup>ド</sup><sup>を</sup><sup>生</sup><sup>成</sup><sup>し</sup><sup>て</sup><sup>い</sup><sup>ま</sup><sup>す</sup>。<sup>た</sup><sup>だ</sup><sup>し</sup>、<sup>以</sup><sup>下</sup><sup>の</sup> 4つの 機<sup>能</sup><sup>に</sup><sup>つ</sup><sup>い</sup><sup>て</sup><sup>は</sup><sup>オ</sup><sup>ペ</sup><sup>レ</sup><sup>ー</sup><sup>テ</sup><sup>ィ</sup><sup>ン</sup><sup>グ</sup>・<sup>シ</sup><sup>ス</sup><sup>テ</sup><sup>ム</sup><sup>の</sup><sup>シ</sup><sup>ス</sup><sup>テ</sup><sup>ム</sup><sup>コ</sup><sup>ー</sup><sup>ル</sup><sup>を</sup><sup>用</sup><sup>い</sup><sup>て</sup><sup>実</sup><sup>現</sup><sup>し</sup><sup>て</sup><sup>い</sup><sup>ま</sup><sup>す</sup>。

- キ<sup>ー</sup><sup>ボ</sup><sup>ー</sup><sup>ド</sup><sup>か</sup><sup>ら</sup><sup>の</sup><sup>入</sup><sup>力</sup>
- o <sup>コ</sup><sup>ン</sup><sup>ソ</sup><sup>ー</sup><sup>ル</sup><sup>ヘ</sup><sup>の</sup><sup>出</sup><sup>力</sup>
- •ディスクとの入出力
- メ<sup>モ</sup><sup>リ</sup><sup>エ</sup><sup>リ</sup><sup>ア</sup><sup>の</sup><sup>管</sup><sup>理</sup>

その他一部に拡張機能呼び出しやBIOSコマンド (ROM内ルーチン)の中で、使っているものが あ<sup>り</sup><sup>ま</sup><sup>す</sup>。<sup>そ</sup><sup>こ</sup><sup>で</sup>、<sup>実</sup><sup>際</sup><sup>に</sup><sup>利</sup><sup>用</sup><sup>し</sup><sup>て</sup><sup>い</sup><sup>る</sup><sup>サ</sup><sup>プ</sup><sup>ル</sup><sup>ー</sup><sup>チ</sup><sup>ン</sup><sup>の</sup><sup>一</sup><sup>覧</sup><sup>を</sup><sup>示</sup><sup>し</sup><sup>ま</sup><sup>す</sup>。

(1)  $a i-M 16 (CP/M-86)$ 

基本ディスク・オペレーティング・システムの呼び出し(割込コード EOH)

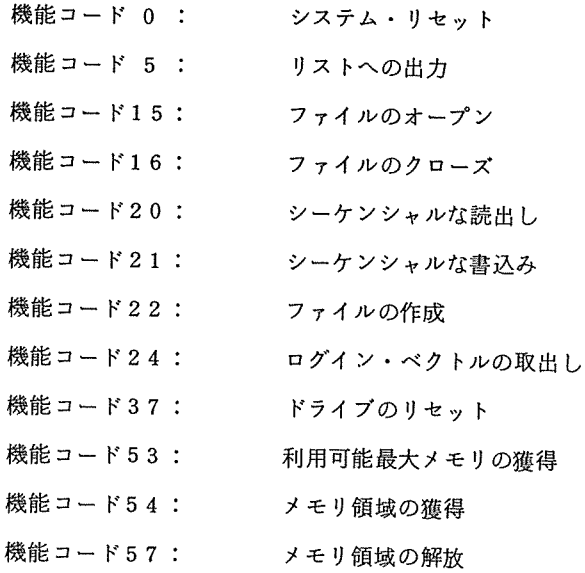

(2)  $PC - 9801$  (  $CP / M - 86$  )

基本ディスク・オペレーティング・システムの呼び出し(割込コード EOH)

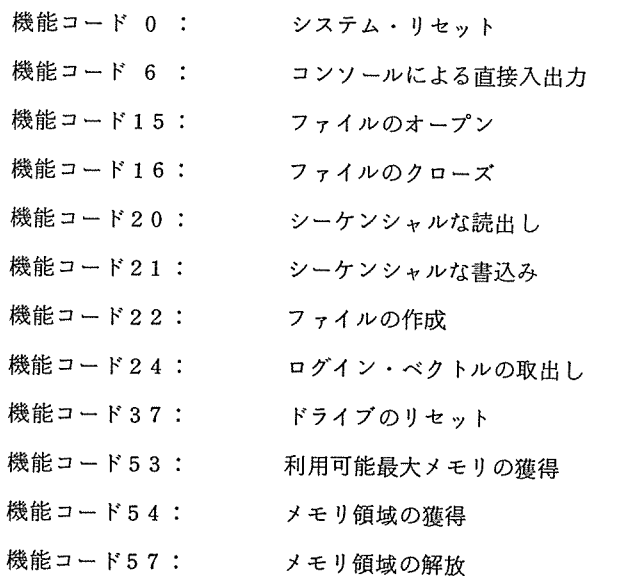

拡張機能の呼び出し(割込コード DCH)

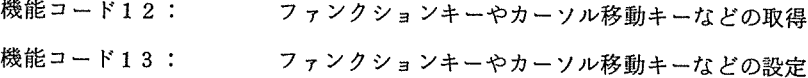

 $\sim 10^{-11}$ 

BIOSコマンドの呼び出し(割込コード IAH)

識別コード11H: セントロニクス仕様プリンタへ1 (3) PC-9801 (MS-DOS) バイトを出力

ファンクションリクエスト(割込コード 21H)

ファンクション 06H: 直接コンソール 1/0 ファンクション ODH: リセットディスク ファンクション 33H: (Ctrl-C〉検査のセット/リセット ファンクション 3CH: ハンドルの作成 ファンクション 3DH: ハンドルのオープン ファンクション 3EH: ハンドルのクローズ ファンクション 3FH: リードハンドル ファンクション 4OH: ライトハンドル ファンクション 48H: メモリの割り当て ファンクション 4AH: 割り当てられたメモリプロックの変更 ファンクション 4CH: プロセスの終了

拡張機能の呼び出し(割込コード DCH)

機能コード 12 : ファンクションキーやカーソル移動キーなどの取得 ファンクションキーやカーソル移動キーなどの取得 機能コード 13 : ファンクションキーやカーソル移動キーなどの設定 BIOSコマンドの呼び出し(割込コード IAH)

識別コード11H: セントロニクス仕様プリンタへ1バイトを出力 直接制御している周辺デバイスやメモリ領域をまとめておきます。

(1) ai-MI6

RS-232C関連

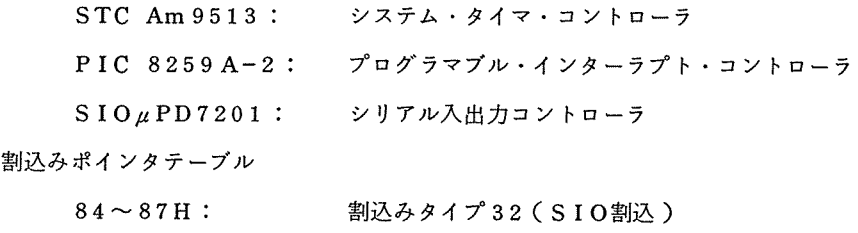

(2)  $PC-9801$  ( $CP/M-86$ )

RS-232C関連

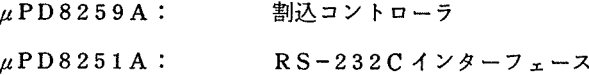

μPD8255A-5: システムポート

μPD8253-5: タイマコントローラ

割込ベクタテーブル

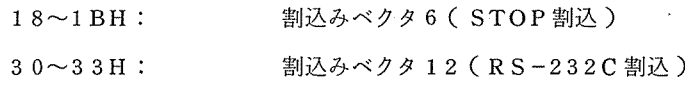

**1. 医肠腔炎 医** 

キャラクタ表示関連

AOOOO~AOF9EH: テキスト用 VRAM表示エリア

A2000-A2F9EH: テキスト用 VRAMアトリビュートエリア

グラフィック表示関連

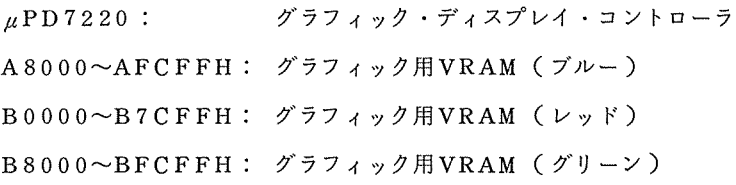

- (3) PC-9801 (MS-DOS)
	- RS-232C関連

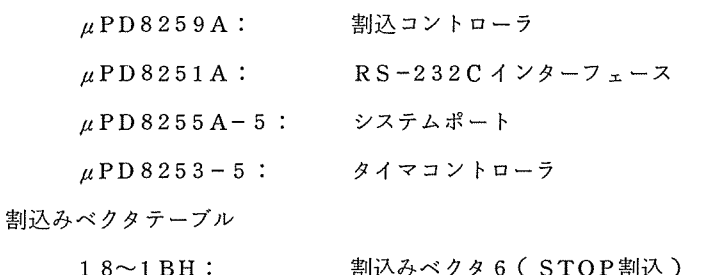

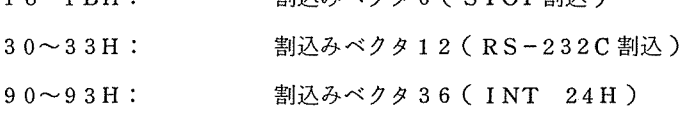

キャラクタ表示関連

AOOOO-AOF9EH: テキスト用 VRAM表示エリア

- A2000~A2F9EH: テキスト用VRAMアトリビュートエリア
- グラフィック表示関連

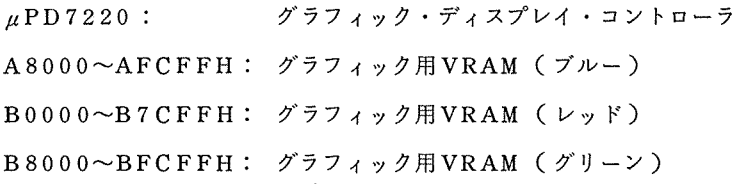

#### 9,5 周辺装置との入出力について

(1) RS-232Cの割込み処理 (ai-M16)

SIO7201 と PIC8259を直接コントロールすることによって、入出力とも割込みで 処理しています。 6つの SIOが同一の割込みタイプであるため、コンソールとの文字の入 出力も作成した割込みルーチンで処理をしています。そのため、CTRL+SHIFT+'0'に よる強制割込みは使用できません。さらに、コンソールとのインターフェースは、転送レー トが 19200ボーでもできますが、逆に低いボーレートではファンクションキーが正常に動 作しないことがあります。 作しないことがあります。

(2) R S-232C の割込み処理 (PC-9801)

送信バッファレディと受信バッファエンプティの割込み信号線が、同一の割込み線を利用 しているため、確実に 2つの割込みを区別することができません。したがって、受信には割 込みを使っていますが、送信にはポーリングを用いています。このプログラムに使っている 割込み処理Jレーチンは、徹底的に最適化を図っていますので、 OSの中にあるルーチンより も高速になっているはずです。

(3) RS-232Cのフロー制御

受信バッファは 256バイトの容量をもっています。受信フロー制御のスイッチがオンに なっていれば、受信バッファに 40文字以上たまったときに X-OFFキャラクタ (DC3 ード)を送出し、 1 0文字以下に減ったときに X-ONキャラクタ (DC1コード)を送出し ています。

(4) ディスク

ファイルごとに SKバイトの容量をもつバッファをダイナミックに作成して、入出力を行 なっています。さらに、 RS-232Cとディスクのアクセスに関する割込みが衝突するのを 避けるため、ディスクヘアクセスする前に X-OFFを送信し、キャラクタが受信されなく なったのを確認してから、ディスクとの間でデータの転送を行なっています。そして、ディ スクのアクセスが終了すれば、 X-ONを送出しています。

ディスクとの入出力をこのようにしたのは、データを受信中しながらディスクヘ書き込も うとしたとき(ダウンロード時)に、ディスクの入出力の割込みと RS-232Cの割込みの 衝突が頻繁に発生し、ディスクのほうが優先されてしまうからです。そのうえ、センターの フロー制御は、センターに対してX-OFFとX-ONのキャラクタを連続して送信すると、 回線そのものが何故か切断されてしまいます(この現象は、センター側でも確認済)。そこ で、 SKバイトのバッファを使って、 X-OFF X-ONのコードの送信回数を減らし、送 信間隔をあけています。

(5) 漢<sup>字</sup><sup>コ</sup><sup>ー</sup><sup>ド</sup><sup>の</sup><sup>入</sup><sup>出</sup><sup>力</sup>

RS-232Cを<sup>通</sup><sup>し</sup><sup>た</sup><sup>漢</sup><sup>字</sup><sup>の</sup><sup>入</sup><sup>出</sup><sup>力</sup><sup>は</sup>、 J ISの<sup>漢</sup><sup>字</sup><sup>コ</sup><sup>ー</sup><sup>ド</sup><sup>が</sup><sup>漢</sup><sup>字</sup><sup>イ</sup><sup>ン</sup><sup>シ</sup><sup>フ</sup><sup>ト</sup><sup>コ</sup><sup>ー</sup><sup>ド</sup><sup>と</sup><sup>漢</sup> 字<sup>ア</sup><sup>ウ</sup><sup>ト</sup><sup>シ</sup><sup>フ</sup><sup>ト</sup><sup>コ</sup><sup>ー</sup><sup>ド</sup><sup>で</sup><sup>は</sup><sup>さ</sup><sup>ま</sup><sup>れ</sup><sup>た</sup><sup>キ</sup><sup>ャ</sup><sup>ラ</sup><sup>ク</sup><sup>タ</sup><sup>列</sup><sup>に</sup><sup>よ</sup><sup>っ</sup><sup>て</sup><sup>行</sup><sup>な</sup><sup>っ</sup><sup>て</sup><sup>い</sup><sup>ま</sup><sup>す</sup>。<sup>シ</sup><sup>フ</sup><sup>ト</sup> JIS 字コードは、 RS-232Cを<sup>通</sup><sup>し</sup><sup>て</sup><sup>送</sup><sup>受</sup><sup>信</sup><sup>す</sup><sup>る</sup><sup>こ</sup><sup>と</sup><sup>は</sup><sup>で</sup><sup>き</sup><sup>ま</sup><sup>せ</sup><sup>ん</sup>。<sup>そ</sup><sup>れ</sup><sup>は</sup>、<sup>送</sup><sup>受</sup><sup>信</sup><sup>の</sup><sup>た</sup><sup>め</sup><sup>の</sup> 制<sup>御</sup><sup>コ</sup><sup>ー</sup><sup>ド</sup><sup>と</sup><sup>シ</sup><sup>フ</sup><sup>ト</sup> JISの<sup>一</sup><sup>部</sup><sup>の</sup><sup>キ</sup><sup>ャ</sup><sup>ラ</sup><sup>ク</sup><sup>タ</sup><sup>が</sup><sup>重</sup><sup>な</sup><sup>っ</sup><sup>て</sup><sup>い</sup><sup>る</sup><sup>か</sup><sup>ら</sup><sup>で</sup><sup>す</sup>。

セ<sup>ン</sup><sup>タ</sup><sup>ー</sup><sup>は</sup>、<sup>端</sup><sup>末</sup><sup>を</sup><sup>漢</sup><sup>字</sup><sup>属</sup><sup>性</sup><sup>と</sup><sup>し</sup><sup>た</sup><sup>と</sup><sup>き</sup><sup>だ</sup><sup>け</sup>、 J IS制<sup>御</sup><sup>文</sup><sup>字</sup><sup>を</sup><sup>用</sup><sup>い</sup><sup>て</sup><sup>送</sup><sup>受</sup><sup>信</sup><sup>を</sup><sup>す</sup><sup>る</sup><sup>と</sup><sup>な</sup> っています。しかし、ACOS-6/MVXは現在 (1986年11月)、JIS規格のC6226-1978の<sup>改</sup><sup>正</sup><sup>前</sup><sup>の</sup><sup>版</sup><sup>の</sup><sup>符</sup><sup>号</sup><sup>拡</sup><sup>張</sup><sup>制</sup><sup>御</sup><sup>文</sup><sup>字</sup><sup>を</sup><sup>採</sup><sup>用</sup><sup>し</sup><sup>て</sup><sup>い</sup><sup>ま</sup><sup>す</sup>。<sup>し</sup><sup>た</sup><sup>が</sup><sup>っ</sup><sup>て</sup>、 JIS C 6266 -1978 や JIS C 6266-1983 のいずれの規格にも適合していません (ACOS で使 用<sup>し</sup><sup>て</sup><sup>い</sup><sup>る</sup><sup>制</sup><sup>御</sup><sup>文</sup><sup>字</sup><sup>は</sup>、 ISOの<sup>規</sup><sup>格</sup><sup>に</sup><sup>よ</sup><sup>る</sup><sup>と</sup><sup>ス</sup><sup>ウ</sup><sup>ェ</sup><sup>ー</sup><sup>デ</sup><sup>ン</sup><sup>の</sup><sup>図</sup><sup>形</sup><sup>文</sup><sup>字</sup><sup>集</sup><sup>合</sup><sup>を</sup><sup>選</sup><sup>択</sup><sup>し</sup><sup>て</sup><sup>し</sup><sup>ま</sup> い<sup>ま</sup><sup>す</sup>)。<sup>こ</sup><sup>の</sup><sup>新</sup><sup>し</sup><sup>い</sup><sup>漢</sup><sup>字</sup><sup>の</sup><sup>制</sup><sup>御</sup><sup>文</sup><sup>字</sup><sup>は</sup>、<sup>将</sup><sup>来</sup><sup>追</sup><sup>加</sup><sup>さ</sup><sup>れ</sup><sup>る</sup><sup>予</sup><sup>定</sup><sup>が</sup><sup>あ</sup><sup>り</sup>、<sup>新</sup><sup>し</sup><sup>い</sup><sup>制</sup><sup>御</sup><sup>文</sup><sup>字</sup><sup>に</sup><sup>も</sup> 対<sup>応</sup><sup>で</sup><sup>き</sup><sup>る</sup><sup>よ</sup><sup>う</sup><sup>に</sup>、<sup>こ</sup><sup>の</sup><sup>プ</sup><sup>ロ</sup><sup>グ</sup><sup>ラ</sup><sup>ム</sup><sup>で</sup><sup>は</sup><sup>ユ</sup><sup>ー</sup><sup>ザ</sup><sup>が</sup><sup>制</sup><sup>御</sup><sup>文</sup><sup>字</sup><sup>を</sup><sup>簡</sup><sup>単</sup><sup>に</sup><sup>変</sup><sup>更</sup><sup>で</sup><sup>き</sup><sup>る</sup><sup>よ</sup><sup>う</sup><sup>に</sup><sup>な</sup><sup>っ</sup><sup>て</sup> います。

ま<sup>た</sup>、<sup>他</sup><sup>の</sup><sup>属</sup><sup>性</sup><sup>の</sup><sup>端</sup><sup>末</sup><sup>と</sup><sup>し</sup><sup>て</sup><sup>接</sup><sup>続</sup><sup>し</sup><sup>た</sup><sup>場</sup><sup>合</sup><sup>は</sup>、 ACOSの<sup>内</sup><sup>部</sup><sup>コ</sup><sup>ー</sup><sup>ド</sup><sup>が</sup><sup>そ</sup><sup>の</sup><sup>ま</sup><sup>ま</sup><sup>端</sup><sup>末</sup><sup>へ</sup><sup>送</sup> 信<sup>さ</sup><sup>れ</sup><sup>ま</sup><sup>す</sup><sup>が</sup>、<sup>設</sup><sup>定</sup><sup>に</sup><sup>よ</sup><sup>り</sup><sup>こ</sup><sup>の</sup><sup>と</sup><sup>き</sup><sup>も</sup><sup>対</sup><sup>応</sup><sup>で</sup><sup>き</sup><sup>る</sup><sup>よ</sup><sup>う</sup><sup>に</sup><sup>し</sup><sup>て</sup><sup>い</sup><sup>ま</sup><sup>す</sup>。

# 参<sup>考</sup><sup>文</sup><sup>献</sup>

l. デ<sup>バ</sup><sup>イ</sup><sup>ス</sup><sup>関</sup><sup>連</sup>

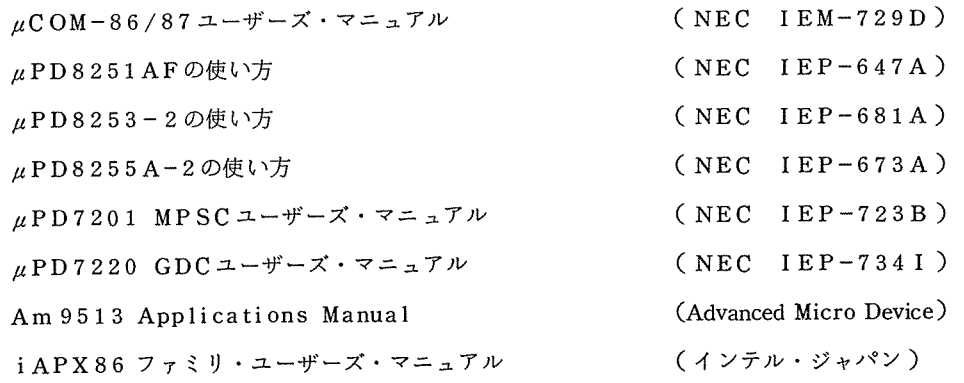

2. タ<sup>ー</sup><sup>ミ</sup><sup>ナ</sup><sup>ル</sup><sup>関</sup><sup>連</sup>

PC-9800シリーズテクニカルマニュアル (日本電気情報処理 OA システム事業部) ai-M16 16ビット・マイクロ・コンピュータ・ハードウェア解説書 PC-9801E USER'S MANUAL PC-9801 VF2/VMO/VM2ユ<sup>ー</sup><sup>ザ</sup><sup>ー</sup><sup>ズ</sup>・<sup>マ</sup><sup>ニ</sup><sup>ュ</sup><sup>ア</sup><sup>ル</sup> (アイ電子測器) (日本電気) (日本電気)

インストラクション・マニュアル 4010型 インニー・テクトロニクス ) D-SCAN <sup>シ</sup><sup>ス</sup><sup>テ</sup><sup>ム</sup><sup>解</sup><sup>説</sup><sup>書</sup> <sup>グ</sup><sup>ラ</sup><sup>フ</sup><sup>ィ</sup><sup>ッ</sup><sup>ク</sup><sup>デ</sup><sup>ィ</sup><sup>ス</sup><sup>プ</sup><sup>レ</sup><sup>イ</sup> (セイコー電子 S407-30079-D) 3. OS関<sup>連</sup> CP/M-86シ<sup>ス</sup><sup>テ</sup><sup>ム</sup><sup>ガ</sup><sup>イ</sup><sup>ド</sup> (<sup>デ</sup><sup>ジ</sup><sup>タ</sup><sup>ル</sup>・<sup>リ</sup><sup>サ</sup><sup>ー</sup><sup>チ</sup>)  $CP/M-86$ <sup>TM</sup> 1.1 Operating System USER'S MANUAL (日本電気) C P / M – 8 6 <sup>1 m</sup> 1.1 Operating System PROGRAMMER'S MANUAL (日本電気)  $MS-DOS<sup>TM</sup> 3.1$  ユーザーズ マニュアル (日本電気) (日本電気) MS-DOS™3.1 プログラマーズリファレンス マニュアル (日本電気) 4. 周<sup>辺</sup><sup>機</sup><sup>器</sup> ミ<sup>ニ</sup><sup>エ</sup><sup>ー</sup><sup>ス</sup><sup>漢</sup><sup>字</sup><sup>ラ</sup><sup>イ</sup><sup>タ</sup> (24W) USER'S MANUAL (NEC DOI-E04601-1) PC-PR201H2日<sup>本</sup><sup>語</sup><sup>シ</sup><sup>リ</sup><sup>ア</sup><sup>ル</sup><sup>プ</sup><sup>リ</sup><sup>ン</sup><sup>タ</sup><sup>ユ</sup><sup>ー</sup><sup>ザ</sup><sup>ー</sup><sup>ズ</sup>・<sup>マ</sup><sup>ニ</sup><sup>ュ</sup><sup>ア</sup><sup>ル</sup> (NEC PC-PR201H2-UM) グ<sup>ラ</sup><sup>フ</sup><sup>ィ</sup><sup>ッ</sup><sup>ク</sup>・<sup>ビ</sup><sup>デ</sup><sup>オ</sup>・<sup>デ</sup><sup>ィ</sup><sup>ス</sup><sup>プ</sup><sup>レ</sup><sup>イ</sup>・<sup>ユ</sup><sup>ニ</sup><sup>ッ</sup><sup>ト</sup> VDU-140 <sup>ユ</sup><sup>ー</sup><sup>ザ</sup><sup>ー</sup><sup>ズ</sup>・<sup>マ</sup><sup>ニ</sup><sup>ュ</sup><sup>ア</sup><sup>ル</sup> (アイ電子測器)  $\mathcal{R}$  (  $\mathcal{R}$  ) and  $\mathcal{R}$  (  $\mathcal{R}$  ) and  $\mathcal{R}$ プ<sup>リ</sup><sup>ン</sup><sup>タ</sup><sup>ー</sup> M82W <sup>取</sup><sup>扱</sup><sup>説</sup><sup>明</sup><sup>書</sup> パ<sup>ー</sup><sup>ソ</sup><sup>ナ</sup><sup>ル</sup><sup>プ</sup><sup>ロ</sup><sup>ッ</sup><sup>タ</sup> FP5301 <sup>取</sup><sup>扱</sup><sup>説</sup><sup>明</sup><sup>書</sup> (グラフテック FP5301-UM-101) 5. オ<sup>ン</sup><sup>ラ</sup><sup>イ</sup><sup>ン</sup><sup>関</sup><sup>連</sup>(<sup>大</sup><sup>阪</sup><sup>大</sup><sup>学</sup><sup>大</sup><sup>型</sup><sup>計</sup><sup>算</sup><sup>機</sup><sup>セ</sup><sup>ン</sup><sup>タ</sup><sup>ー</sup><sup>ニ</sup><sup>ュ</sup><sup>ー</sup><sup>ス</sup>) 小田晃一:「マイコンによる TSSグラフィック端末」 Vol.12 No.2 (1983) 79-98. <sup>藤</sup><sup>井</sup> <sup>博</sup>:「<sup>パ</sup><sup>ー</sup><sup>ソ</sup><sup>ナ</sup><sup>ル</sup><sup>コ</sup><sup>ン</sup><sup>ピ</sup><sup>ュ</sup><sup>ー</sup><sup>タ</sup><sup>ー</sup><sup>を</sup><sup>大</sup><sup>型</sup><sup>計</sup><sup>算</sup><sup>機</sup><sup>セ</sup><sup>ン</sup><sup>タ</sup><sup>ー</sup><sup>の</sup><sup>端</sup><sup>末</sup><sup>に</sup>」 Vol.12 No. 2 (1983) 104-120. 北<sup>本</sup><sup>昇</sup><sup>ー</sup>,<sup>大</sup><sup>西</sup><sup>正</sup><sup>一</sup>,<sup>中</sup><sup>島</sup><sup>聖</sup><sup>勝</sup>:「<sup>漢</sup><sup>字</sup><sup>端</sup><sup>末</sup><sup>に</sup><sup>つ</sup><sup>い</sup><sup>て</sup>」 Vol .12 No. 3 (1983) 97-103. 国本雅夫: 「PC-8801を用いたTSSグラフィック端末プログラム! Vol.13 No. 4 (1984) 99-112. 国<sup>本</sup><sup>雅</sup><sup>夫</sup>:「PC-9801Fを<sup>用</sup><sup>い</sup><sup>た</sup><sup>グ</sup><sup>ラ</sup><sup>フ</sup><sup>ィ</sup><sup>ッ</sup><sup>ク</sup>&<sup>漢</sup><sup>字</sup><sup>タ</sup><sup>ー</sup><sup>ミ</sup><sup>ナ</sup><sup>ル</sup><sup>プ</sup><sup>ロ</sup><sup>グ</sup><sup>ラ</sup><sup>ム</sup>  $Vol.14$  No. 4 (1985) 75-101. 6. セ<sup>ン</sup><sup>タ</sup><sup>ー</sup><sup>ソ</sup><sup>フ</sup><sup>ト</sup><sup>ウ</sup><sup>ェ</sup><sup>ア</sup><sup>関</sup><sup>連</sup> 図形処理の手引 第2版 - インス - インスのサイト (大阪大学大型計算機センター) (日本電気 FXGOl-4) 図<sup>形</sup><sup>処</sup><sup>理</sup><sup>基</sup><sup>本</sup><sup>シ</sup><sup>ス</sup><sup>テ</sup><sup>ム</sup><sup>説</sup><sup>明</sup><sup>書</sup><sup>く</sup>GDSP-2/4/6 PLOT> (日本電気 FXGOl-4) TSS-AFシ<sup>ス</sup><sup>テ</sup><sup>ム</sup><sup>説</sup><sup>明</sup><sup>書</sup> 7. 関<sup>連</sup><sup>規</sup><sup>格</sup> JIS C 6220-1976 情<sup>報</sup><sup>交</sup><sup>換</sup><sup>符</sup><sup>号</sup>

JIS C 6226-1978 情<sup>報</sup><sup>交</sup><sup>換</sup><sup>用</sup><sup>漢</sup><sup>字</sup><sup>符</sup><sup>号</sup><sup>系</sup>

- JIS C 6226-1983 情報交換用漢字符号系
- JIS C 6228-1984 情報交換用符号の拡張法
- JIS C 6225-1979 情報交換用漢字符号系のための制御文字符号

V.

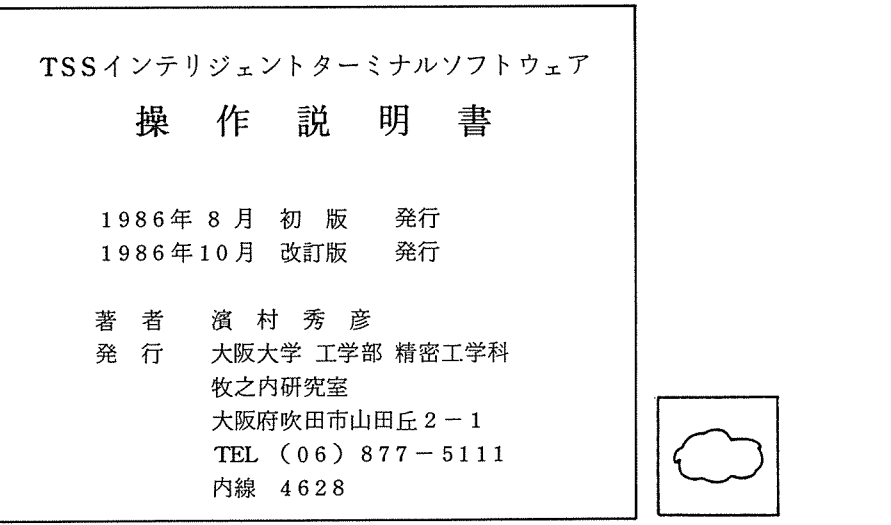